# **ESCUELA POLITÉCNICA NACIONAL**

**FACULTAD DE INGENIERÍA DE SISTEMAS** 

## **SISTEMA WEB DE GESTIÓN DE INFORMACIÓN PUBLICITARIA DE GRUPOS ARTÍSTICOCULTURALES.**

**PROYECTO PREVIO A LA OBTENCIÓN DEL TÍTULO DE INGENIERO EN SISTEMAS INFORMÁTICOS Y DE COMPUTACIÓN**

> **ANDRANGO CAIZACON JERSSON CARLOS jersson.andrango@epn.edu.ec**

**DIRECTOR: MSc. HERNÁN DAVID ORDOÑEZ CALERO hernan.ordonez@epn.edu.ec**

**CODIRECTOR: PhD. CARLOS EFRAIN IÑIGUEZ JARRIN carlos.iniguez@epn.edu.ec**

**Quito, Julio de 2023**

# **DECLARACIÓN**

Yo Jersson Carlos Andrango Caiza, declaro bajo juramento que el trabajo aquí descrito es de mi autoría; que no ha sido previamente presentada para ningún grado o calificación profesional; y, que he consultado las referencias bibliográficas que se incluyen en este documento.

A través de la presente declaración cedo mis derechos de propiedad intelectual correspondientes a este trabajo, a la Escuela Politécnica Nacional, según lo establecido por la Ley de Propiedad Intelectual, por su Reglamento y por la normatividad institucional vigente.

Jersson Carlos Andrango Caiza

# **CERTIFICACIÓN**

Certifico que el presente trabajo fue desarrollado por Jersson Carlos Andrango Caiza, bajo nuestra supervisión.

**MSc. Hernán David Ordoñez Calero DIRECTOR DE PROYECTO**

# **CERTIFICACIÓN**

Certifico que el presente trabajo fue desarrollado por Jersson Carlos Andrango Caiza, bajo nuestra supervisión.

**PhD. Carlos Efrain Iñiguez Jarrin CODIRECTOR DE PROYECTO**

## **AGRADECIMIENTO**

Muy agradecido con mis padres que me han apoyado y pusieron su confianza en mí, durante todo este arduo camino en mi formación personal y profesional, por todos los esfuerzos y ánimos estaré siempre agradecido.

A mis hermanas que me han apoyado y ayudado con sus palabras de aliento y enseñanzas, que siempre han estado presentes junto a mí.

A mis abuelitos que siempre están pendientes de mí, a todos sus consejos, ánimos y sabiduría que en marcaron en mi vida personal y profesional.

A mis tutores, al Msc. Hernán Ordoñez y PhD. Carlos Iñiguez, por todo el tiempo que dedicaron a guiar el desarrollo de este proyecto.

Eternamente Gracias.

# **DEDICATORIA**

Este trabajo es dedicado a mis padres, Jimena Caiza y Carlos Andrango quienes, con su gran amor, paciencia, sabiduría me han sabido guiar, ayudar a no rendirme y que siempre luche por mis sueños y metas.

A mi hijo Iker Andrango, que, gracias a él, ha valido la pena cada noche de desvelo y madrugadas.

## **ÍNDICE DE CONTENIDOS**

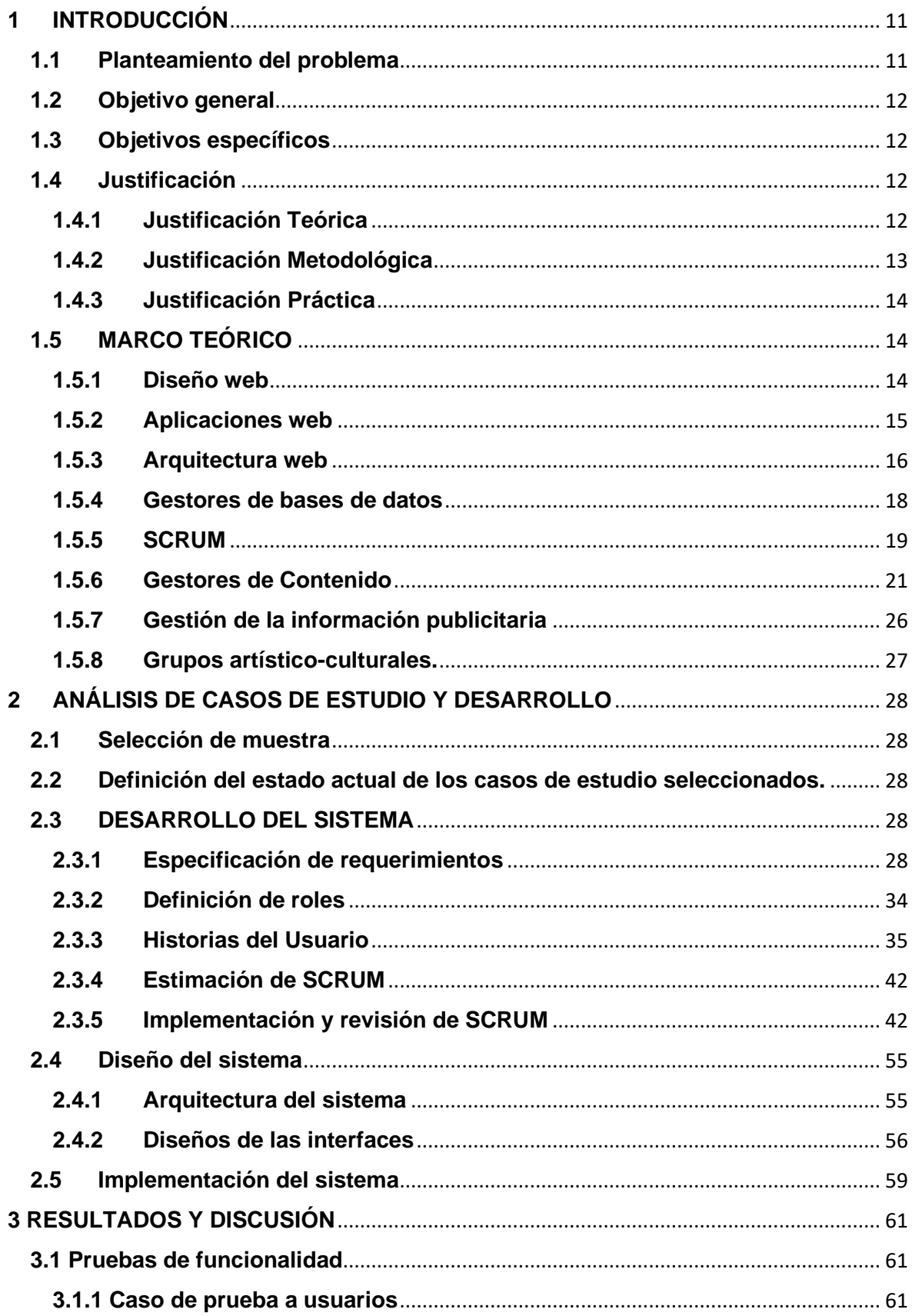

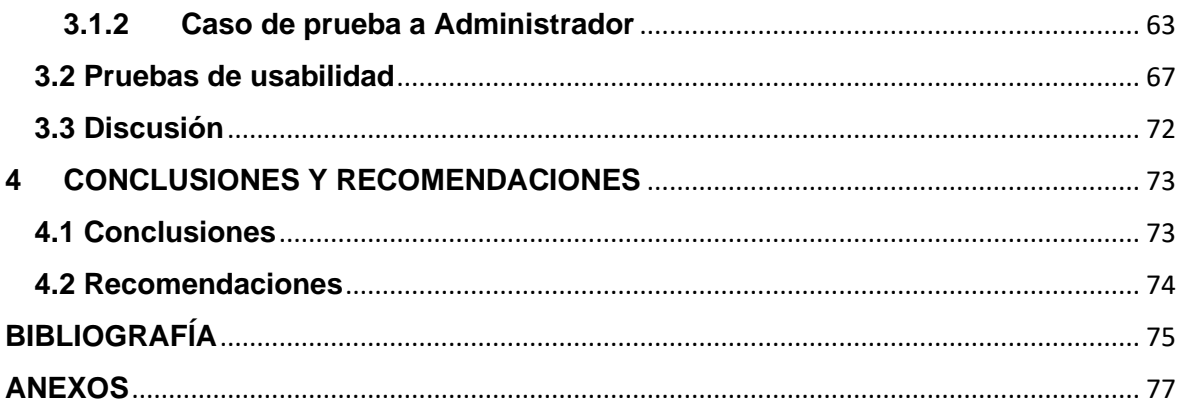

## ÍNDICE DE FIGURAS

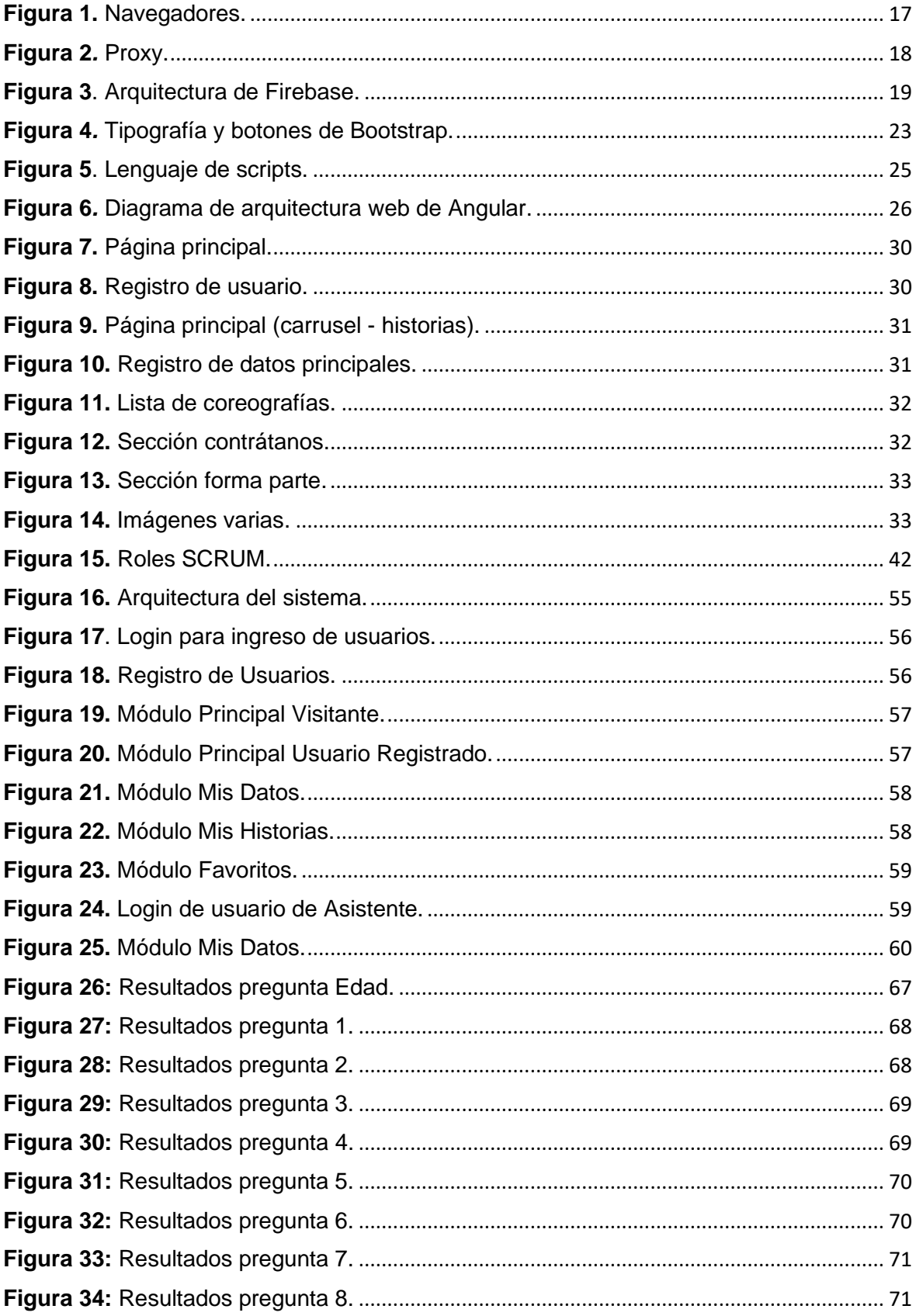

## ÍNDICE DE TABLAS

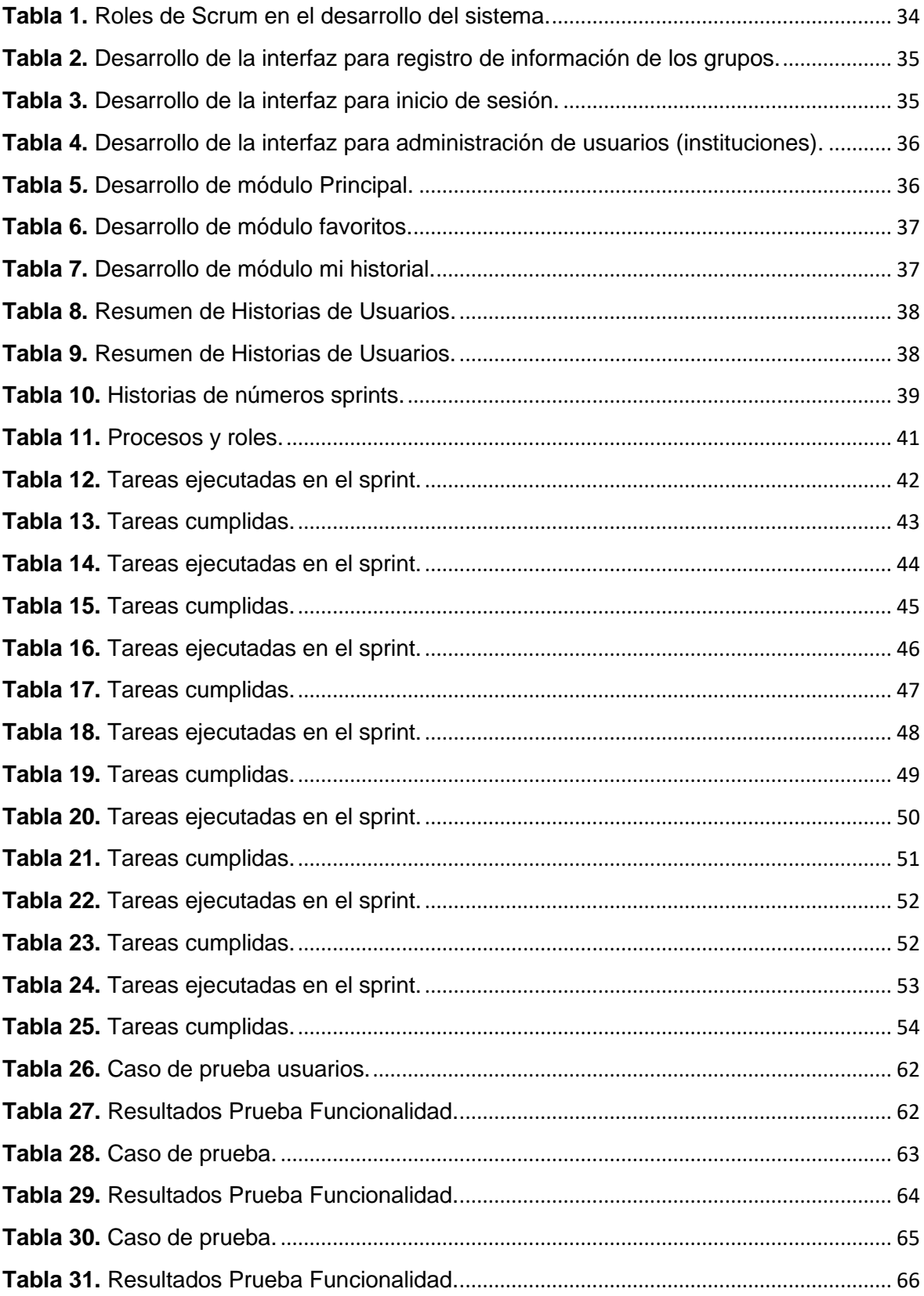

#### <span id="page-10-0"></span>**1 INTRODUCCIÓN**

#### <span id="page-10-1"></span>**1.1 Planteamiento del problema**

Actualmente, según Ministerio de Cultura y Patrimonio ecuatoriano, en el país se encuentran registrados en el sistema de registro voluntario de artistas y gestores profesionales, alrededor de más de 14 mil usuarios dedicados a la actividad económica de la cultura y las artes en el año 2017 [1].

Según el informe del Registro Único de Artistas y Gestores Culturales (RUAC) en el año 2019, el sistema admitió el registro de artistas profesionales y no profesionales, entre edades comprendidas de 18 a 50 años. Además, se menciona que los usuarios registrados tendrán acceso a seguridad social, facilidad de aplicación del Régimen Integral de Educación y Formación en Artes, Cultura y Patrimonio, acceso a incentivos tributarios y participación en las asambleas provinciales de la Casa de la Cultura Ecuatoriana Benjamín Carrión. Así mismo, dentro del informe del RUAC se puede evidenciar que no existe una gestión publicitaria reaccionada de la información de los usuarios. El sistema únicamente es una base de datos [2].

El artista ecuatoriano en todos sus ámbitos artísticos desde sus inicios no alcanzo un gran apoyo por parte de la colectividad, el estado y las diferentes agrupaciones inmersas en este ámbito, no obstante, con el pasar el tiempo este grupo social ha logrado plantar un precedente y conseguir reconocimiento como también destacar por su alto valor y contribución al desarrollo del país [3].

A pesar de que en la actualidad existe un mayor apoyo al artista ecuatoriano, todavía existen desatinos en el sector artístico; pues, en el país coexisten agrupaciones musicales y de danza con una trayectoria artística, otras que son nuevas o poco conocida, sin embrago, estas agrupaciones tienen la necesidad de publicitar su trabajo por diferentes medios de comunicación y que esto a su vez les ayude a promocionar y ser reconocidos en los diferentes sectores y escenarios.

Entre las agrupaciones se encuentra el grupo musical Fortaleza Ecuador, quién a pesar de tener 10 años desde su establecimiento no posee el apoyo de una herramienta tecnológica publicitaria o institución que promocione su trabajo. Ante este problema se presenta la

11

siguiente interrogante ¿Cómo gestionar la información publicitaria de grupos artísticoculturales?

En función de la problemática mencionada, se propone el desarrollo de un sistema Web que gestione la información general de las agrupaciones artísticas-culturales con propósitos publicitarios. Con el sistema, los usuarios podrán mostrar sus trabajos realizados, experiencia y, sus contactos para posibles contratos de forma directa con el grupo entre otros beneficios más para las agrupaciones.

#### <span id="page-11-0"></span>**1.2 Objetivo general**

Desarrollar un sistema web de gestión de información publicitaria de grupos artísticoculturales.

#### <span id="page-11-1"></span>**1.3 Objetivos específicos**

- Establecer los requerimientos de los grupos artísticos-culturales.
- Diseñar e implementar el sistema.
- Realizar pruebas de funcionalidad y usabilidad del sistema.

#### <span id="page-11-2"></span>**1.4 Justificación**

#### <span id="page-11-3"></span>**1.4.1 Justificación Teórica**

El uso de aplicaciones web es ahora fundamental para la gestión de la información dentro de una organización. Se han convertido en una herramienta que permite a los usuarios acceder y utilizar sistemas informáticos a través de Internet a través de navegadores web, lo que permite el acceso a la información desde cualquier parte del mundo [4]. En la actualidad el desarrollo de aplicaciones Web es altamente demando por todo tipo de organizaciones tanto en las actividades de operación como de administración de estas [5].

Este tipo de aplicaciones se pueden utilizar para aumentar el conocimiento de la marca, promover bienes y servicios de manera más efectiva, capacitar al personal, ganar nuevos clientes, optimizar las operaciones, reducir costos y mejorar la supervisión gerencial.

Además, para que una aplicación perdure en el tiempo, las tendencias de desarrollo están en constante cambio.

Por otra parte, las aplicaciones móviles y web son ahora un componente esencial de la actividad humana. Adicionalmente, al usar las aplicaciones por medio de un dispositivo electrónico conectado a internet, se puede comprar, vender, realizar pagos, trabajar, viajar, solicitar servicios, comunicarse, entre otras características importantes [6].

Es importante de terminar un modelo de prototipo, pues, los requisitos establecidos y las áreas que requieren una mayor definición se definen al inicio del modelo. Este modelo se utiliza para que el usuario tenga una idea preliminar del software que se desarrollará. Este concepto se basa en el principio de prueba-error, que establece que, si a un usuario no le gusta un determinado aspecto del prototipo, esto indica que la prueba falló y el error debe corregirse hasta que el usuario esté satisfecho.

Adicional a eso, es importante establecer un Modelo Vista Controlador (MVC) que es un Patrón de Arquitectura de software que permite separar los componentes de sistema software en tres grupos de responsabilidades: Modelo (datos), Controlador (reglas de control) y Vista (interfaz de usuario). De esta manera, MVC permite modificar cada uno de los componentes sin necesidad de modificar los demás [7].

#### <span id="page-12-0"></span>**1.4.2 Justificación Metodológica**

Basadas en la filosofía ágil, las metodologías ágiles de desarrollo de software dan prioridad a las personas sobre los procesos, ofrecen una mayor flexibilidad para responder a los requisitos cambiantes y permiten la entrega frecuente de productos de software funcionales.

Por lo tanto, en función de lo expuesto anteriormente, para realizar este proyecto se utilizará una metodología ágil basada en prototipos, con los cuales se obtendrá la versión estática del sistema acorde a las necesidades de los usuarios y se procederá a la implementación funcional. SCRUM es una de las diversas metodologías ágiles que permite trabajar de manera simple para el desarrollo y el mantenimiento de productos complejos. Las diferentes personas pueden abordar problemas complejos adaptativos, a la vez que entregar productos del máximo valor posible de manera productiva y creativa [8].

13

El sprint es un bloque de tiempo que puede durar un mes o menos en el cual se creará un incremento de producto "Terminado" utilizable y potencialmente desplegable. Los sprint contienen y consisten en la Planificación del Sprint (Sprint Planning), los Scrums Diarios (Daily Scrums), el trabajo de desarrollo, la Revisión del Sprint (Sprint Review), y la Retrospectiva del Sprint (Sprint Retrospective) [8].

#### <span id="page-13-0"></span>**1.4.3 Justificación Práctica**

El desarrollo de este proyecto beneficiará tanto a agrupaciones que poseen una trayectoria profesional reconocida, así como a nuevos grupos o personas artístico-culturales. Además, beneficiará de forma indirecta a la población, empresa privada, municipios, GADs, embajadas, quienes buscan grupos o personas para eventos socio-culturales.

Por otra parte, el desarrollo del sistema web contribuirá de forma directa a la apropiada de gestión de información y data publicitaria de grupos artístico-culturales que formen parte de este gran proyecto que se enfoca en el desarrollo y apoyo al sector artístico.

#### <span id="page-13-1"></span>**1.5 MARCO TEÓRICO**

#### <span id="page-13-2"></span>**1.5.1 Diseño web**

El diseño web es el proceso de creación de la interfaz visual de un sitio web, es decir, es la creación de todo lo que ve en línea. El diseño web no solo incluye la estética, también se refiere a la usabilidad de un sitio web o aplicación móvil, así como a la estructura y diseño general. El diseño web es diferente del desarrollo web, que se refiere a la codificación real que hace que un sitio web funcione [9].

Entre los objetivos principales en el diseño web esta que el sitio web se presente de la mejor manera y esta sea de fácil interacción para los visitantes y que estos a vez lograr fácilmente sus objetivos en el sitio.

Por otra parte, el diseño de un sitio Web se puede determinar como una actividad compleja puesto que requiere mucho tiempo para su desarrollo, incluso la construcción del primer prototipo de un sistema se puede demorar meses en su realización, pues debe ser técnicamente viable en su diseño de navegación, y tener una amplia variedad de configuraciones [10].

Existen varios detalles que son útiles para evitar algunos errores al momento de producir el diseño del Web tales como:

- Verificar el ancho de banda.
- Conocer con exactitud los requerimientos del usuario y realizar pruebas de los diseños.
- Mantenerse actualizado en las nuevas tecnologías, puesto que la web está en constante evolución.
- Es importante utilizar diferentes plataformas.
- Entender qué se puede y qué no hacer.

#### <span id="page-14-0"></span>**1.5.2 Aplicaciones web**

En los últimos tiempos, uno de los campos de la ingeniería de software que ha experimentado una evolución acelerada es el desarrollo de aplicaciones web. Como resultado de esta evolución, han surgido nuevos lenguajes de programación, herramientas y enfoques metodológicos, lo cual implica que los desarrolladores de software deben tener en cuenta preocupaciones adicionales [11].

Las aplicaciones web son aquellas herramientas que permiten a los usuarios conectarse a un servidor Web a través de una red utilizando un determinado navegador web. En consecuencia, se define como una aplicación a la que se puede acceder a través de una red, como una intranet o Internet, utilizando la Web. Las aplicaciones web generalmente se usan para referirse a programas de computadora que se ejecutan usando un navegador web [11].

Por otra parte, una aplicación web se desarrolla en línea sin necesidad de instalar un navegador en una computadora, ya que está escrito en el lenguaje de programación HTML. Brinda contiene numerosos beneficios para los usuarios, como un fácil acceso a la información, recopilación y almacenamiento de información, etc. Entre los lenguajes orientados al desarrollo de aplicaciones web están:

**GO:** Es un lenguaje de programación estructurado y orientado a una coordinación en C. Está soportado en UNIX, Linux, FreeBSD y Mac OS X y en un formato binario [11].

**Python:** Es un lenguaje de programación de fácil aprendizaje, con enfoque simple y efectivo. Este posee un lenguaje ideal para scripting y desarrollo rápido de aplicaciones en la mayoría de las plataformas [11].

**Java:** El programa en Java debe compilarse y por ende el código genera bytecodes interpretado en una máquina virtual [11].

**C#**: Lenguaje de programación que desarrolla aplicaciones en otros lenguajes de programación. En un contexto general, C# es un lenguaje que adquiere las mejores características de los lenguajes ya existentes como Visual Basic, Java o C++ y las ajusta en uno solo [11].

**PHP:** Es un lenguaje de programación de propósito general para servidores que fue inicialmente creado para el desarrollo de contenido dinámico en la Web. Es un lenguaje adecuado para desarrollar aplicaciones Web dinámicas. Es un lenguaje incrustado en HTML, lo que significa que el código PHP y HTML se combinan en un solo archivo en un servidor específico [11].

**JavaScript**: Es el lenguaje interpretativo más utilizado, especialmente en el desarrollo de páginas web, con una sintaxis similar a Java y C. Se pueden ensayar en cualquier navegador web sin necesidad de pasos intermedios.

**HTML:** HyperText Markup Language es un lenguaje marcado de hipertexto y muy útil para el desarrollo de aplicaciones Web. HTML genera aplicaciones Web estáticas.

#### <span id="page-15-0"></span>**1.5.3 Arquitectura web**

#### **Componentes semánticos de la Web**

- **URI:** Uniform Resource Identifier. Identifica los recursos web para su acceso y manipulación.
- **HTML:** Lenguaje de marcas. Permite formatear texto, integrar imágenes, referenciar otros documentos, etc.

• **HTTP:** Hypertext Transfer Protocol. Protocolo, permite a los componentes comunicarse de una forma estándar y bien definida.

Entre los componentes software de la WEB (Arquitectura Web) se encuentran el cliente, el servidor, y el proxy.

#### **Arquitectura Cliente/Servidor**

La arquitectura de software conocida como modelo cliente-servidor implica que uno o más clientes solicitan servicios a uno o más servidores. Los clientes pueden ser procesos en computadoras o dispositivos como PDAs o teléfonos móviles, mientras que los servidores son procesos en computadoras. En la arquitectura web, se pueden identificar diversos elementos que la conforman, como proxies y cachés. Esta estructura proporciona beneficios en términos de usabilidad, flexibilidad, interoperabilidad y escalabilidad.

Por otro lado, el tráfico web es generado por los clientes, ya que son ellos quienes envían diferentes tipos de solicitudes y reciben las correspondientes respuestas. Cuando los usuarios navegan por un sitio, los navegadores (como Netscape o Internet Explorer) indican que las solicitudes provienen de ellos. Por su parte, los robots (spiders y agentes inteligentes) realizan solicitudes automatizadas, lo que implica que su velocidad y carga están limitadas por la capacidad de procesamiento y la velocidad de la red.

En la figura 1 se puede observar el modelo cliente-servidor, en el cual se puede observar cómo es el tráfico del envió de las diferentes solicitudes y respuestas.

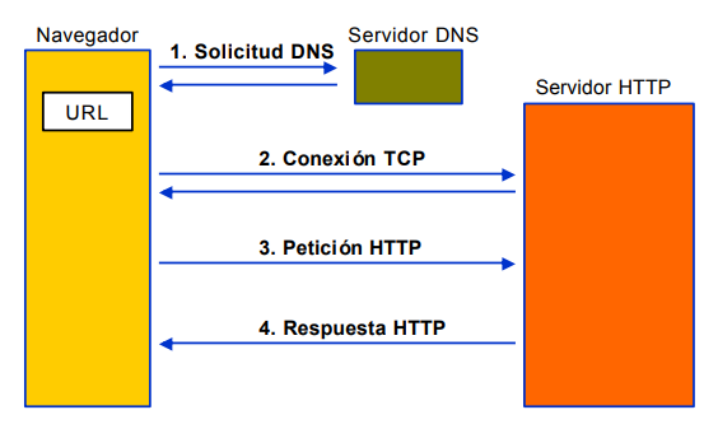

<span id="page-16-0"></span>**Figura 1.** Navegadores.

#### **Servidores**

Es un programa que contesta y genera la respuesta HTTP. Además, contiene varios servidores, scripts, bases de datos. El trabajo de este programa es conectarse con el cliente, recibir y procesar mensajes HTTP de la petición, además, localiza y envía el resultado.

#### **Proxy**

En la figura 2 se puede observar las funciones del proxy con relación al caché, este guarda las respuestas, comparte accesos, filtra peticiones y respuestas. Además, es importante indicar que transforman la petición para concordar a capacidades que comparte con el servidor.

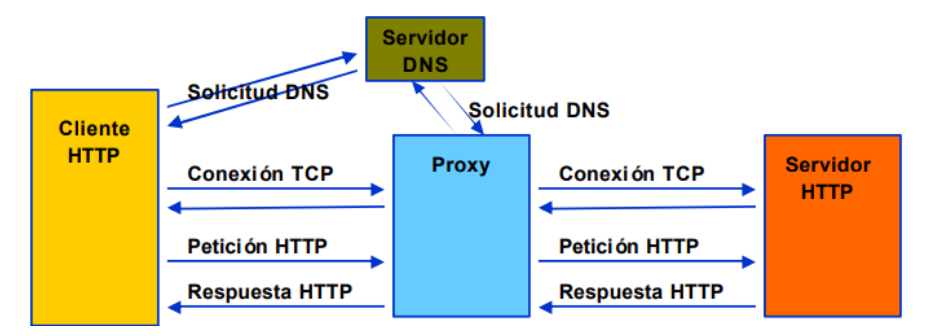

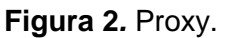

#### <span id="page-17-1"></span><span id="page-17-0"></span>**1.5.4 Gestores de bases de datos**

#### **Firebase**

Es una nueva y mejorada plataforma de desarrollo móvil en la nube de Google [12]. Firebase también se conoce como una plataforma unificada para desarrolladores móviles. Además, firebase provee distintos servicios en la nube entre ellos Firebase Cloud Messaging (FCM), Firebase Auth (Autenticación), Realtime Database (Base de datos) [13].

En la figura 3 se observa el proceso que se realiza sobre la base de datos en tiempo real, se envía el mensaje push hacia la base de datos y automáticamente todos los equipos conectados a la misma actualizan su información [13] .

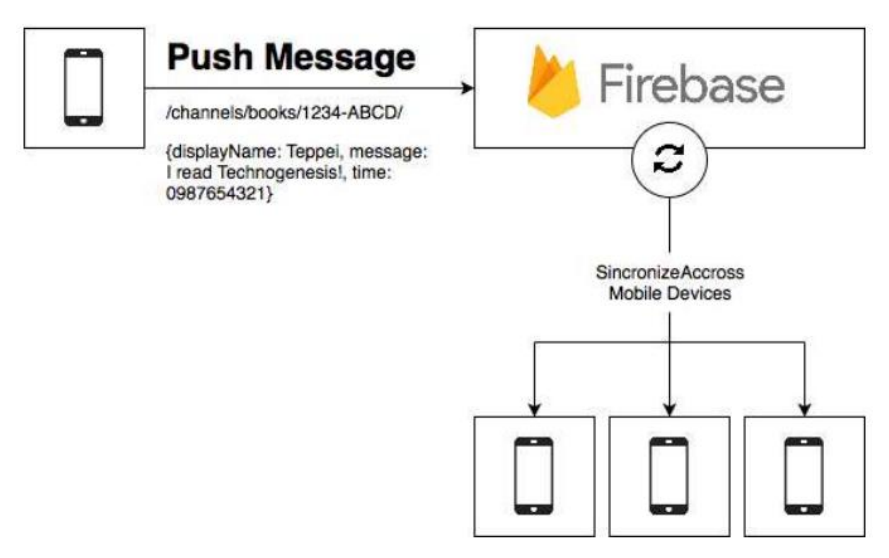

**Figura 3**. Arquitectura de Firebase [13] .

## <span id="page-18-1"></span><span id="page-18-0"></span>**1.5.5 SCRUM**

Es un método metodológico que está diseñado para verificar de forma frecuente el estado de actualización del software. También, es una priorización individual, porque el éxito del proyecto radica en la organización del equipo de trabajo que facilita la interacción con el cliente y asegura la disponibilidad de cambios, esto bajo la premisa de que los proyectos de software son cambiantes.

Scrum al ser una metodología de desarrollo ágil se plantea el de creación desarrollo de ciclos llamados iteraciones y en términos de Scrum se llamarán "Sprints". Para entender el periodo de desarrollo de Scrum se debe considerar 5 fases:

- **1. Concepto:** Se define de forma general las características del producto y se asigna el equipo que se encargará de su desarrollo.
- **2. Especulación:** en esta fase se hacen disposiciones con la información obtenida y se establecen los límites que marcarán el desarrollo del producto, tales como costes y agendas. Se construirá el producto a partir de las ideas principales y se comprueban las partes realizadas y su impacto en el entorno.
- **3. Exploración:** Se incrementa el producto en el que se añaden las funcionalidades de la fase de especulación.
- **4. Revisión:** El equipo revisa todo lo que se ha construido y se contrasta con el objetivo deseado.
- **5. Cierre:** Se entregar una versión del producto deseado. Al tratarse de una versión, el cierre no indica que se ha finalizado el proyecto, sino que seguirá habiendo cambios, denominados "mantenimiento", que hará que el producto final se acerque al producto final deseado [14].

En relación a los componentes de Scrum, estos se describen en forma general en fases y los roles. Scrum se puede dividir de forma general en 3 fases, entendidos como reuniones, las cuales forman parte de la metodología junto con los roles y demás elementos.

#### **Reuniones**

- **Planificación del Backlog:** Se definirá un documento en el que se reflejarán los requisitos del sistema por prioridades. Se define también la planificación del Sprint 0, en la cual se definen los objetivos y cuál es el trabajo a realizar en la iteración. Se obtendrá también un Sprint Backlog, que es la lista de tareas y el objetivo más significativo del Sprint.
- **Seguimiento del Sprint**: Se realizan reuniones diarias formulando 3 preguntas principales tales como:
	- o ¿Qué trabajo se realizó desde la reunión anterior?
	- o ¿Qué trabajo se hará hasta una nueva reunión?
	- o Inconvenientes que han surgido y qué hay que solucionar para poder continuar.
- **Revisión del Sprint**: Se realiza una revisión del incremento que se ha generado y se presenta los resultados finales y una demo o versión que ayudará a mejorar el feedback con el cliente.

#### **Roles**

Estas personas están comprometidas con el proyecto y el proceso de Scrum.

- **Product Owner:** Es la persona que toma las decisiones, y conoce el negocio y visión del producto. En sí se encarga de describir las ideas del cliente y las coloca en el Product Backlog.
- **ScrumMaster:** Se encarga de comprobar que el modelo y la metodología funcione de forma correcta. También elimina los inconvenientes que se encuentren el proceso.
- **Equipo de Desarrollo:** Suele ser un equipo pequeño de personas y tienen autoridad para organizar y tomar decisiones. Está involucrado en la estimación del esfuerzo de las tareas del Backlog.

Por otra parte, existen otros personajes que, a pesar de no ser parte del proceso de Scrum, son importantes para la retroalimentación de salida del proceso y con eso revisar cada sprint.

- **Usuarios:** Es el destinatario final del producto.
- **Stakeholders:** Las personas que posiblemente puedan beneficiarse del proyecto. Participan durante las revisiones del Sprint.
- **Managers:** Toma las decisiones finales participando en la selección de los objetivos y de los requisitos.

#### **Elementos de Scrum**

En cuanto a los elementos que forman a Scrum son:

- **Product Backlog:** Lista de necesidades del cliente.
- **Sprint Backlog:** Lista de tareas que se realizan en un Sprint.
- **Incremento:** Es una parte terminada y totalmente operativa.

#### <span id="page-20-0"></span>**1.5.6 Gestores de Contenido**

#### **1.5.6.1 Visual Studio Code**

VS Code tiene una buena integración con Git, cuenta con soporte para depuración de código, y dispone de un sinnúmero de extensiones, que básicamente da la posibilidad de escribir y ejecutar código en cualquier lenguaje de programación [15].

#### **Características de Visual Studio Code**

VS Code tiene una gran variedad de características útiles para agilizar el trabajo, convirtiéndose en un programa editor preferido para trabajar en proyectos. Entre las características más importantes están:

**Multiplataforma:** Una característica clave en cualquier aplicación, especialmente en el ámbito del desarrollo, es su disponibilidad en diferentes sistemas operativos. Visual Studio Code se encuentra accesible en Windows, GNU/Linux y macOS.

**IntelliSense:** Esta funcionalidad está asociada a la manipulación de código, incluyendo la edición, autocompletado y resaltado de la sintaxis, lo que permite una mayor eficiencia al escribir código. Visual Studio Code ofrece sugerencias de código y finalizaciones inteligentes que se adaptan automáticamente a los tipos de variables, funciones, entre otros elementos.

**Depuración:** Incluye la función de depuración para detectar errores en el código y con eso evitar la revisión de línea por línea a simple vista para encontrar errores.

**Uso del control de versiones:** Visual Studio Code ofrece integración con Git, lo que posibilita la revisión de diferencias, la organización de archivos, la realización de commits directamente desde el editor y la posibilidad de hacer push (subir cambios) al repositorio.

**Extensiones:** Visual Studio Code es un editor altamente potente, en gran medida debido a las extensiones disponibles. Por otro lado, las extensiones ofrecen una experiencia mejorada sin afectar el rendimiento del editor, ya que funcionan como procesos independientes.

Además, es importante concebir que el VS Code es un editor de código optimizado que permite y facilita escribir, depurar y probar código. Incluye un mínimo de componentes y funciones básicas con soporte nativo para JavaScript/TypeScript y Node.js. VS Code incluye una terminal con todas las funciones, la cual comienza en el directorio de trabajo. Referir a una terminal es de gran utilidad para realzar varios comandos [15].

#### **1.5.6.2 Bootstrap**

Bootstrap es un framework CSS desarrollado inicialmente en el año 2011, por Twitter que permite dar forma a un sitio web mediante librerías CSS que incluyen tipografías, botones, cuadros, menús y otros elementos que pueden ser utilizados en cualquier sitio web.

Bootstrap es una gran herramienta para crear interfaces de usuario limpias y completamente adaptables a cualquier tipo de dispositivo o tamaño de pantalla. Además, Bootstrap ofrece las herramientas necesarias para construir cualquier tipo de sitio web utilizando los estilos y componentes de sus bibliotecas.

En la figura 4 se muestra los diferentes tipos de tamaños que se puede dar a la página, con la ayuda del framework CSS.

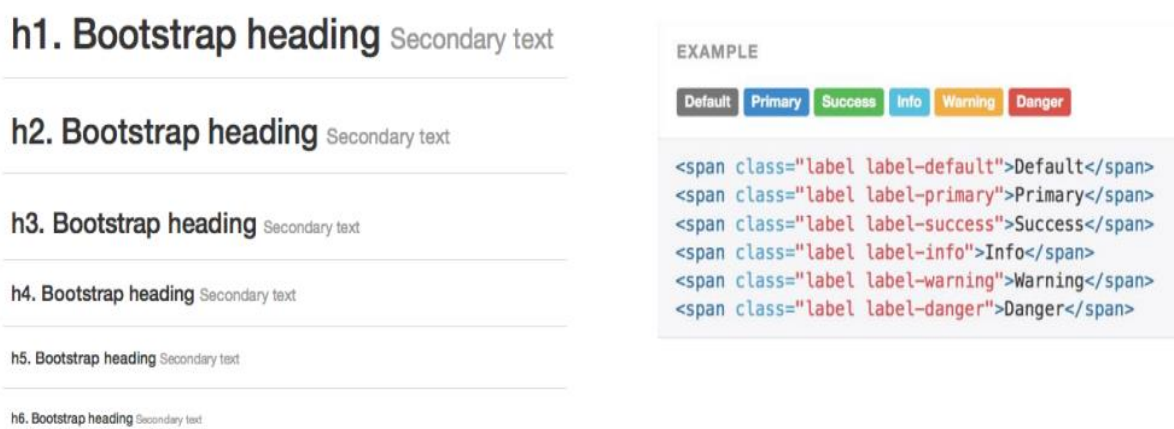

**Figura 4***.* Tipografía y botones de Bootstrap.

#### <span id="page-22-0"></span>**1.5.6.3 CSS**

Cascading Style Sheets, también conocidas como hojas de estilo (CSS) ayuda a gestionar la apariencia de la página web (diseño, posicionamiento, colores, tamaño de texto, etc.). Este lenguaje ha complementado el código HTML como una variante que es más rigurosa y que es un poco más complicada de manejar [16].

#### **Diferentes versiones de CSS**

- **CSS 1:** Su primera versión de CSS fue en 1996. Por medio de ella se establecen bases de lenguaje que ayudan a mejorar la presentación en páginas web, tales como colores, márgenes, fuentes, etc.
- **CSS 2:** La versión aparece en 1999 y se complementó en la versión de CSS 2.1, el cual añade numerosas opciones.
- **CSS 3:** Es la última versión, la misma que posee características muy esperadas, tales como bordes redondeados, degradados, sombras, etc. [16].

#### **1.5.6.4 JavaScript**

JavaScript es un lenguaje de programación de scripts (secuencia de comandos) orientado a objetos. Es crucial comprender que el lenguaje de programación permite a los desarrolladores escribir código fuente que una computadora puede descifrar. Los desarrolladores de programas son personas que crean programas. Puede ser un aficionado o un profesional (como un ingeniero, un programador informático o un analista). Este desarrollador ha escrito el código fuente. Este grupo de procedimientos, a los que se hace referencia como instrucciones, le permite proporcionar los comandos de la computadora para ejecutar el programa; el código fuente controla qué tan bien funciona el programa [17].

Actualmente, Javascript es principalmente utilizado en internet, junto con las páginas web (HTML o XHTML). Por otra parte, Javascript está directamente incluido en la página web (o en un archivo externo) y mejora una página HTML, añadiendo interacción del usuario, animación, ayudando a la navegación, tales como [17].

- Mostrar / ocultar el texto.
- Deslizamiento de imágenes.
- Crear presentaciones de diapositivas.
- Crear burbujas de información.

Se entiende que JavaScript es un lenguaje que se encuentra lado del cliente, es decir que los scripts son ejecutados por el navegador del usuario (cliente). Esto difiere de los llamados lenguajes de script del lado del servidor que son ejecutadas por el servidor web.

Es necesario comprender que el propósito de los scripts del lado del cliente es diferente cuando se encuentra al lado del servidor. La ejecución de un script al lado del servidor podrá crear la página web; mientras que, al lado del cliente se establecen secuencias de comandos como JavaScript [17].

En la figura 5 se muestra como el usuario envía una solicitud de la página hacia el servidor, y el proceso por el cual pasa la solicitud, para poder llegar al usuario y mostrar en el navegador el programa ejecutado en JavaScript.

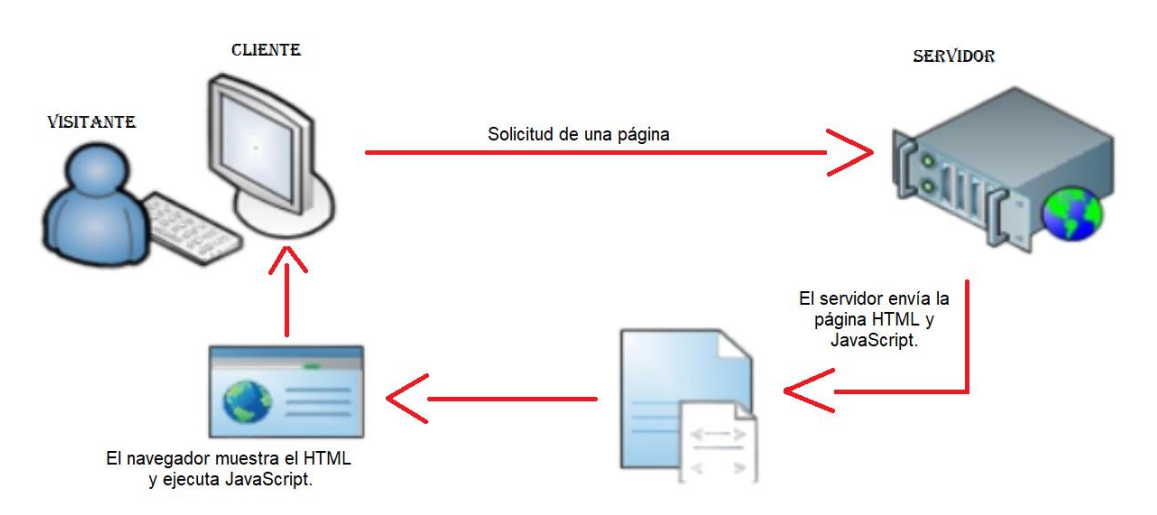

**Figura 5**. Lenguaje de scripts [17].

#### <span id="page-24-0"></span>**1.5.6.5 Angular**

Angular es una plataforma que busca optimizar la ejecución de aplicaciones web a través de Internet. Permite desarrollar aplicaciones web del lado del cliente utilizando HTML y JavaScript, donde gran parte de la lógica y las descargas al servidor son asumidas por el cliente. Gracias a diversos factores técnicos y al respaldo de Google, Angular ha sido ampliamente adoptado por la comunidad de desarrolladores. Un aspecto destacado es su capacidad para desarrollar aplicaciones web de una sola página, también conocidas como Single Page Application (SPA), al sincronizar eficientemente el proceso de carga de datos. Esto confirma que Angular se enfoca principalmente en el desarrollo de aplicaciones web de una sola página [18].

Angular permite aprovechar TypeScript, un lenguaje desarrollado por Microsoft, el cual brinda ventajas como la tipificación estática y la programación orientada a objetos basada en clases. Esto es posible gracias a la especificación ECMAScript 6, que sirve como base para el soporte de TypeScript. El código escrito en TypeScript será convertido a JavaScript nativo mediante un compilador específico de TypeScript.

En el sitio web de Angular, se puede visualizar que en la figura 6, se detalla un diagrama de arquitectura que ilustra la interrelación de los elementos clave de una aplicación. Estos elementos principales incluyen.

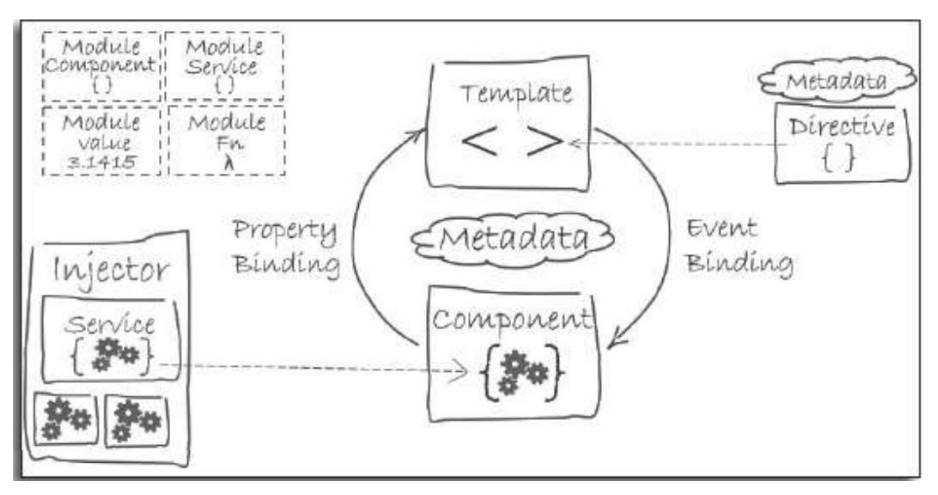

**Figura 6***.* Diagrama de arquitectura web de Angular [18].

- <span id="page-25-1"></span>Modules.
- Components.
- Templates.
- Metadata.
- Data binding.
- Directives.
- Services.
- Dependency injection.

#### <span id="page-25-0"></span>**1.5.7 Gestión de la información publicitaria**

Para informar a los clientes potenciales sobre la oferta de un producto y persuadir a los consumidores para que compren un producto cuando un rival vende uno similar, la publicidad es un componente esencial de cualquier negocio. La publicidad atractiva fomenta el consumo masivo, lo que aumenta la posición de mercado de un producto [19].

#### **Medio de comunicación publicitaria**

Entre los medios de comunicación más relevantes y utilizados de forma continua son:

- Televisión.
- Radio.
- Prensa.
- Internet.
- Correo directo.
- Directorio telefónico.
- Vallas.

La industria de la publicidad está experimentando una transformación tecnológica que está provocando cambios estructurales en los medios y las empresas de relaciones públicas. Así como community managers y creadores de contenido para marcas (brand entertainment), programadores creativos y diseñadores front-end conocedores de herramientas específicas de internet, así como profesionales con experiencia en cuentas, medios y producción en nuevos medios, planificadores digitales, diseñadores, y negociadores de medios, todos han sido agregados por agencias [20].

#### <span id="page-26-0"></span>**1.5.8 Grupos artístico-culturales.**

Las actividades artísticas y culturales brindan una oportunidad para el desarrollo de redes de nicho con temas particulares, o "comunidades de interés". El teatro, las tertulias literarias, la radio comunitaria y otros espacios son algunos ejemplos concretos. La motivación intrínseca de las personas que componen estas comunidades de interés es lo que las distingue, y es esta motivación la que le da significado al proceso en consideración [21].

Los grupos artísticos se esfuerzan mucho en preservar y promover los valores culturales y artísticos que existen en la sociedad. Se alienta a los participantes a participar activamente en estas actividades aprovechando al máximo sus habilidades en danza, canto, actuación, teatro y otras formas de expresión artística. Es fundamental tener en cuenta que la diversidad cultural se manifiesta a través del lenguaje, el arte, la música y el canto, entre otras cosas, y que este hecho debe ser utilizado para inspirar políticas que promuevan la inclusión, la difusión y la preservación de diversas artes expresiones.

## <span id="page-27-0"></span>**2 ANÁLISIS DE CASOS DE ESTUDIO Y DESARROLLO**

El desarrollo de este capítulo se enfoca en el análisis del estado actual de los grupos artísticos en la ciudad de Quito.

#### <span id="page-27-1"></span>**2.1 Selección de muestra**

El presente proyecto tiene la finalidad diseñar y desarrollar un sistema web de gestión de información publicitaria para los grupos artístico-culturales que se encuentran en la ciudad de Quito. El sistema implica el desarrollo de un sistema web que contenga información de cada uno de los grupos artísticos.

#### <span id="page-27-2"></span>**2.2 Definición del estado actual de los casos de estudio seleccionados.**

Actualmente, los diferentes grupos artísticos se han visto afectados por la falta de publicidad y promoción de estos a nivel del sector artístico. Si bien es cierto que los artistas ecuatorianos no logran un apropiado apoyo por parte de la colectividad, es importante apoyar a estos grupos (agrupaciones musicales y de danza) por medio de la publicidad de su trabajo a través de los diferentes medios de comunicación con el propósito de darse a conocer a nivel local y regional.

Considerando la situación actual de estos grupos artísticos en el contexto de la investigación, se plantea la creación de un sistema web con el objetivo de administrar de manera eficiente la información general de las agrupaciones, con el fin de promocionarlas de manera efectiva.

#### <span id="page-27-3"></span>**2.3 DESARROLLO DEL SISTEMA**

#### <span id="page-27-4"></span>**2.3.1 Especificación de requerimientos**

- **Descripción del Proyecto:** El objetivo del sistema web es brindar información a la comunidad acerca de los diversos grupos artísticos presentes en la ciudad de Quito.
- **Giro del Negocio:** Los grupos artísticos-culturales son agrupaciones musicales y de danza que están formados por varias personas dedicadas a estas artes y que están ubicados en la ciudad de Quito. Actualmente, estos grupos necesitan del

apoyo de un sistema web para informar a la colectividad sobre sus actividades y de más información que requiere conocer la sociedad.

El sistema presentará los siguientes elementos:

• **Módulos:** El sistema web para control de grupos artístico-culturales cuenta con los siguientes módulos: página principal, inicio de sesión, registro de usuario, datos de institución, historiales y favoritos.

Es importante destacar que la funcionalidad detallada de cada uno de ellos se encuentra en el manual de usuario, en el cual incluye capturas de pantallas de los módulos y los mensajes obtenidos por las validaciones.

Además, el sistema web cuenta con validaciones necesarias para asegurar su correcto funcionamiento de acuerdo con los requerimientos del cliente.

• **Interfaz:** Durante el proceso de diseño del sistema, se tomaron en consideración todos los requerimientos obtenidos por parte del cliente y se procedió a crear un boceto de la interfaz gráfica que serviría como base para el desarrollo del mismo. El objetivo de esta etapa fue diseñar una interfaz de usuario intuitiva y fácil de usar, que permitiera al usuario realizar todas las acciones necesarias de manera eficiente y efectiva.

En los gráficos a continuación, se pueden visualizar las imágenes del boceto de la interfaz diseñada. Cabe destacar que este es solo un prototipo inicial y que la interfaz final puede variar ligeramente en función de los ajustes y mejoras que se realicen durante el proceso de desarrollo. Sin embargo, este boceto representa una guía importante para los desarrolladores, que les permitirá avanzar en la construcción de una interfaz de usuario eficaz y eficiente para el sistema.

**1. Pagina Inicial:** En la Figura 7 se puede observar el mockup, de la pagina de inicio de la aplicación.

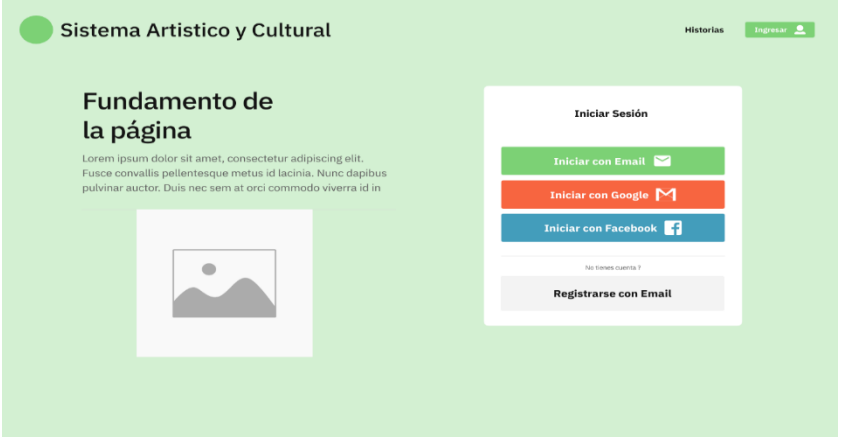

**Figura 7.** Página principal.

<span id="page-29-0"></span>**2. Página de registro de Usuario**: En la Figura 8 se muestra el mockup de los campos que se deben ingresar para el registro del usuario en la aplicación.

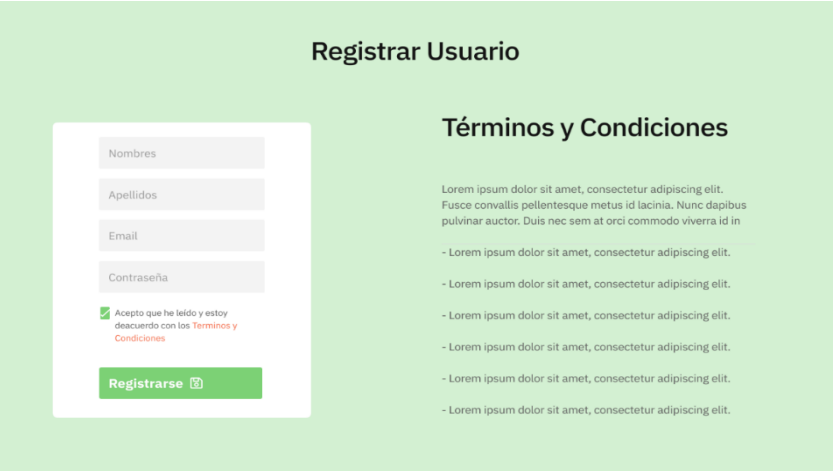

<span id="page-29-1"></span>**Figura 8.** Registro de usuario.

- **3. Página Principal:** En la Figura 9 se muestra el mockup de la página, principal de los grupos artísticos registrados en la aplicación, donde se muestran las imágenes e información de los grupos.
	- **a.** Carrusel con imágenes de cada institución.
	- **b.** Historias agregadas por la institución.

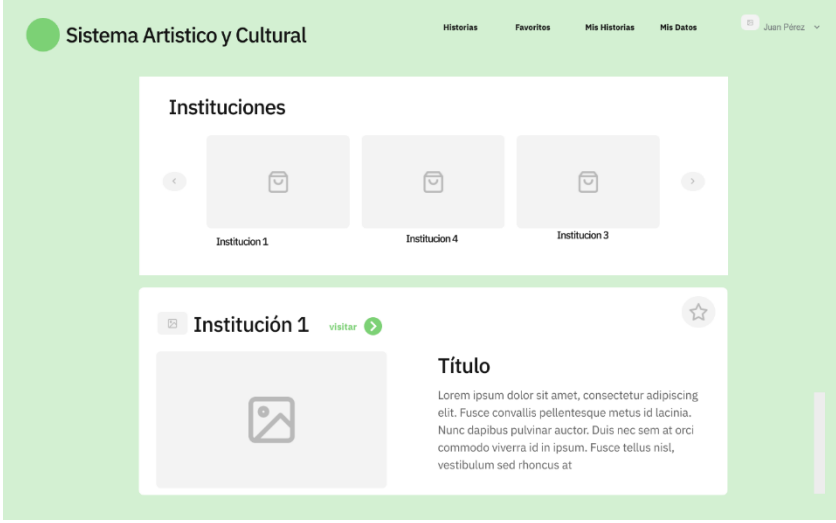

**Figura 9.** Página principal (carrusel - historias).

- <span id="page-30-0"></span>**4. Página de cada institución**
	- **a. Inicia con los datos principales:** En la Figura 10 se muestra el mockup de las páginas de cada grupo artístico, en él se puede observar la información más detallada de cada grupo artístico.

<span id="page-30-1"></span>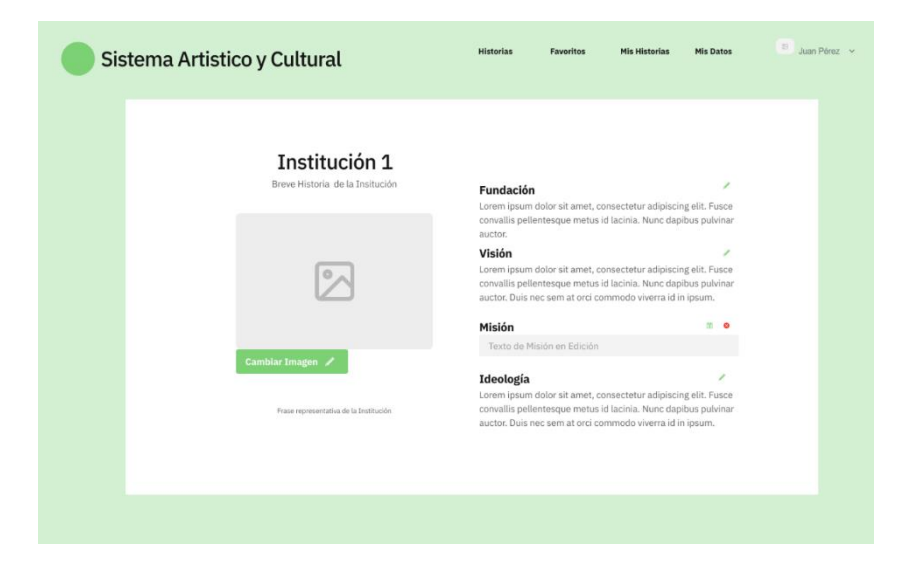

**Figura 10.** Registro de datos principales.

**b. Lista de coreografías:** En la Figura 11 se muestra el mockup de la página, en la cual contiene un listado de las coreografías de cada grupo artístico.

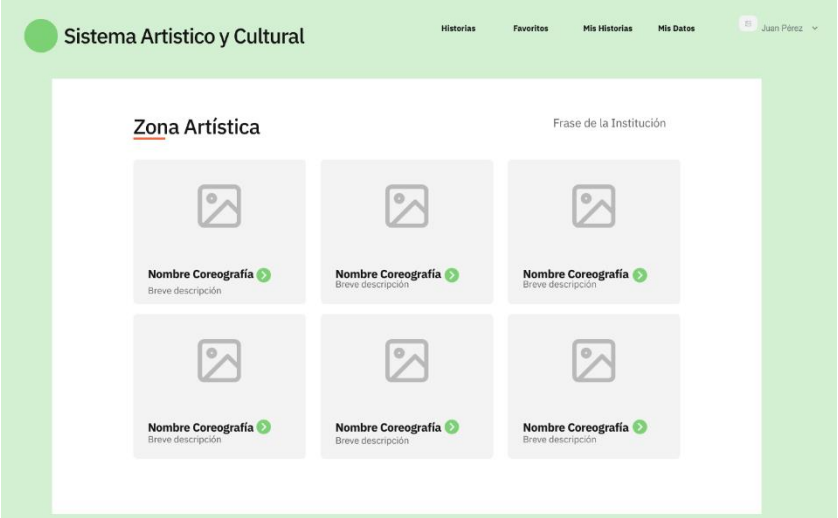

**Figura 11.** Lista de coreografías.

<span id="page-31-0"></span>**c. Sección contrátanos:** En la Figura 12 se muestra el mockup de la página contrátanos, en la cual contiene información de precios y contactos de los grupos artísticos.

<span id="page-31-1"></span>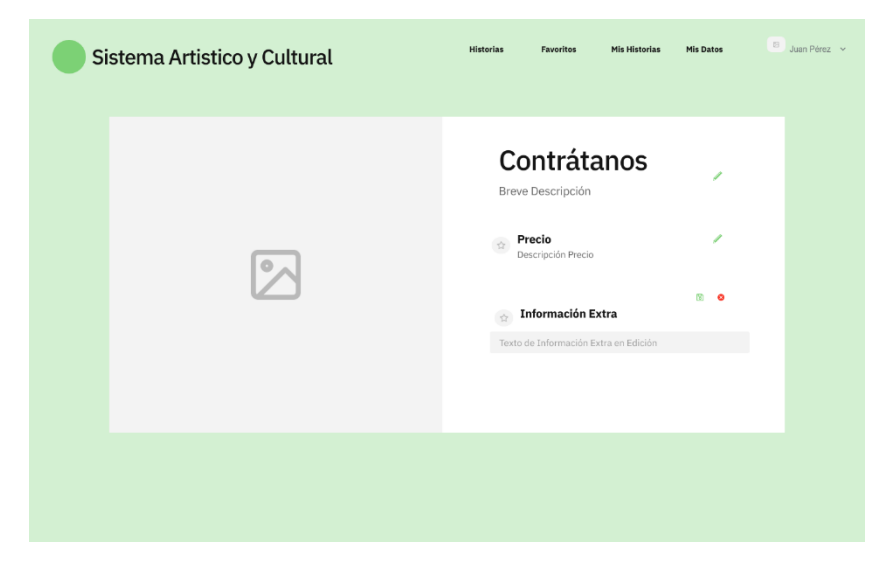

**Figura 12.** Sección contrátanos.

**d. Sección forma parte:** En la Figura 13 se muestra el mockup de la página Forma parte de nosotros, en la cual el usuario podrá ingresar su información para formar parte de los grupos de su preferencia.

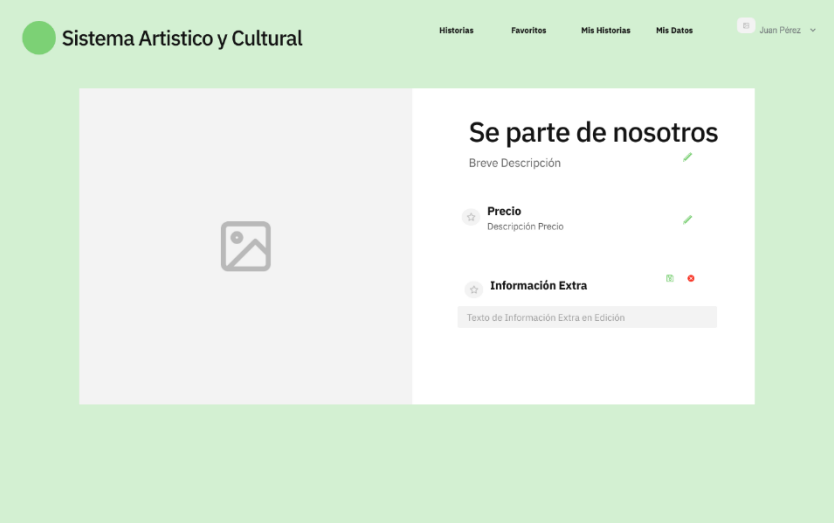

**Figura 13.** Sección forma parte.

<span id="page-32-0"></span>**e. Imágenes varias:** En la Figura 14 se muestra el mockup de la interface de imágenes varias, en la cual muestra todas las imágenes de los grupos registrados.

<span id="page-32-1"></span>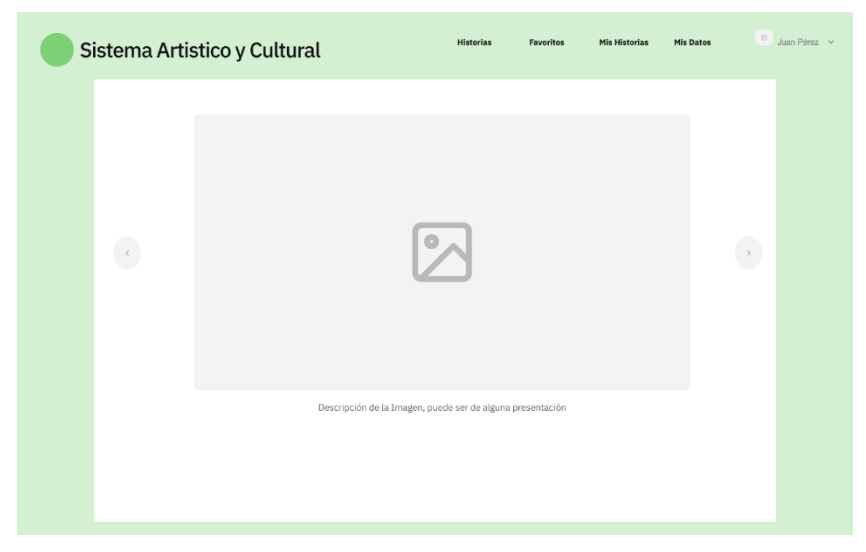

**Figura 14.** Imágenes varias.

- **Seguridad:** Para garantizar la seguridad del sistema se tomaron en cuenta los parámetros predeterminados de Firebase para el almacenamiento de los datos, además se implementó un control de acceso mediante una contraseña para evitar el ingreso no autorizado al sistema. Asimismo, se implementó el uso de variables de sesión y control de usuario activo para evitar el acceso a páginas o procesos no autorizados. Con estas medidas de seguridad, se asegura que la información del sistema esté protegida y solo sea accesible para los usuarios autorizados.
- **Roles:** En esta actividad se definirán los roles de cada integrante, los cuales se definen a continuación:
	- o Development Team.
	- o Scrum Master.
	- o Product Owner.

#### <span id="page-33-0"></span>**2.3.2 Definición de roles**

En el marco de este proyecto, se cuentan con los roles que se detallan en la tabla 1.

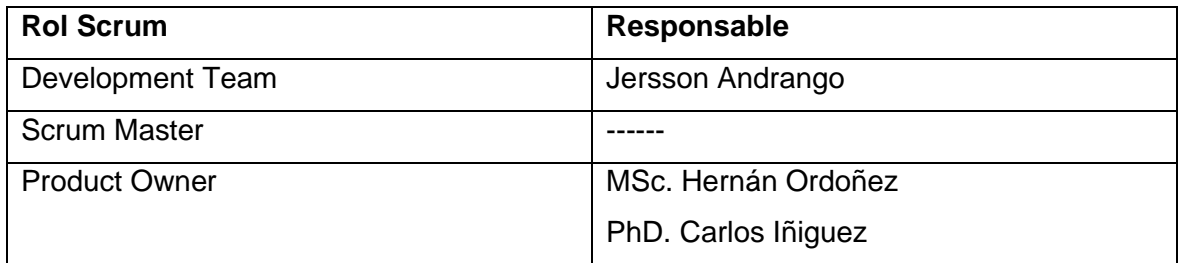

**Tabla 1.** Roles de Scrum en el desarrollo del sistema.

#### <span id="page-33-1"></span>**Product Owner**

La persona a cargo tendrá la responsabilidad de establecer los objetivos del proyecto, colaborar en la revisión, aprobación de los requisitos planteados, y suministrar al equipo de desarrollo toda la información relevante acerca de los grupos artístico cultrales.

#### **Scrum Master**

Tendrá la responsabilidad de guiar al equipo de desarrollo, además de diseñar la planificación del proyecto, y ayudar a resolver problemas que puedan surgir durante el progreso del desarrollo.

## **Development Team**

El autor del proyecto es el responsable de llevar a cabo el desarrollo del mismo, aportando sus habilidades y conocimientos para la creación de resultados incrementales y la entrega de los mismos.

## <span id="page-34-0"></span>**2.3.3 Historias del Usuario**

En esta sección, se detallan los requisitos de los usuarios a través de historias de usuario divididas por módulos. A continuación, en la tabla 2 se proporciona un ejemplo de las historias de usuario:

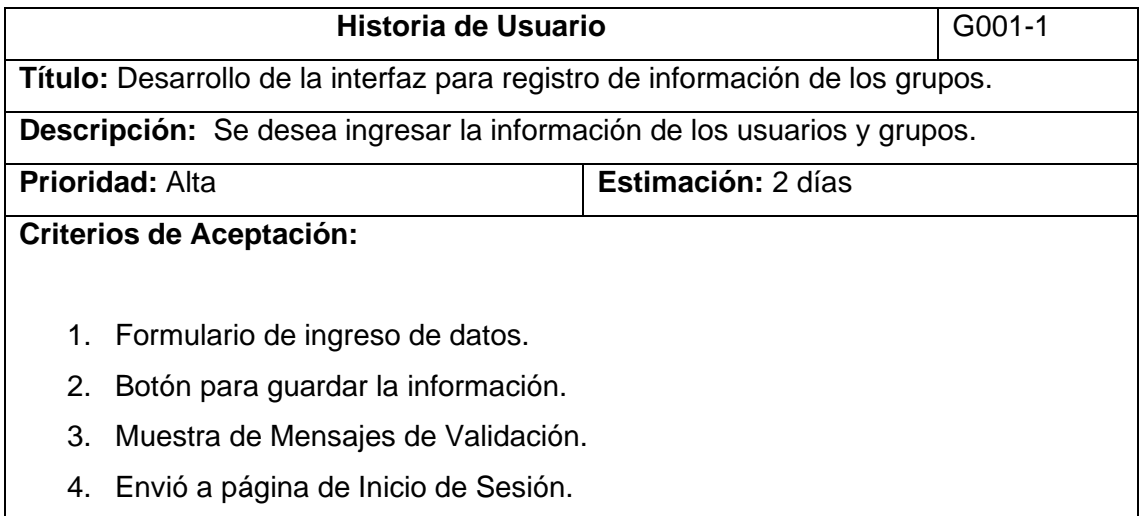

<span id="page-34-1"></span>**Tabla 2.** Desarrollo de la interfaz para registro de información de los grupos.

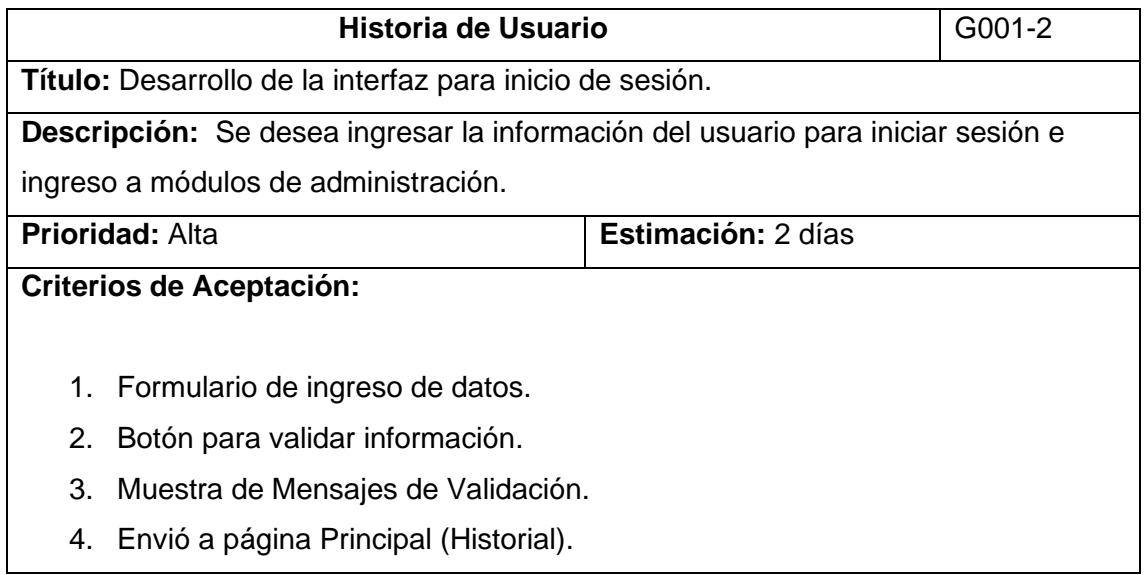

<span id="page-34-2"></span>**Tabla 3.** Desarrollo de la interfaz para inicio de sesión.

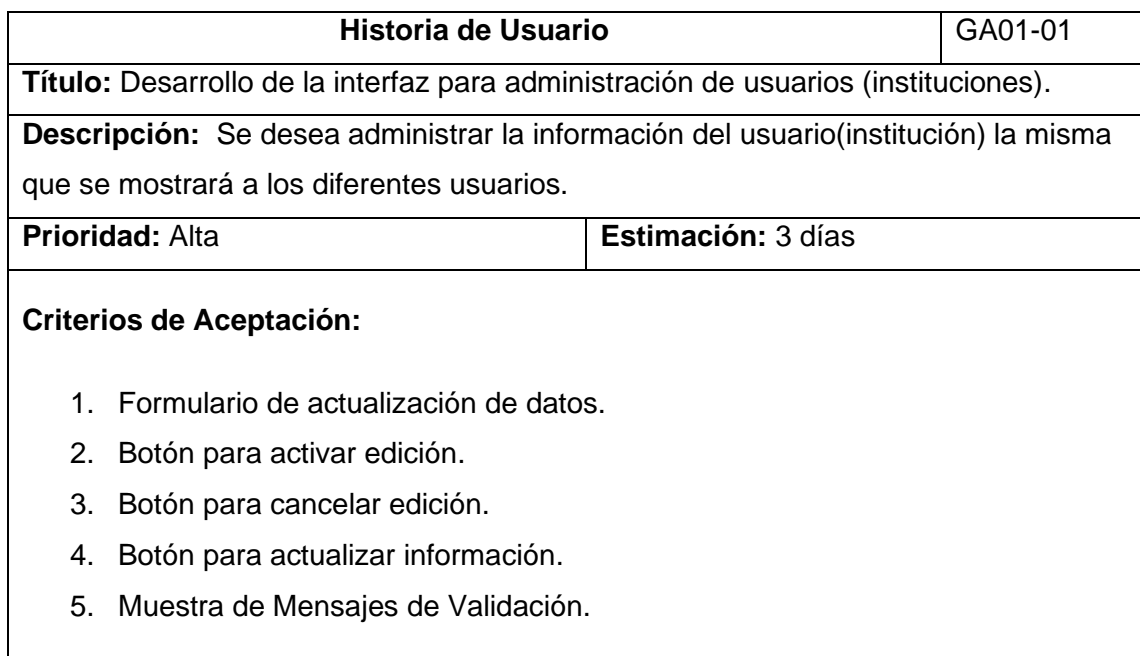

## <span id="page-35-0"></span>**Tabla 4.** Desarrollo de la interfaz para administración de usuarios (instituciones).

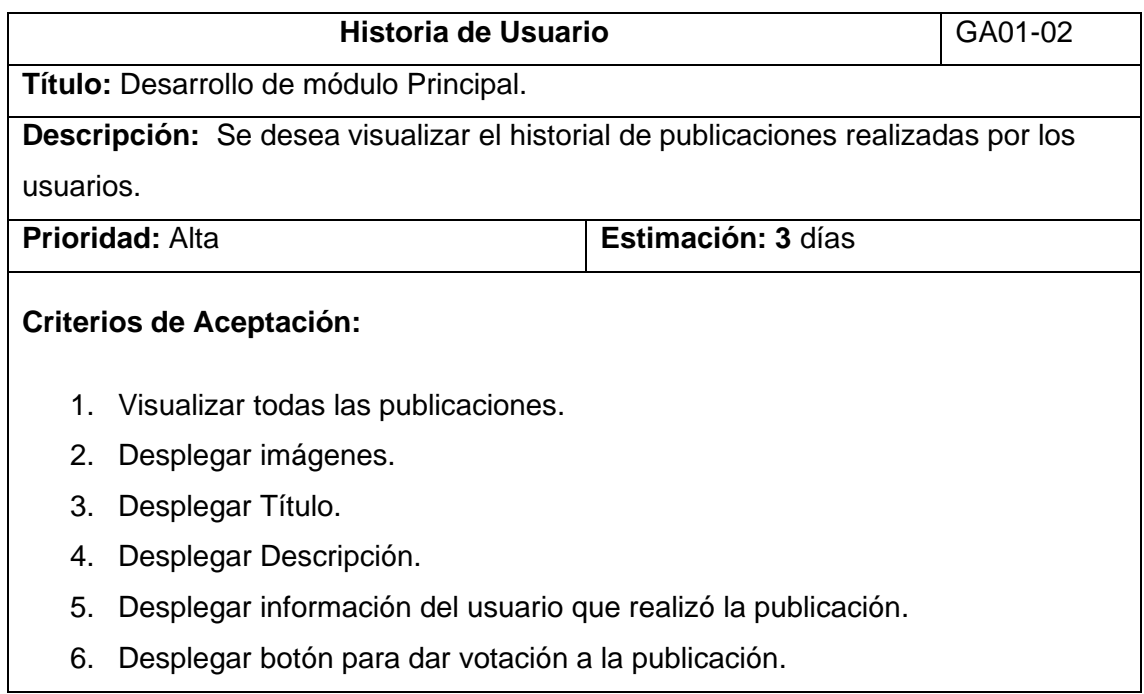

<span id="page-35-1"></span>**Tabla 5***.* Desarrollo de módulo Principal.
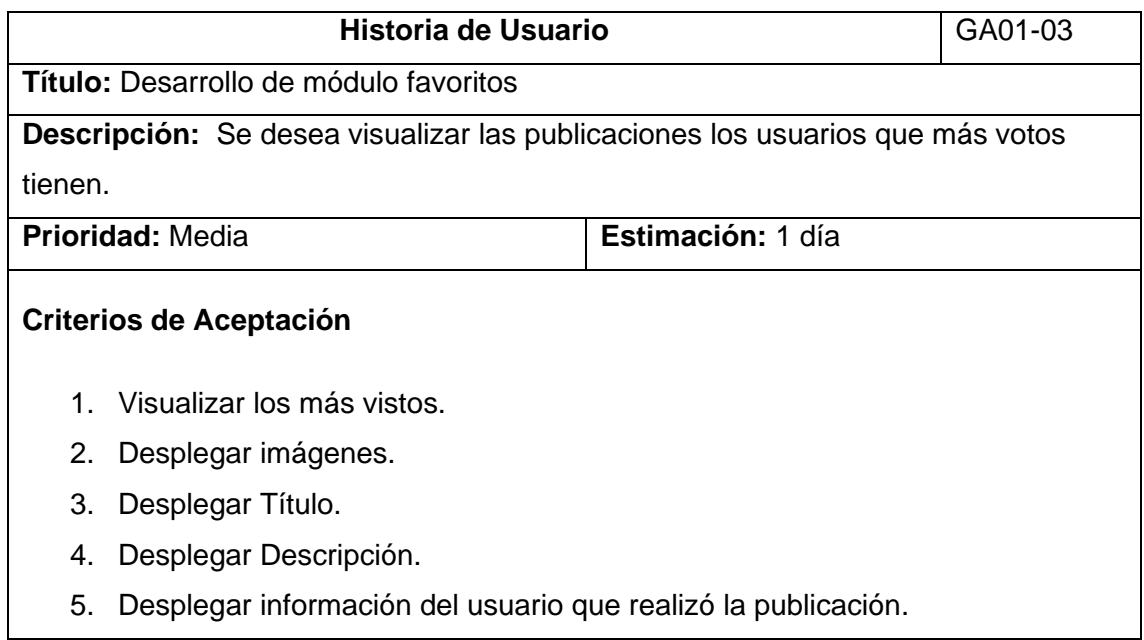

### **Tabla 6.** Desarrollo de módulo favoritos.

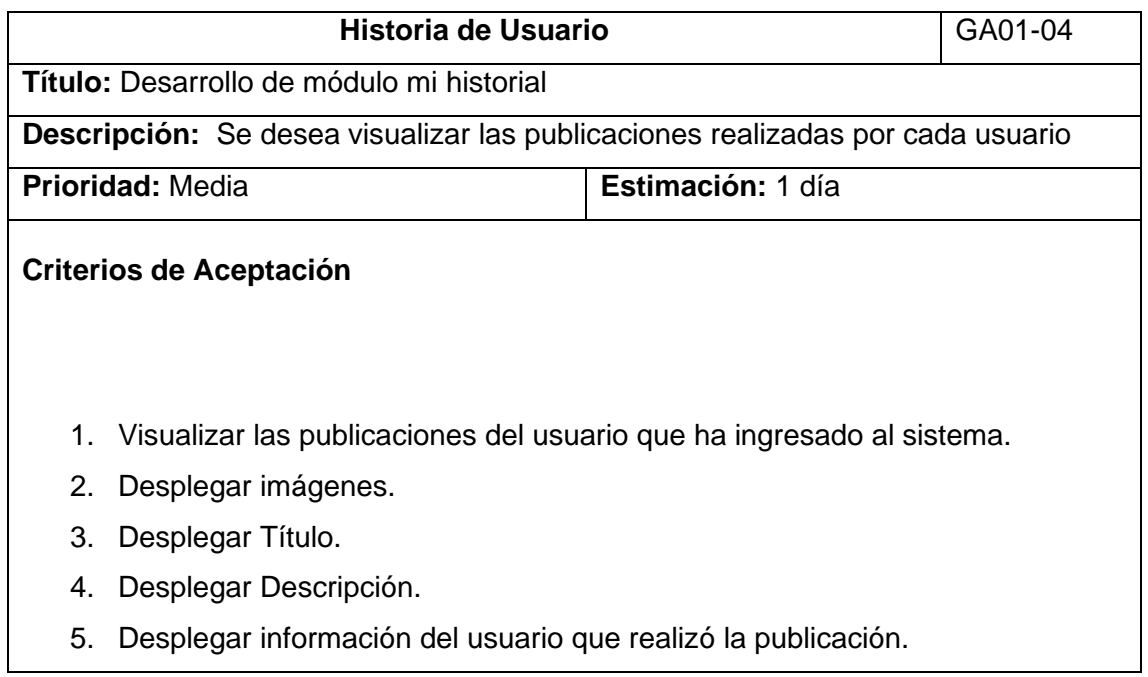

**Tabla 7.** Desarrollo de módulo mi historial.

# **Estimación de historias**

A continuación, en la tabla 8 se presenta un resumen de las historias de usuarios, donde se identifica la prioridad y la duración de cada una.

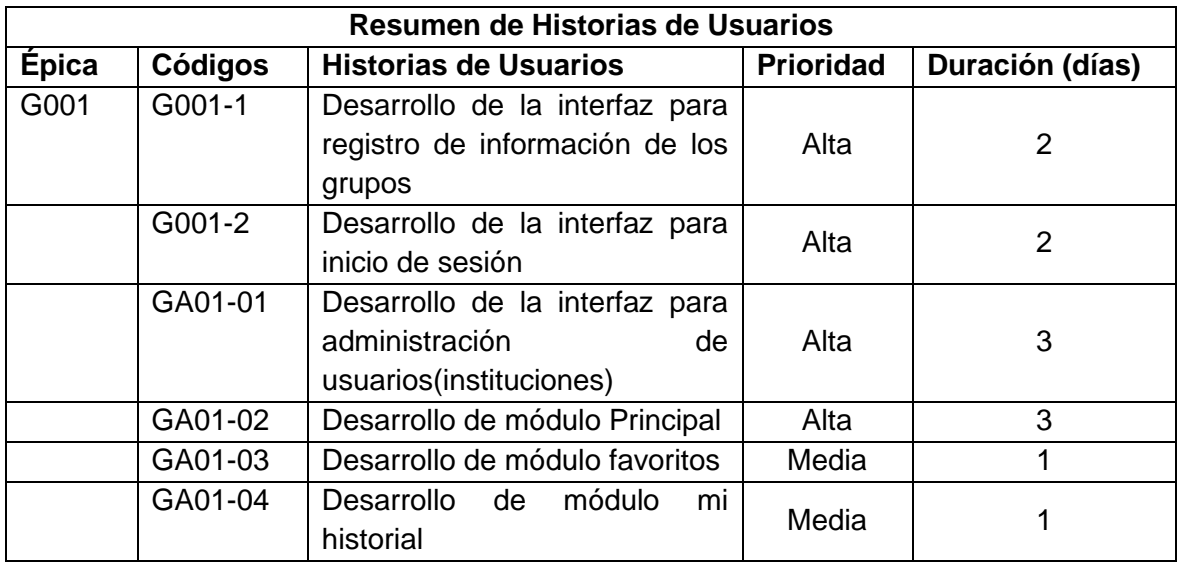

**Tabla 8.** Resumen de Historias de Usuarios.

## **Product Backlog**

Las historias de usuario deben ser ordenadas en el producto backlog, como se muestra en la tabla 9, con la finalidad de desarrollar el release planning.

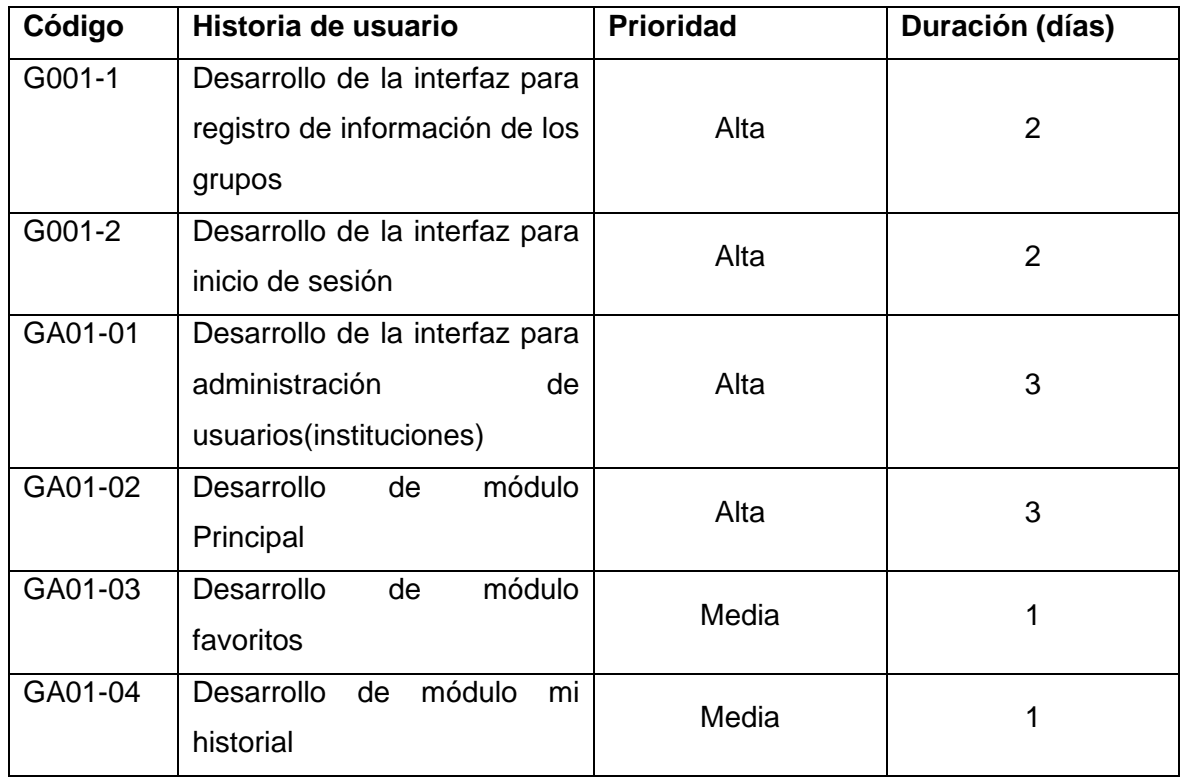

**Tabla 9.** Resumen de Historias de Usuarios.

# **Release Planning**

En esta etapa se definirán los números de sprints junto a sus historias, las cuales serán desarrolladas en el proyecto, como se expone en la tabla 10.

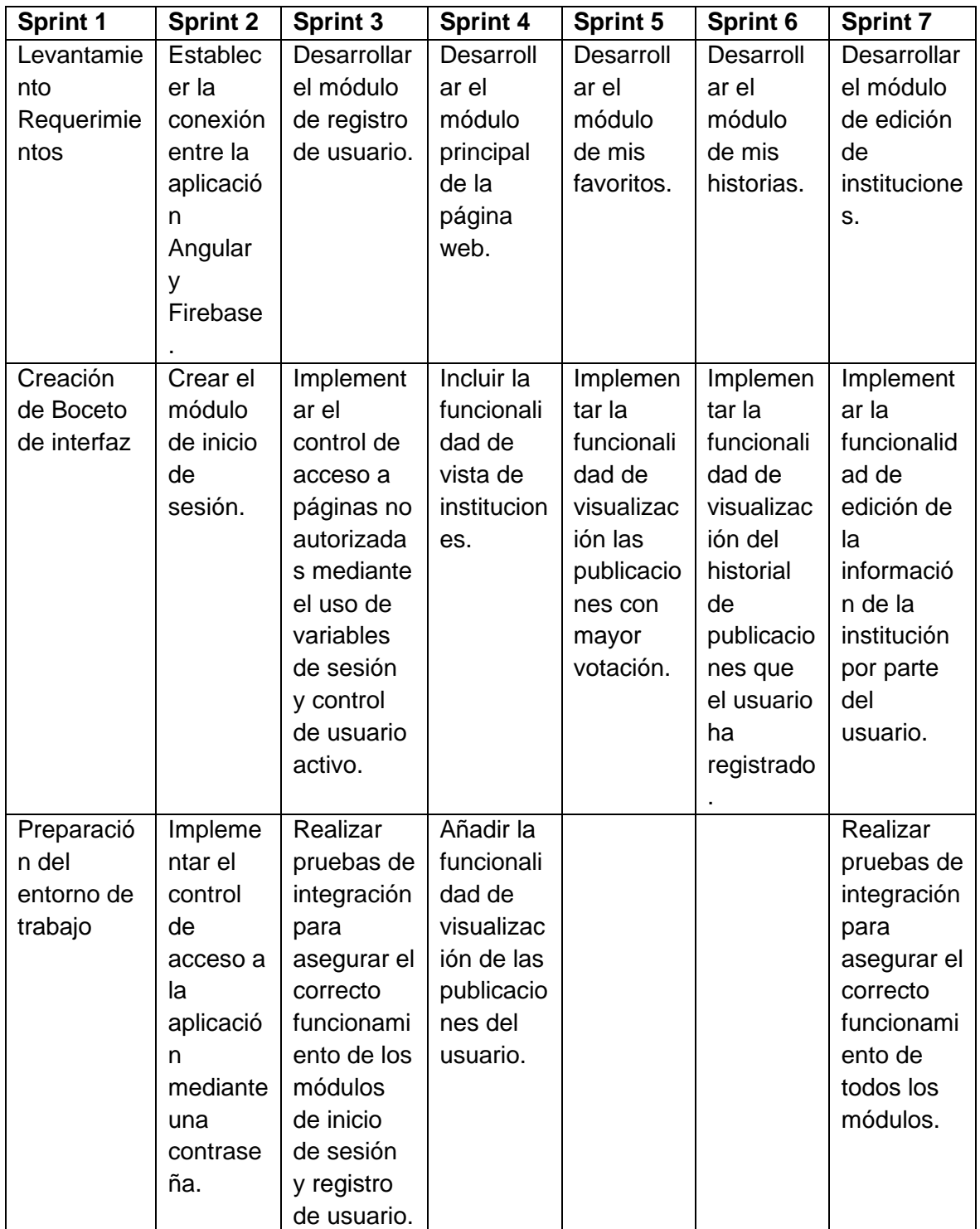

**Tabla 10.** Historias de números sprints.

Por lo expuesto, se muestran en la tabla 11 los roles:

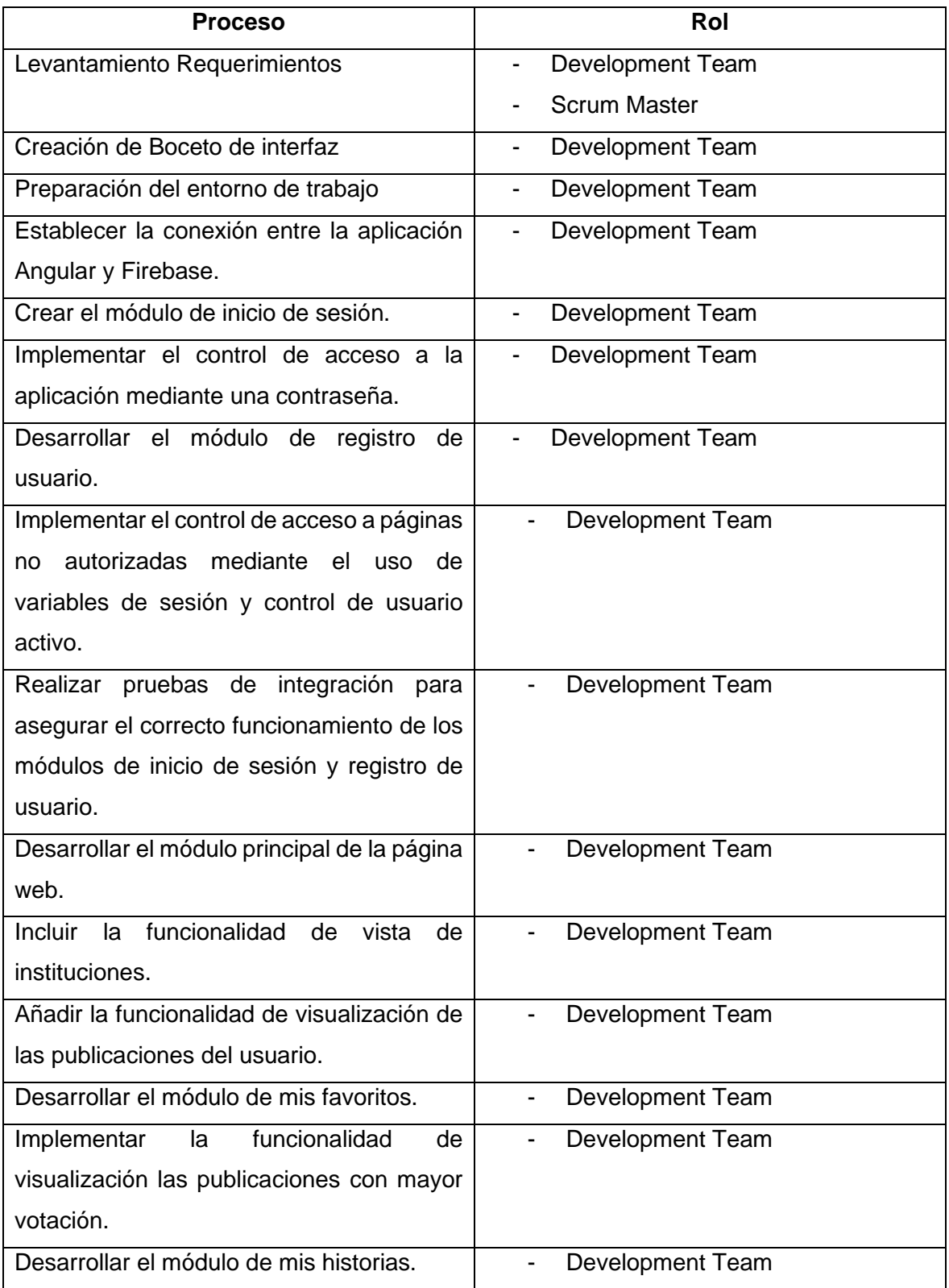

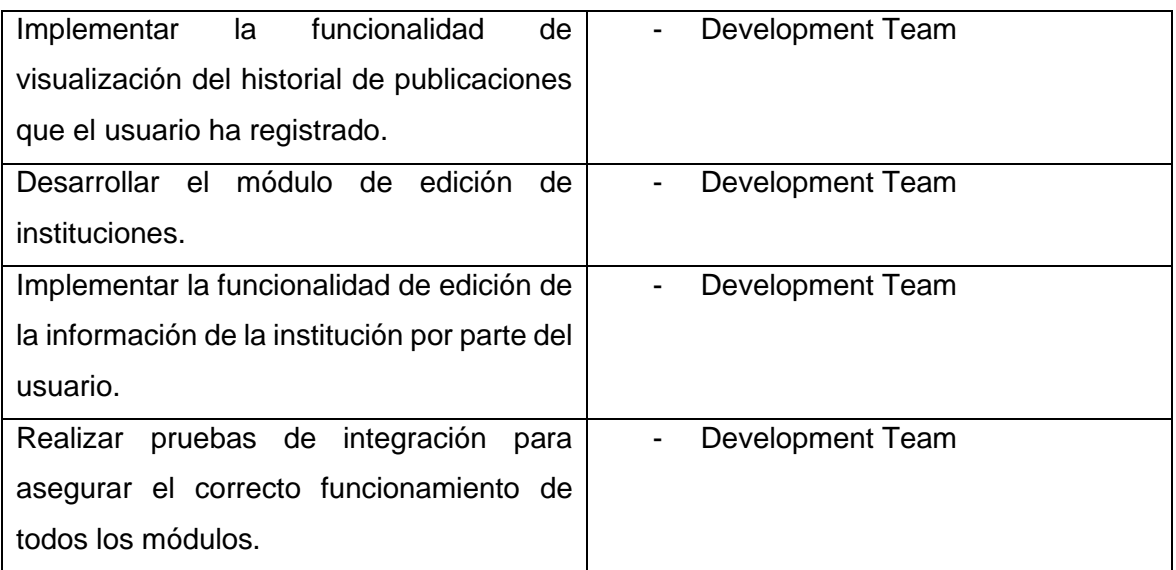

### **Tabla 11.** Procesos y roles.

A continuación, se describen las actividades artísticas.

### • **Actividades artísticas**

- o Agrupaciones musicales
- o Agrupaciones de danza
- o Agrupaciones de teatro

#### **Definición de Objetivos**

Esta fase define la fundamentación para el desarrollo del sistema que se expone en este trabajo, lo cual se expone a continuación:

**a) Objetivo General:** Durante esta actividad el representante de los grupos artísticos en conjunto con el experto desarrollador, establecen el objetivo general, basándose en el diagrama de afinidad, el cual es el siguiente:

Desarrollar un sistema web para la gestión de información publicitaria de los grupos artísticos de la ciudad de Quito.

- **b) Objetivos Específicos:** Los objetivos específicos se derivan de las actividades desarrolladas anteriormente y corresponden a los siguientes:
- Identificar los principales procesos con grupos artísticos.
- Digitalizar la información de los grupos artísticos.
- Establecer los requerimientos principales por parte del consumidor final.

# **2.3.4 Estimación de SCRUM**

A continuación, en la figura 15 se definirán los roles de SCRUM

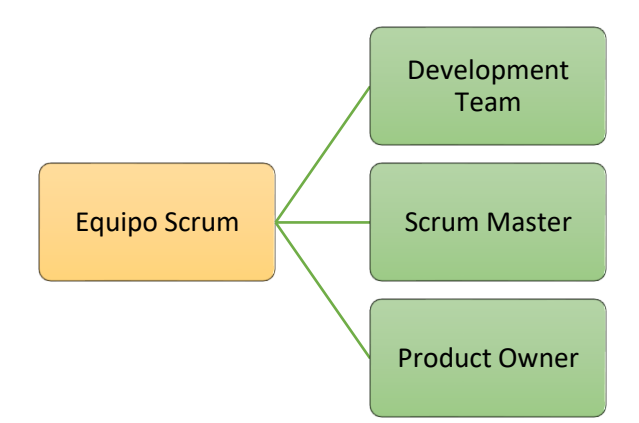

**Figura 15.** Roles SCRUM.

## **2.3.5 Implementación y revisión de SCRUM**

La implementación y revisión de las fases se llevan a cabo utilizando la herramienta de SCRUM conocida como sprint.

## **2.3.5.1 Sprint 0**

Tiene como objetivo el levantamiento de requerimientos, la creación del boceto de la interfaz y la preparación del entorno de trabajo.

## **Sprint Backlog**

A continuación, en la tabla 12 se detallan las tareas ejecutadas en el sprint.

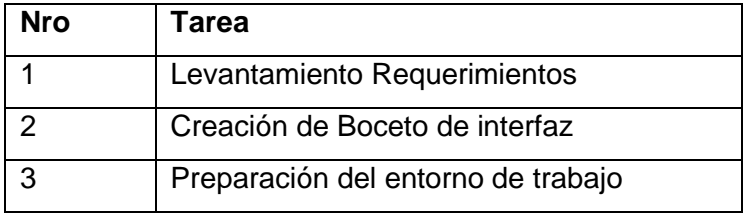

**Tabla 12.** Tareas ejecutadas en el sprint.

# **Sprint review**

En la tabla 13, se expone las tareas cumplidas satisfactoriamente dentro del plazo estimado.

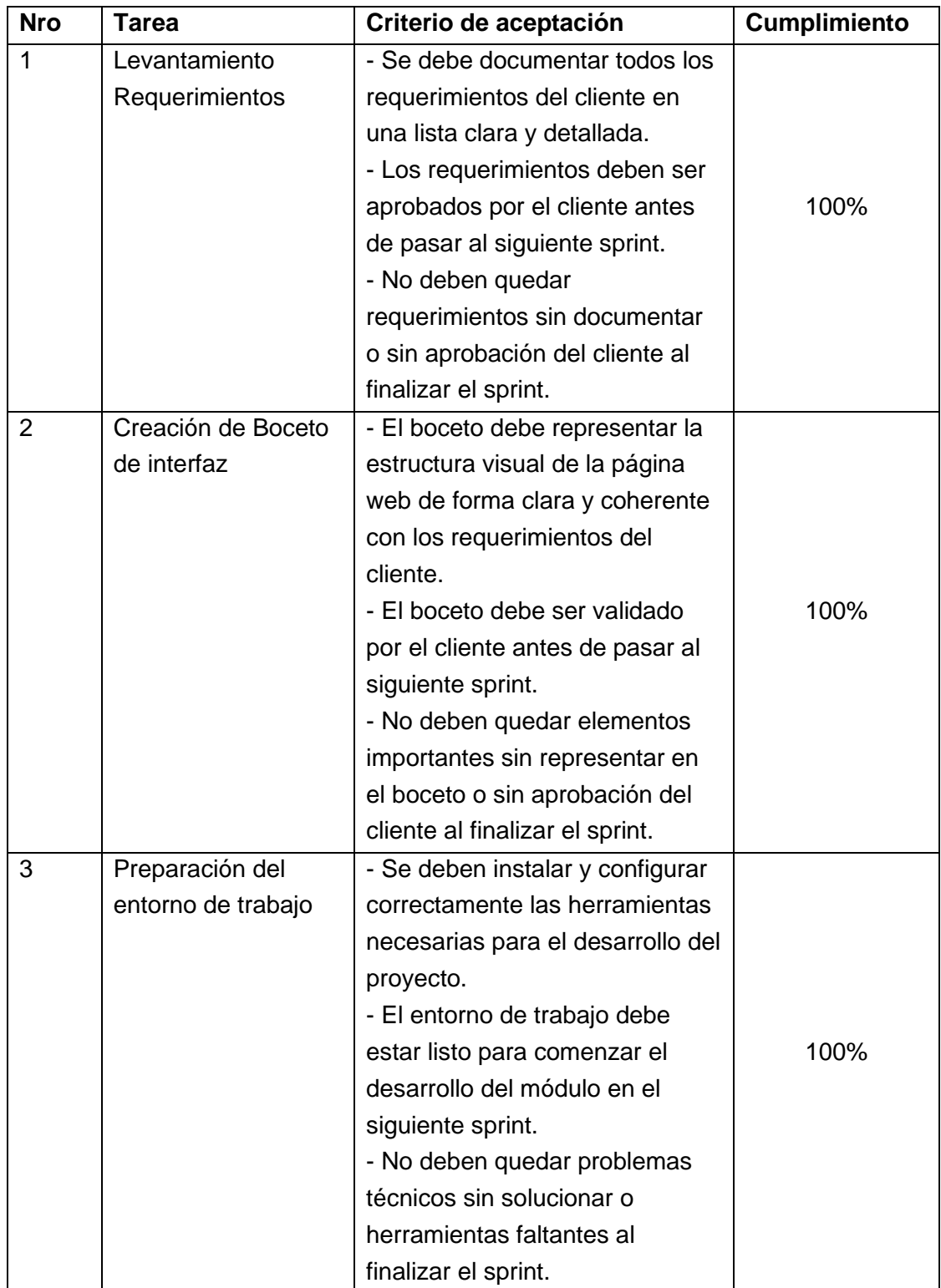

**Tabla 13.** Tareas cumplidas.

## **Sprint Retrospective**

Se evaluó el desempeño del equipo en las tareas de levantamiento de requerimientos, creación de boceto de interfaz y preparación del entorno de trabajo. Se determinó que todas las tareas fueron cumplidas satisfactoriamente dentro del plazo estimado y se logró alcanzar los criterios de aceptación establecidos para cada una de ellas. Se destacó la colaboración y comunicación efectiva entre los involucrados para el proceso como un factor clave en el éxito del sprint.

Además, se identificaron oportunidades de mejora en la documentación de los requerimientos y la optimización de los procesos de preparación del entorno de trabajo para futuros sprints. En general, se consideró que el sprint fue exitoso y se tomarán medidas para continuar mejorando en el futuro.

## **2.3.5.2 Sprint 1**

Tiene como objetivo, El desarrollo de la funcionalidad de inicio de sesión y control de acceso en Angular y Firebase.

## **Sprint Backlog**

A continuación, en la tabla 14 se detallan las tareas ejecutadas en el sprint.

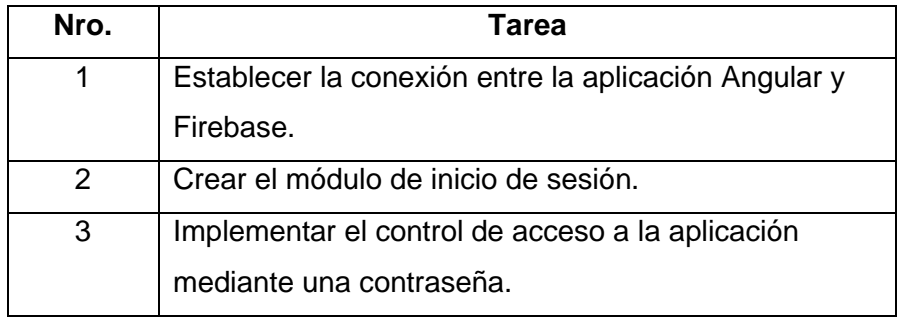

**Tabla 144.** Tareas ejecutadas en el sprint.

# **Sprint review**

A continuación, en la tabla 15 se expone las tareas cumplidas satisfactoriamente dentro del plazo estimado.

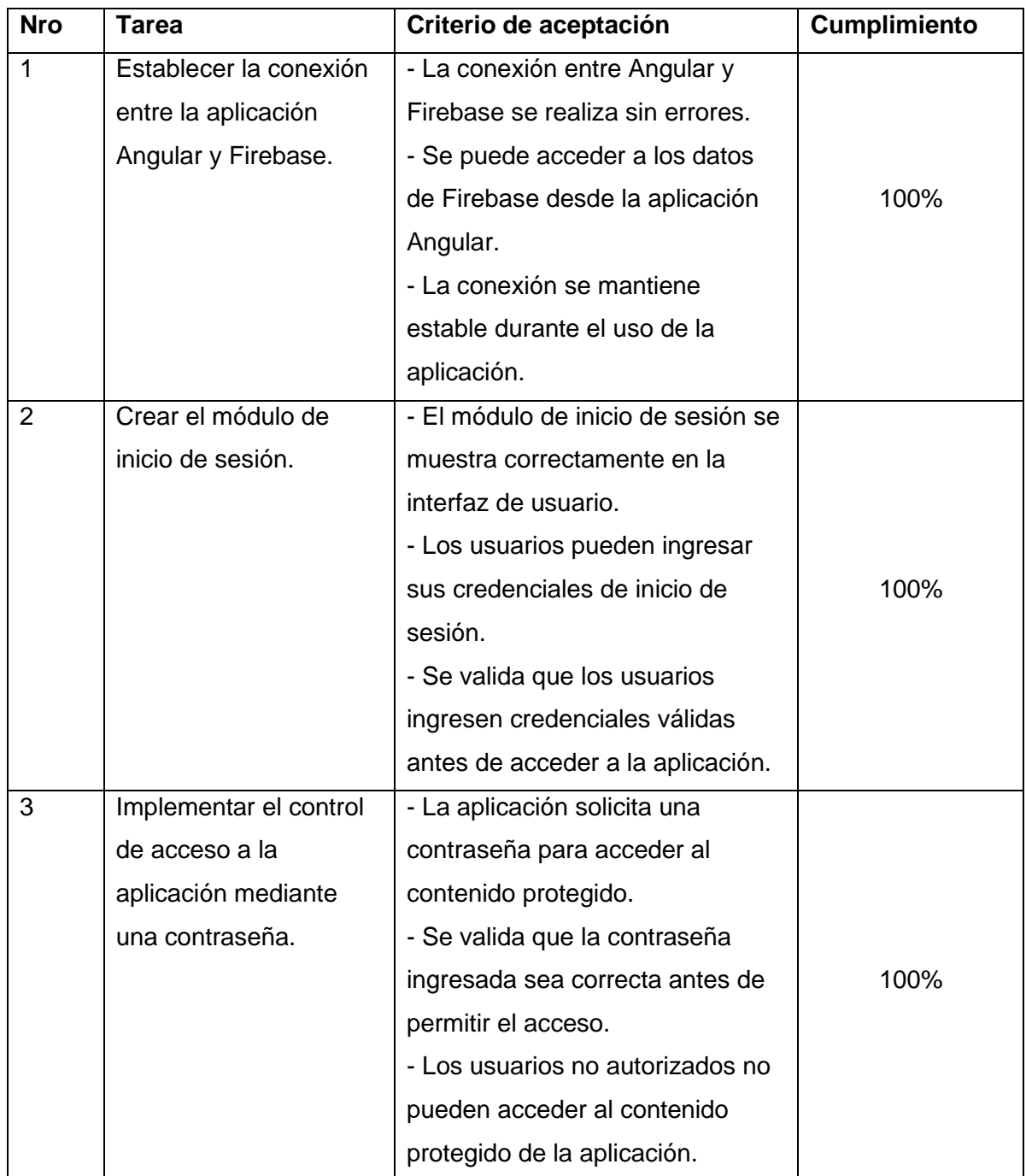

**Tabla 15.** Tareas cumplidas.

## **Sprint Retrospective**

El equipo de desarrollo ha logrado cumplir exitosamente con los criterios de aceptación establecidos para las siguientes tareas: establecer la conexión entre la aplicación Angular y Firebase, crear el módulo de inicio de sesión e implementar el control de acceso mediante una contraseña.

Además, el Scrum Master ha asegurado que se siguieran los procesos y metodologías adecuadas, lo que ha permitido una mejor organización y gestión del equipo. El Development Team ha trabajado de manera colaborativa y ha demostrado un alto nivel de compromiso y habilidades técnicas, lo que ha permitido un avance significativo del proyecto. En general, se puede decir que el sprint ha sido exitoso y se han logrado los objetivos establecidos.

## **2.3.5.3 Sprint 2**

Tiene como Objetivo, Desarrollo y pruebas de los módulos de registro de usuario y control de acceso, implementando variables de sesión y usuario activo, y pruebas de integración en la plataforma para garantizar el correcto funcionamiento de los sistemas de inicio de sesión y de registro de usuario.

#### **Sprint Backlog**

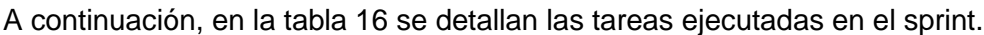

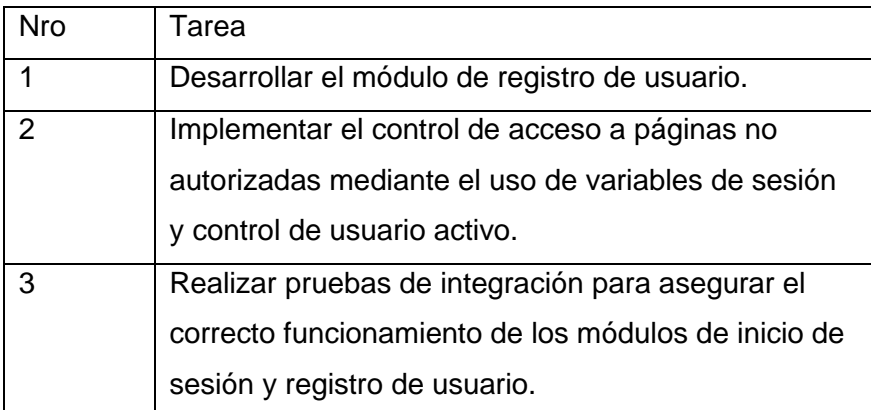

**Tabla 16.** Tareas ejecutadas en el sprint.

# **Sprint review**

A continuación, en la tabla 17 se expone las tareas cumplidas satisfactoriamente dentro del plazo estimado.

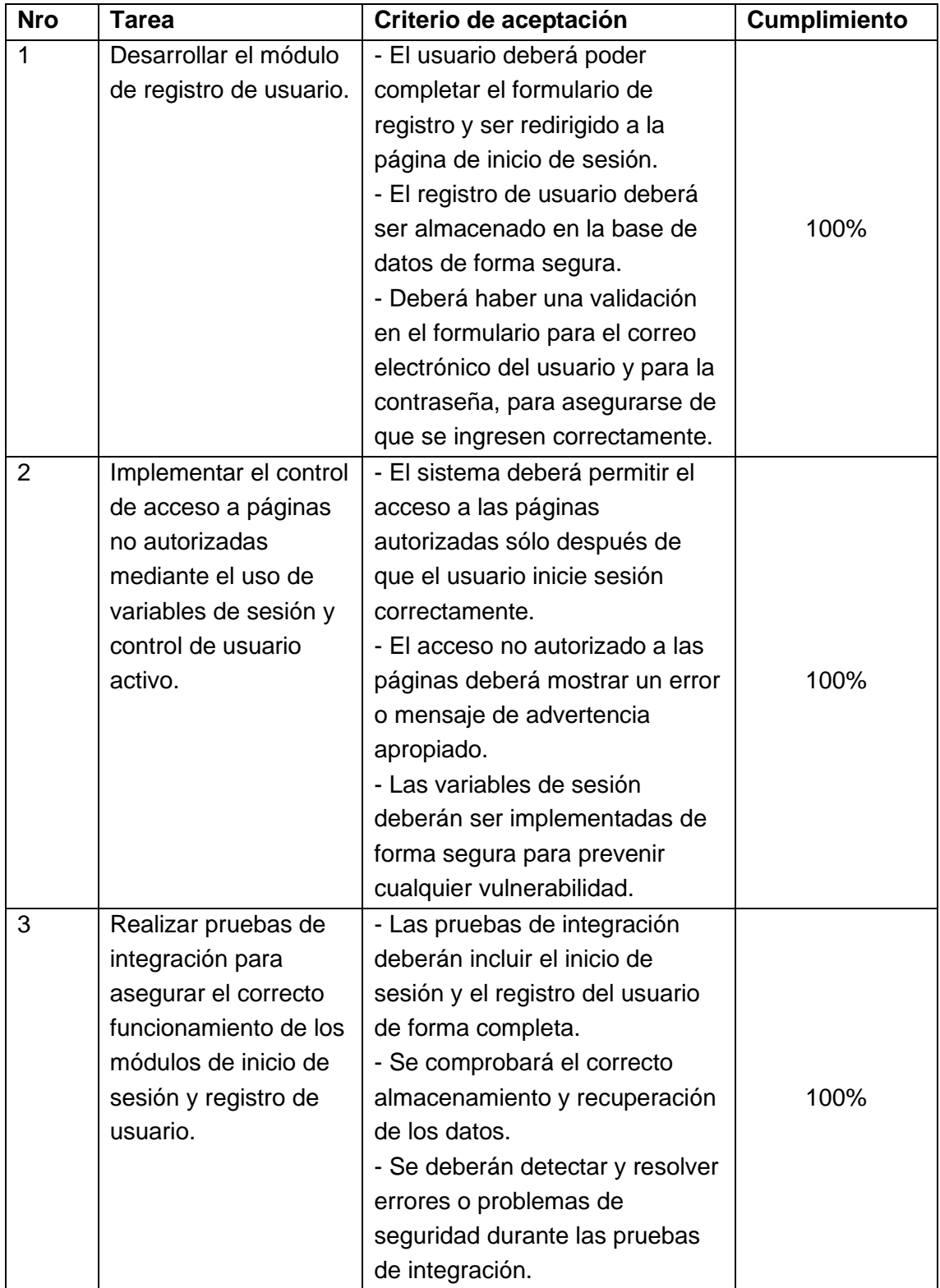

**Tabla 17.** Tareas cumplidas.

### **Sprint Retrospective**

Durante este último ciclo de Sprint, el equipo de Desarrollo y Scrum Master trabajaron eficientemente para cumplir con los objetivos de desarrollo del módulo de registro de usuario y la implementación del control de acceso en la plataforma. Se realizaron pruebas de integración exhaustivas para asegurarse de que el inicio de sesión y el registro del usuario funcionen correctamente, además de implementar medidas de seguridad para prevenir vulnerabilidades. Como resultado, el equipo logró completar estas tareas con éxito, mejorando la experiencia del usuario y la seguridad de la plataforma. El equipo colaboró y trabajó de manera eficiente y efectiva, cumpliendo con el objetivo del Sprint y superando las expectativas.

#### **2.3.5.4 Sprint 3**

Tiene como objetivo, la implementación de Módulo Principal, Vista de Instituciones y Publicaciones de Usuario en la página web.

#### **Sprint Backlog**

A continuación, en la tabla 18 se detallan las tareas ejecutadas en el sprint.

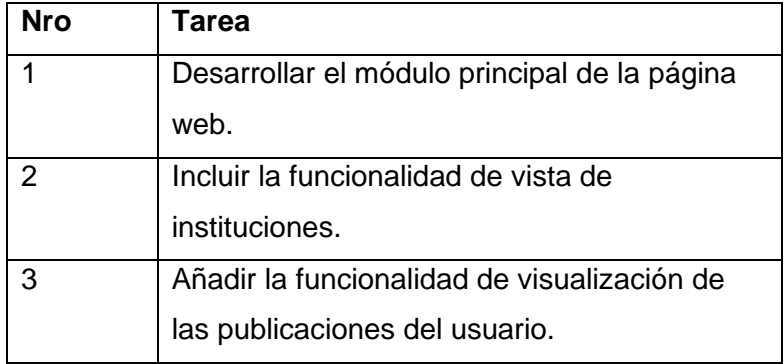

**Tabla 18.** Tareas ejecutadas en el sprint.

# **Sprint review**

A continuación, en la tabla 19 se expone las tareas cumplidas satisfactoriamente dentro del plazo estimado.

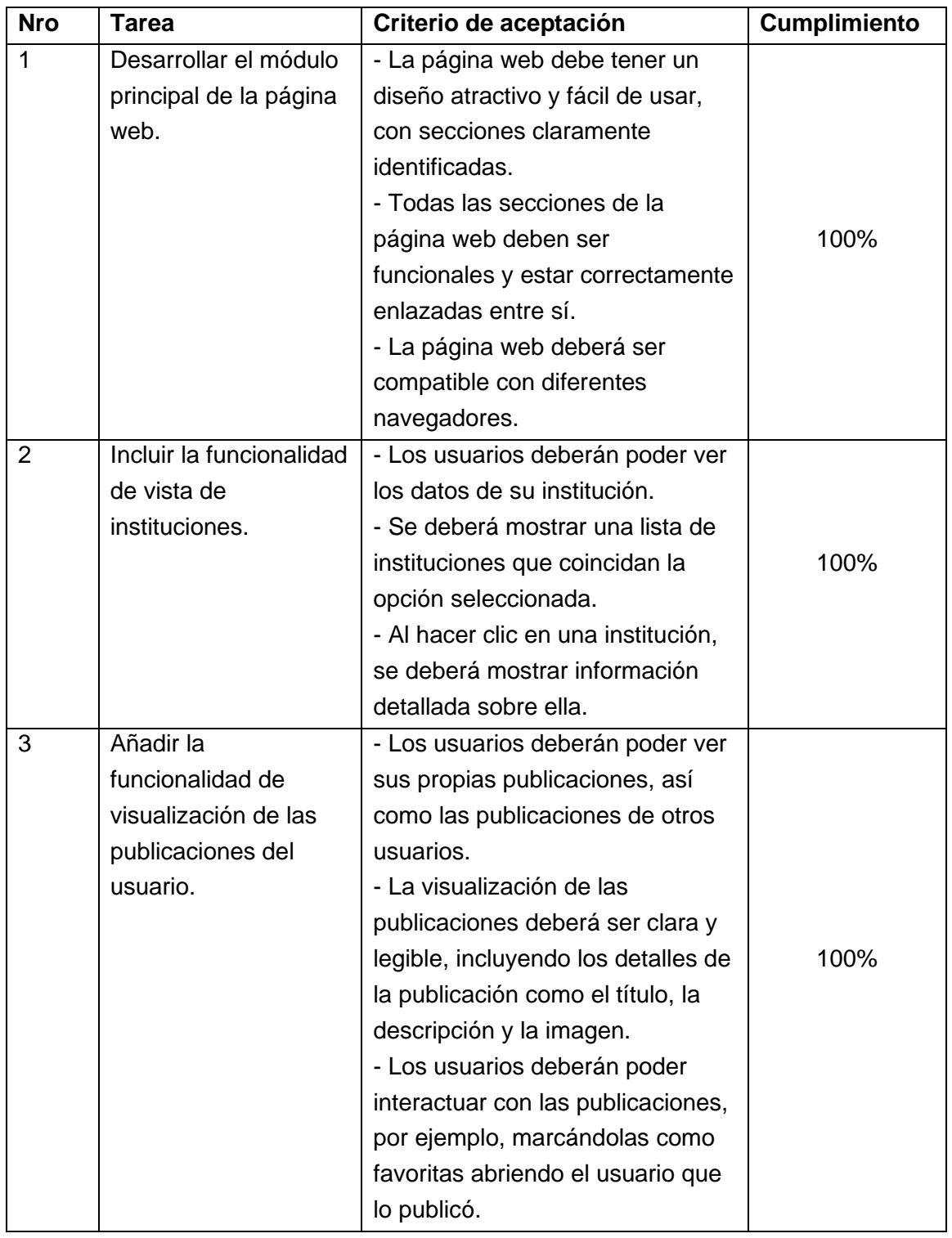

**Tabla 19.** Tareas cumplidas.

### **Sprint Retrospective**

El equipo de Development Team, liderado por nuestro Scrum Master, ha trabajado arduamente para cumplir nuestras metas. Ha logrado desarrollar con éxito el módulo principal de la página web, incluyendo la funcionalidad de vista de instituciones y la visualización de las publicaciones del usuario. Gracias a la constante comunicación y colaboración, hemos sido capaces de resolver cualquier problema que surgiera durante el sprint de manera oportuna, manteniendo nuestra productividad en todo momento. También se ha cumplido con los criterios de aceptación para cada tarea de Scrum, asegurando la calidad del trabajo.

### **2.3.5.5 Sprint 4**

Tiene como Objetivo, desarrollo de módulo de favoritos y visualización de publicaciones populares.

#### **Sprint Backlog**

A continuación, en la tabla 20 se detallan las tareas ejecutadas en el sprint.

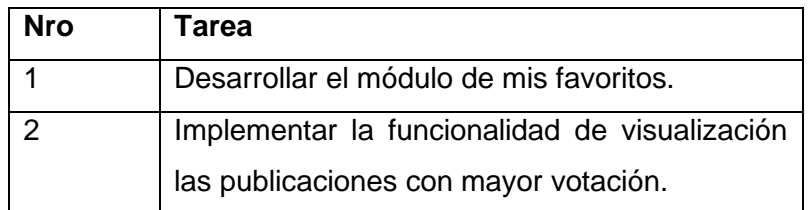

**Tabla 20.** Tareas ejecutadas en el sprint.

# **Sprint review**

A continuación, en la tabla 21 se expone las tareas cumplidas satisfactoriamente dentro del plazo estimado.

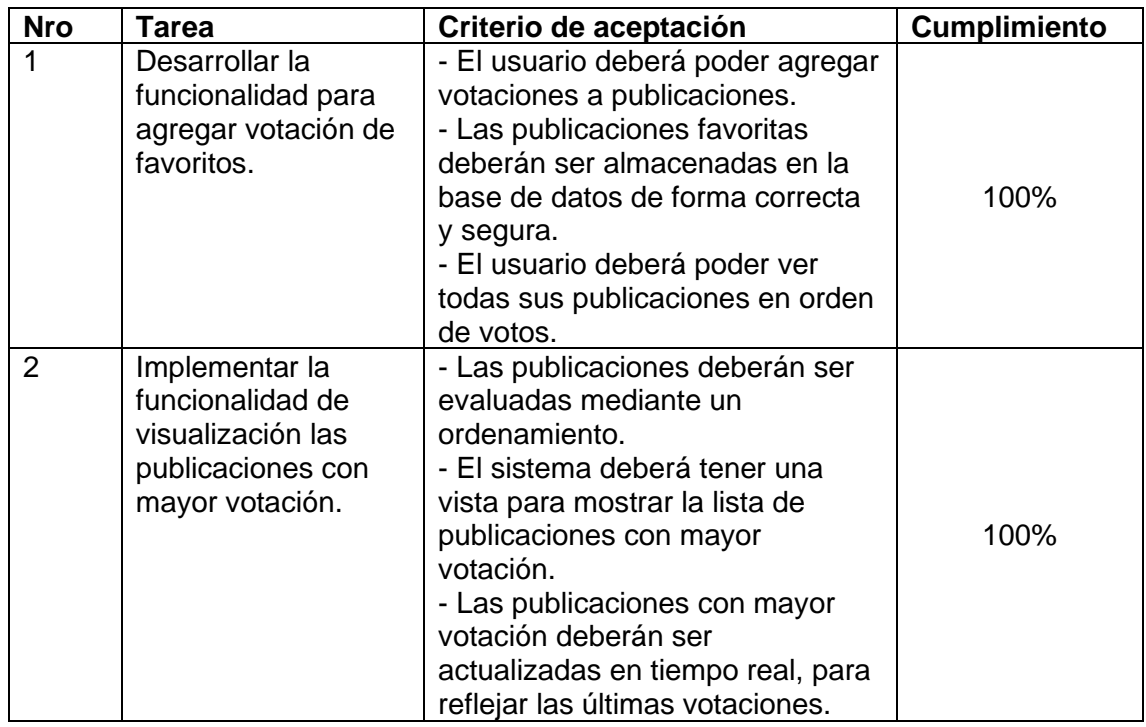

## **Tabla 21.** Tareas cumplidas.

## **Sprint Retrospective**

Se logró desarrollar de manera efectiva el módulo de registro de usuario y la funcionalidad de visualización de las publicaciones con mayor votación en la plataforma. El equipo de Desarrollo trabajó diligentemente para garantizar un almacenamiento seguro de los datos de los usuarios y una vista fácil de usar para las publicaciones más votadas. El Scrum Master hizo un excelente trabajo al mantener una comunicación clara y efectiva entre el equipo, lo que permitió que se cumplieran los objetivos del sprint y se resolvieran los desafíos de manera oportuna.

## **2.3.5.6 Sprint 5**

Tiene como Objetivo, implementar la funcionalidad de historias y visualización del historial de publicaciones del usuario en la plataforma.

# **Sprint Backlog**

A continuación, en la tabla 22 se detallan las tareas ejecutadas en el sprint.

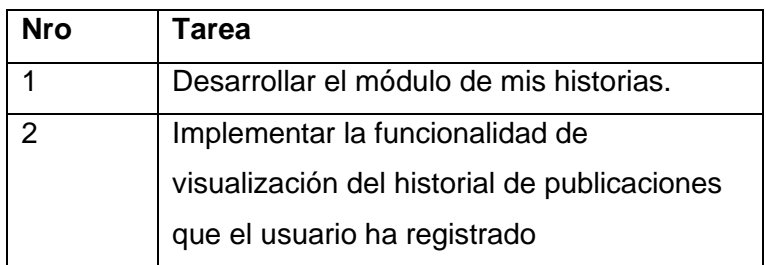

**Tabla 22.** Tareas ejecutadas en el sprint.

# **Sprint review**

A continuación, en la tabla 23 se expone las tareas cumplidas satisfactoriamente dentro del plazo estimado.

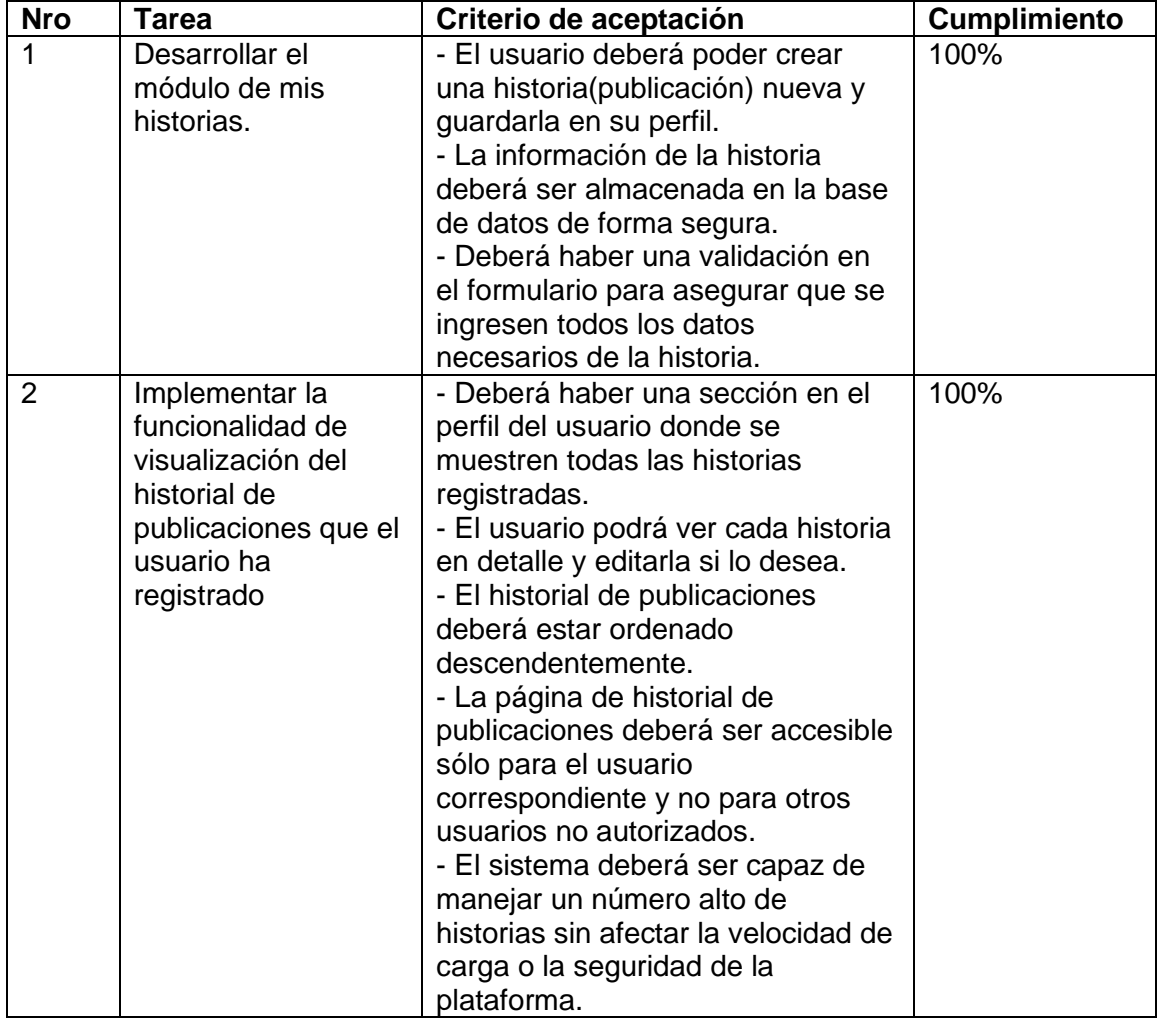

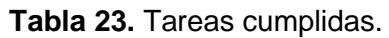

## **Sprint Retrospective**

El equipo de desarrollo ha logrado completar con éxito los objetivos establecidos, incluyendo el desarrollo del módulo de mis historias y la implementación de la funcionalidad de visualización del historial de publicaciones del usuario en su perfil. A lo largo del Sprint, el Scrum Master ha trabajado en estrecha colaboración con el equipo para garantizar que se mantuvieran enfocados y motivados y se resolvieran las posibles dificultades. Se ha demostrado un alto nivel de colaboración y ha trabajado de manera efectiva para superar los desafíos que se presentaron. Se han implementado medidas de seguridad adecuadas para prevenir vulnerabilidades y garantizar la protección de la información sensible del usuario.

### **2.3.5.7 Sprint 6**

Tiene como Objetivo, el desarrollo y prueba de la funcionalidad de edición de instituciones.

### **Sprint Backlog**

A continuación, en la tabla 24 se detallan las tareas ejecutadas en el sprint.

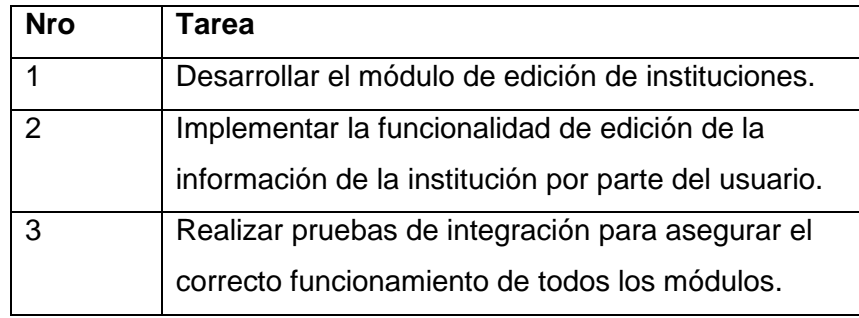

**Tabla 24.** Tareas ejecutadas en el sprint.

# **Sprint review**

A continuación, en la tabla 25 se expone las tareas cumplidas satisfactoriamente dentro del plazo estimado.

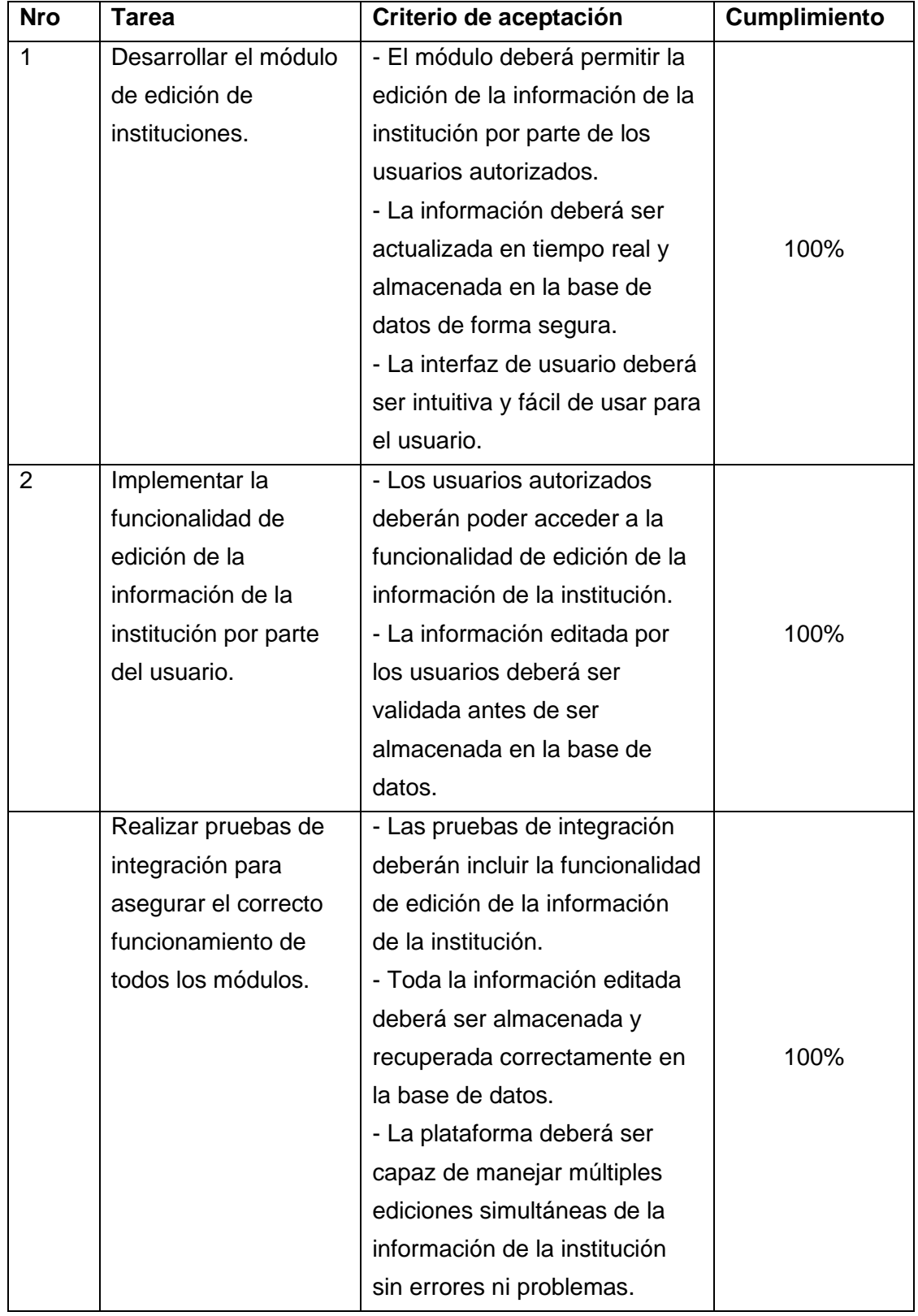

**Tabla 25.** Tareas cumplidas.

### **Sprint Retrospective**

Se pudo desarrollar e implementar de manera satisfactoria el módulo de edición de instituciones, permitiendo que los usuarios autorizados puedan editar la información de manera segura y eficiente. Además, implementamos con éxito la funcionalidad de edición de la información de la institución por parte del usuario, lo que permite un flujo de trabajo más ágil y dinámico. También se realizó pruebas de integración exhaustivas que permitieron asegurarnos de que todos los módulos funcionen correctamente.

#### **2.4 Diseño del sistema**

Para el diseño del sistema, se realizó el análisis de adaptabilidad, al uso de la plataforma por parte de los diversos usuarios que la utilizarán, identificando los principales procesos y adaptándolos a los requerimientos del desarrollo. A continuación, se expone la arquitectura del sistema y una muestra de los diseños de la interfaz.

### **2.4.1 Arquitectura del sistema**

En la figura 16, se puede observar como se realizar el proceso paso a paso de la arquitectura del sistema.

- El usuario final utiliza la interfaz de la aplicación o el navegador y envía el comando al servidor a través de Internet.
- El servidor web luego transfiere el comando al servidor solicitado.
- El servidor solicitado busca los resultados de los comandos dados.
- La información procesada se transfiere a la aplicación web que la envía al servidor web.
- Ahora el servidor web proporciona los datos solicitados al usuario.

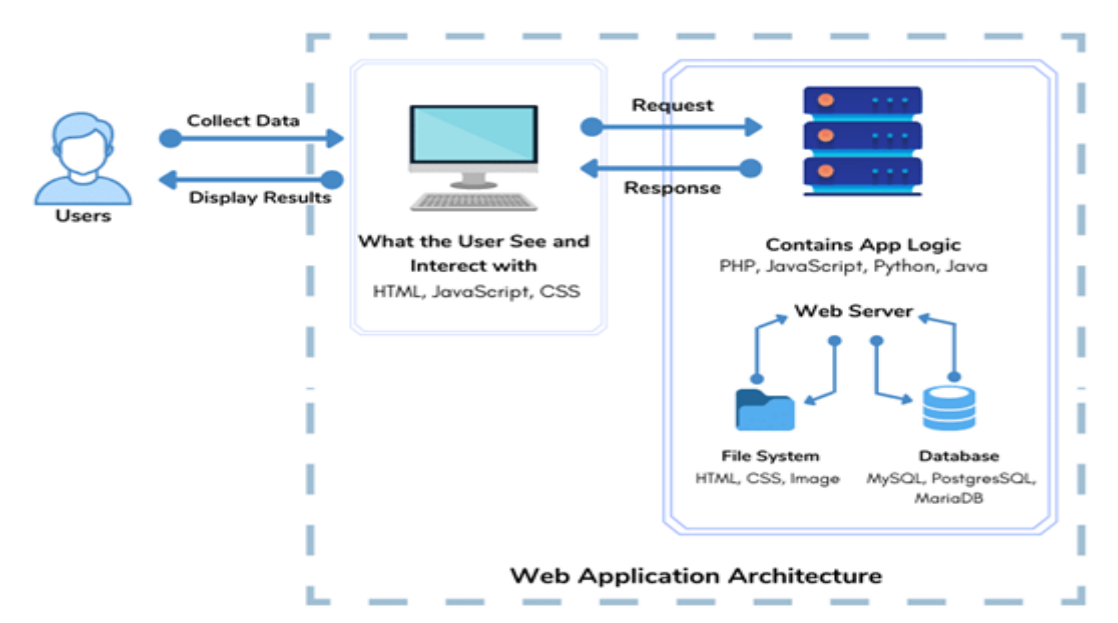

**Figura 16.** Arquitectura del sistema.

## **2.4.2 Diseños de las interfaces**

La implementación y revisión de las fases se llevan a cabo utilizando la herramienta de SCRUM conocida como sprint.

**Login de usuario:** En la Figura 17 se puede observar la interfaz, de la página de Login de la aplicación, en la cual muestra los campos para de correo y contraseña, necesarios para el inicio de sesión.

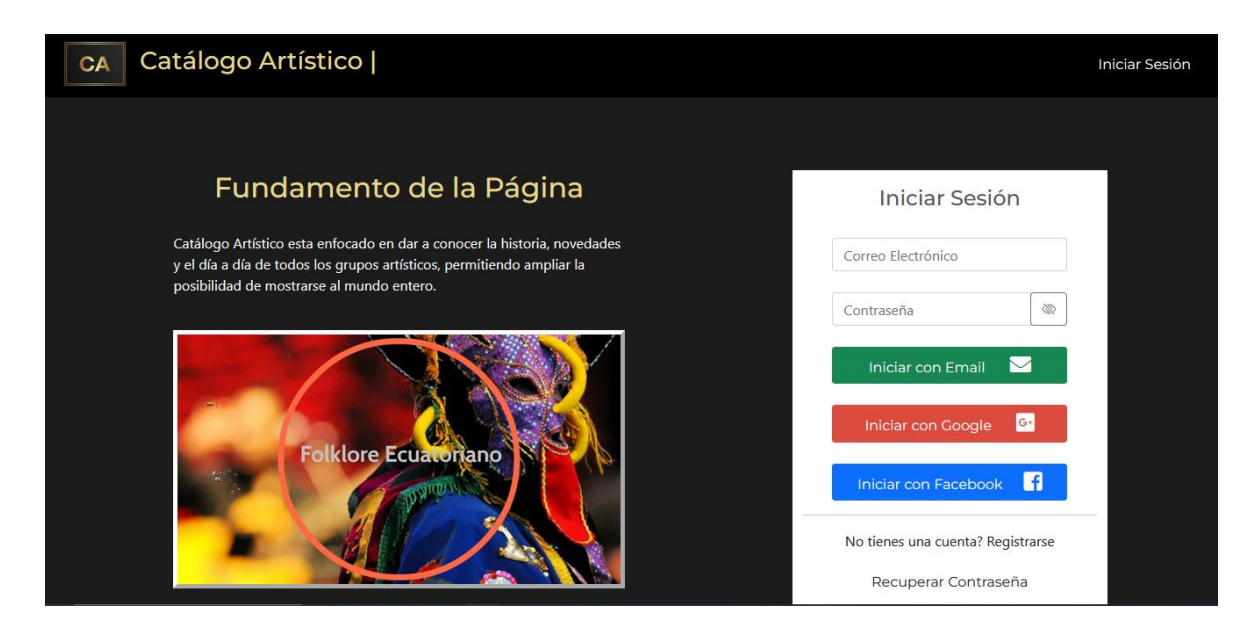

**Figura 17**. Login para ingreso de usuarios.

**Módulo Registro Usuario:** En la Figura 18 se puede observar la interfaz, de la página de registro de usuario, en la cual muestra los campos necesarios para el registro de la cuenta.

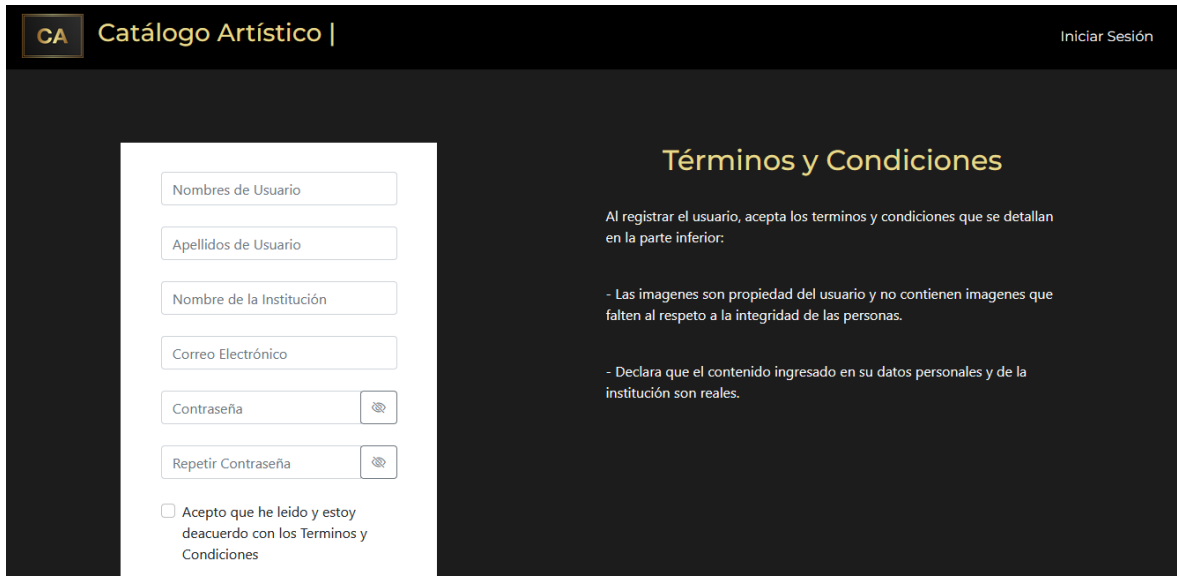

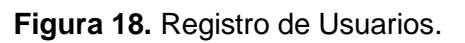

**Módulo Principal Visitante:** En la Figura 19 se puede observar la interfaz, de la página principal de los visitantes, en la cual muestra un carrusel con las imágenes de los diferentes grupos artísticos registrados en el sistema, también muestra una lista de los 5 grupos dentro del ranking con más likes en el sistema.

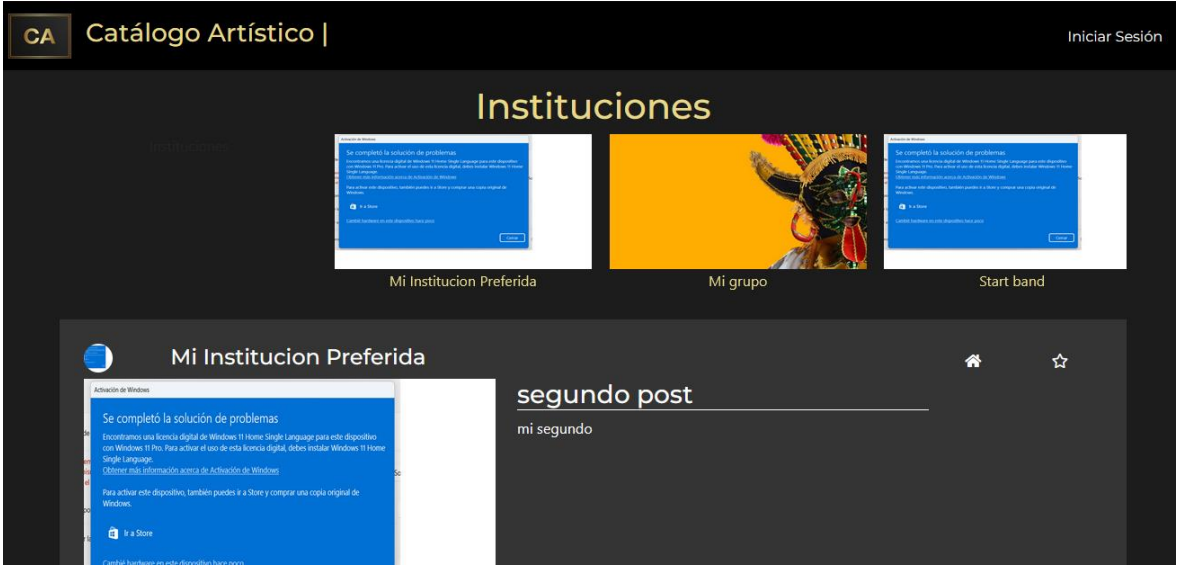

**Figura 19.** Módulo Principal Visitante.

**Módulo Principal Usuarios registrado:** En la figura 20 se puede observar la interfaz, de la página de usuarios registrados, en la cual se ve el titulo de la historia y el detalle.

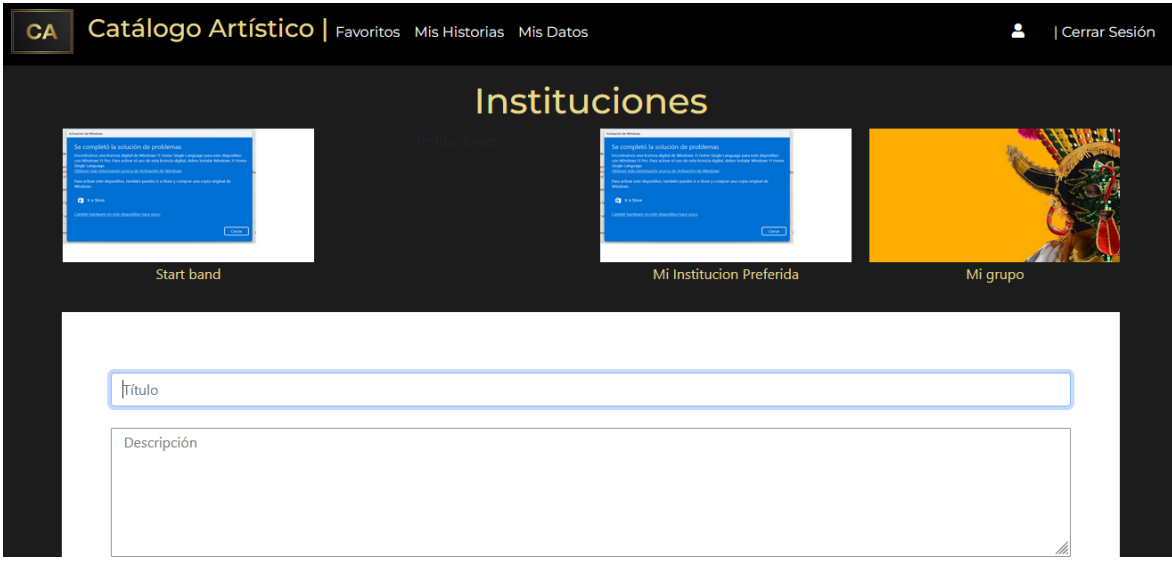

**Figura 20.** Módulo Principal Usuario Registrado.

**Módulo Mis Datos:** En la figura 21 se puede observar la interfaz, en la cual muestra los datos, información de los grupos artísticos registrados en el sistema.

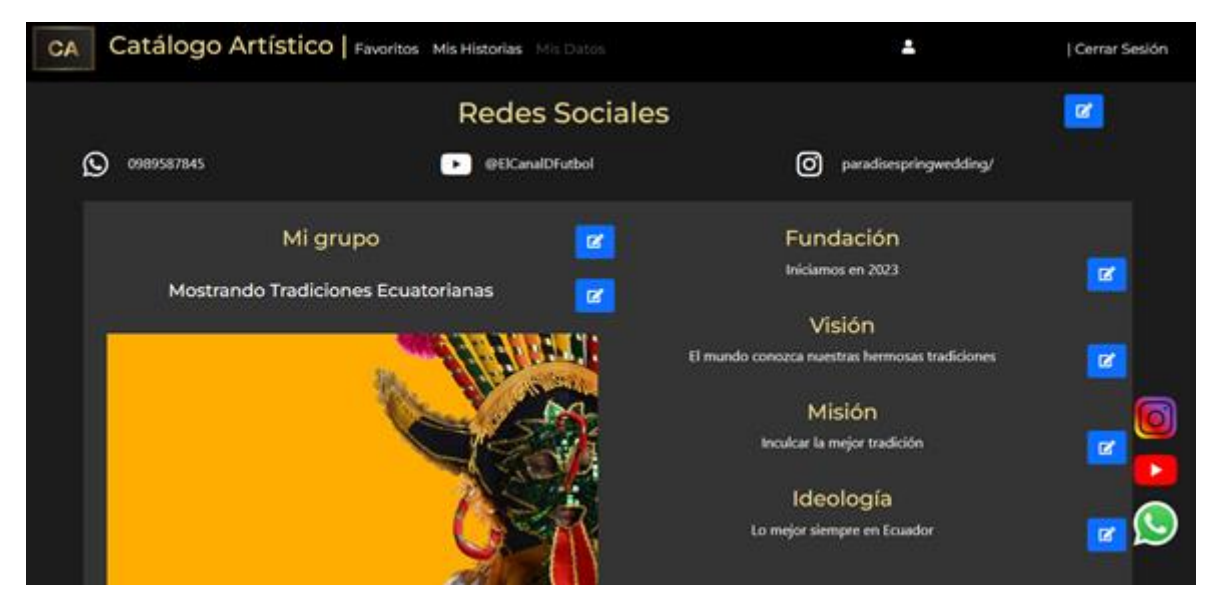

**Figura 21.** Módulo Mis Datos.

**Módulo Mis Historias:** En la figura 22 se puede observar la interfaz, en la cual muestra las historias publicadas por los grupos artísticos registrados en el sistema.

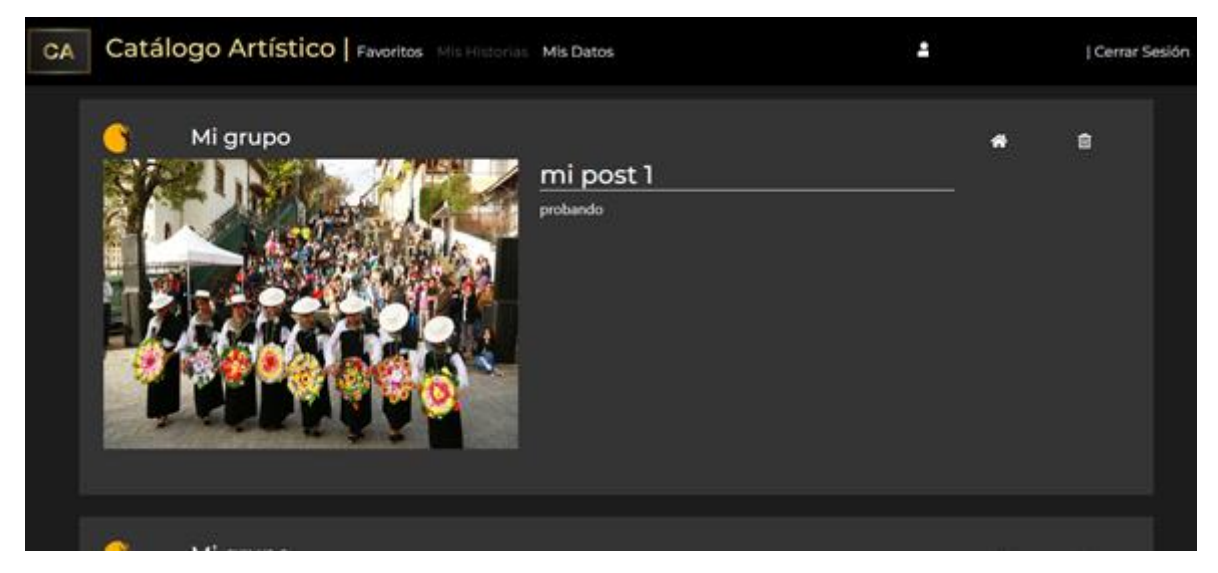

**Figura 22.** Módulo Mis Historias.

**Módulo Favoritos:** En la figura 23 se puede observar la interfaz, en la cual muestra el módulo de favoritos, estos son el ranking de los grupos con más likes en el sistema.

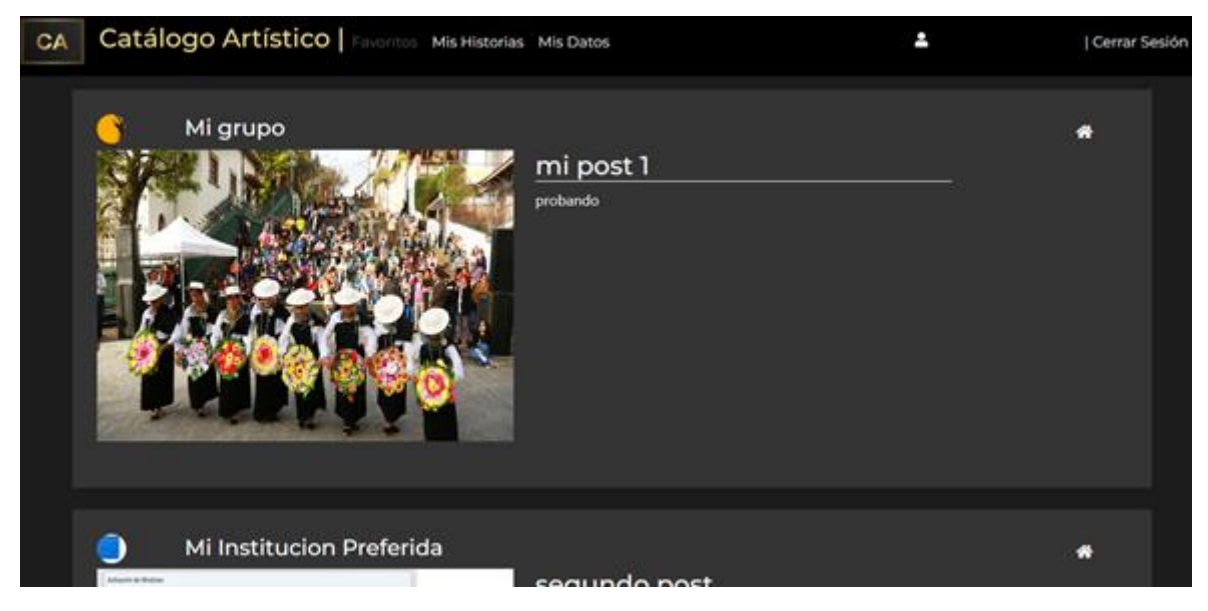

**Figura 23.** Módulo Favoritos.

# **2.5 Implementación del sistema**

A continuación, se expone una muestra del desarrollo del sistema según el diseño desarrollado en la sección descrita anteriormente.

**Login de Asistente:** La figura 24 muestra el login de acceso al usuario de Asistente.

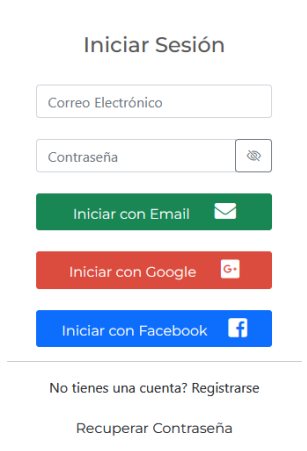

**Figura 24.** Login de usuario de Asistente.

**Módulos:** En la figura 25 se puede observar la interfaz, en la cual muestra los módulos implementados en el sistema, para la distinta navegación de los usuarios, tanto naturales como administradores.

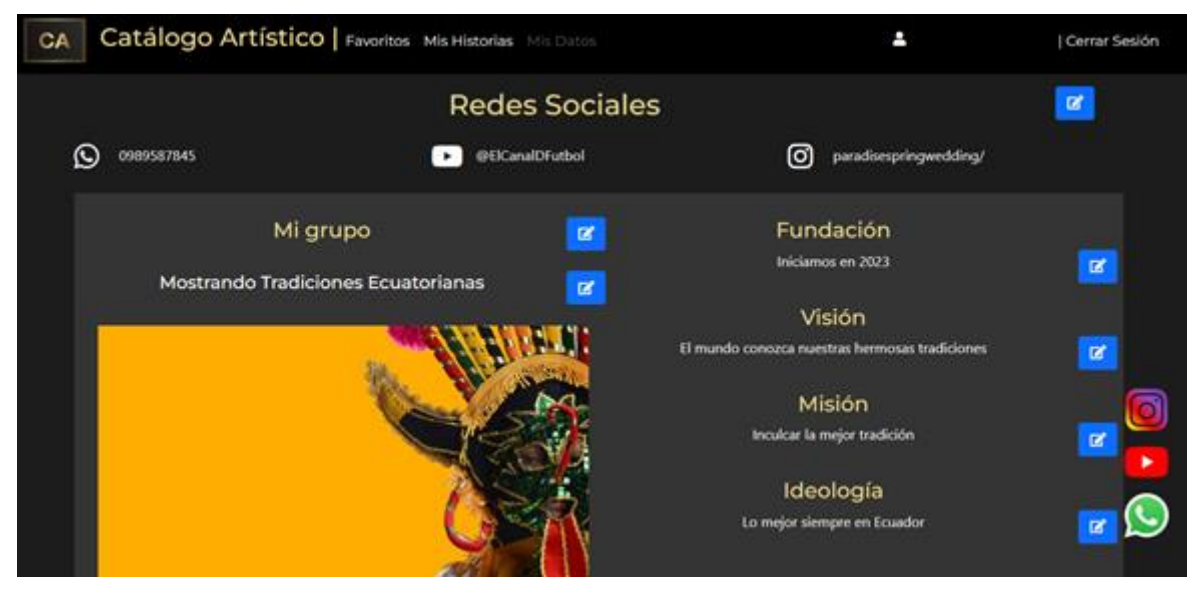

**Figura 25.** Módulo Mis Datos.

# **3 RESULTADOS Y DISCUSIÓN**

En este apartado se analiza los resultados alcanzados en las pruebas de funcionalidad y usabilidad de la aplicación web.

# **3.1 Pruebas de funcionalidad**

Este tipo de prueba se enfoca en las funciones de un sistema que se describen en la especificación de requisitos, es decir, lo que debe hacer el sistema implementado.

Con el fin de realizar las pruebas, se generaron casos de prueba adaptados a los diferentes roles de los usuarios en la aplicación. Como resultado, se elaboraron 2 casos de prueba que fueron llevados a cabo por 5 usuarios con el rol de usuario, mientras que 1 usuario desempeñó el rol de Administrador.

## **3.1.1 Caso de prueba a usuarios**

A continuación, en la tabla 26 se encuentra vacía ya que es la muestra que se va a analizar para la prueba de usuarios de la interfaz.

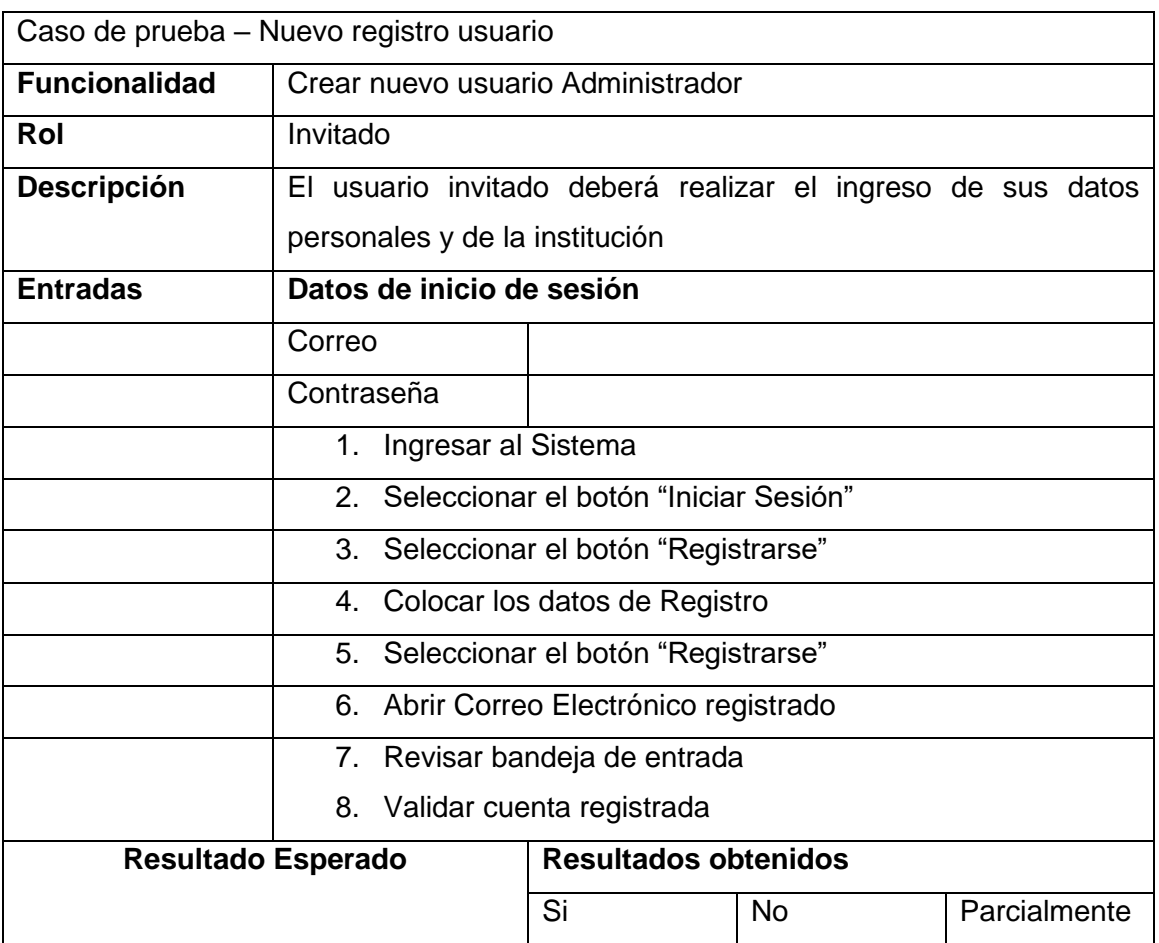

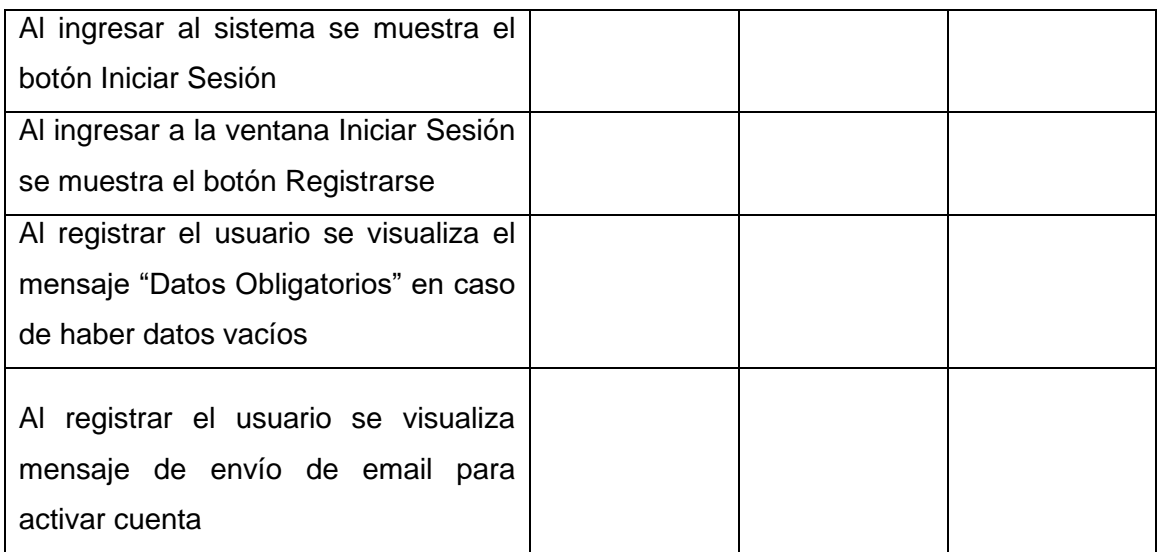

# **Tabla 26.** Caso de prueba usuarios.

### **Resultados**

A continuación, en la tabla 27 se muestra los resultados obtenidos de la prueba de funcionabilidad.

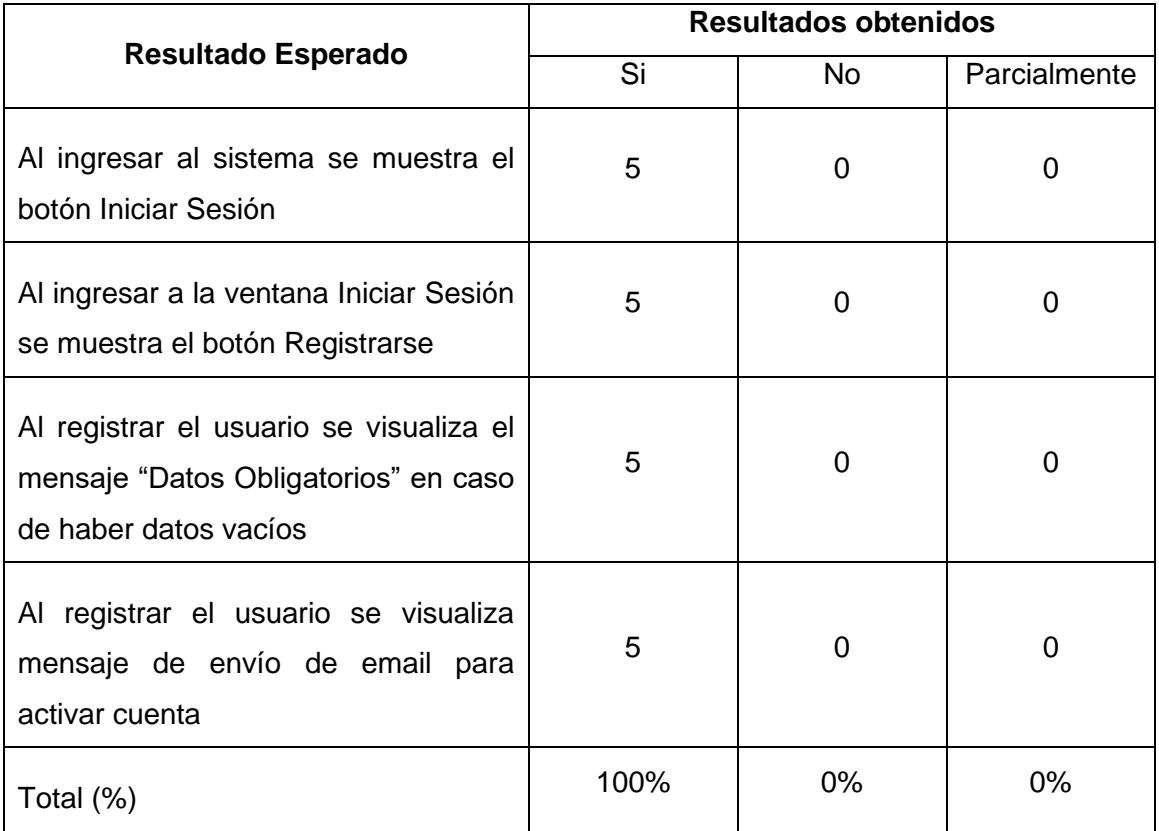

**Tabla 27.** Resultados Prueba Funcionalidad.

# **1.1.2 Caso de prueba a Administrador**

A continuación, en la tabla 28 se encuentra vacía ya que es la muestra que se va a analizar para la prueba de registro de usuarios de la interfaz.

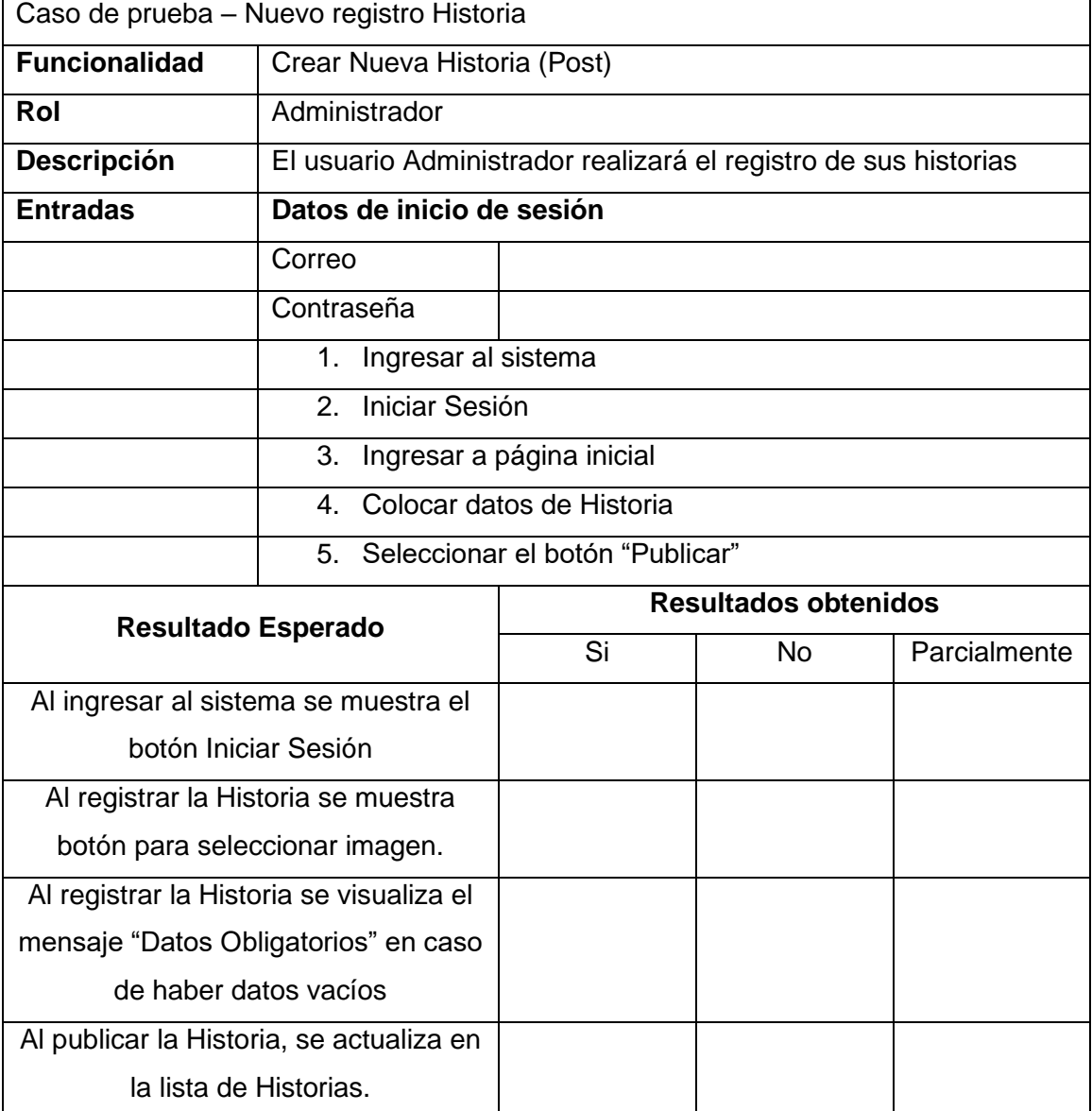

**Tabla 28.** Caso de prueba.

## **Resultados**

A continuación, en la tabla 29 se muestra los resultados obtenidos de la prueba de funcionabilidad a la historia de registro de usuarios.

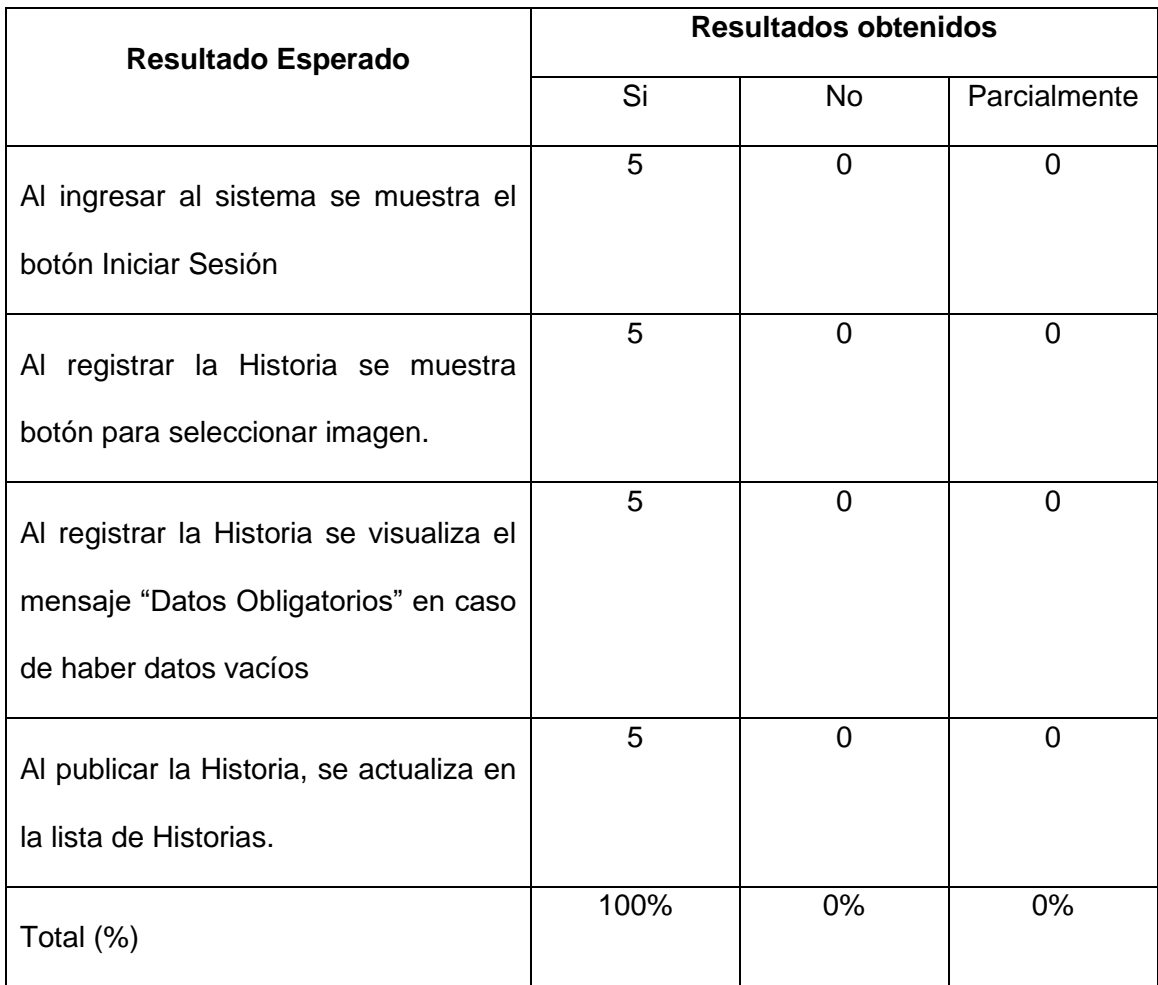

**Tabla 29.** Resultados Prueba Funcionalidad.

A continuación, en la tabla 30 se encuentra vacía ya que, es la muestra que se va a analizar para la prueba de la interfaz de actualización de los datos de administrador.

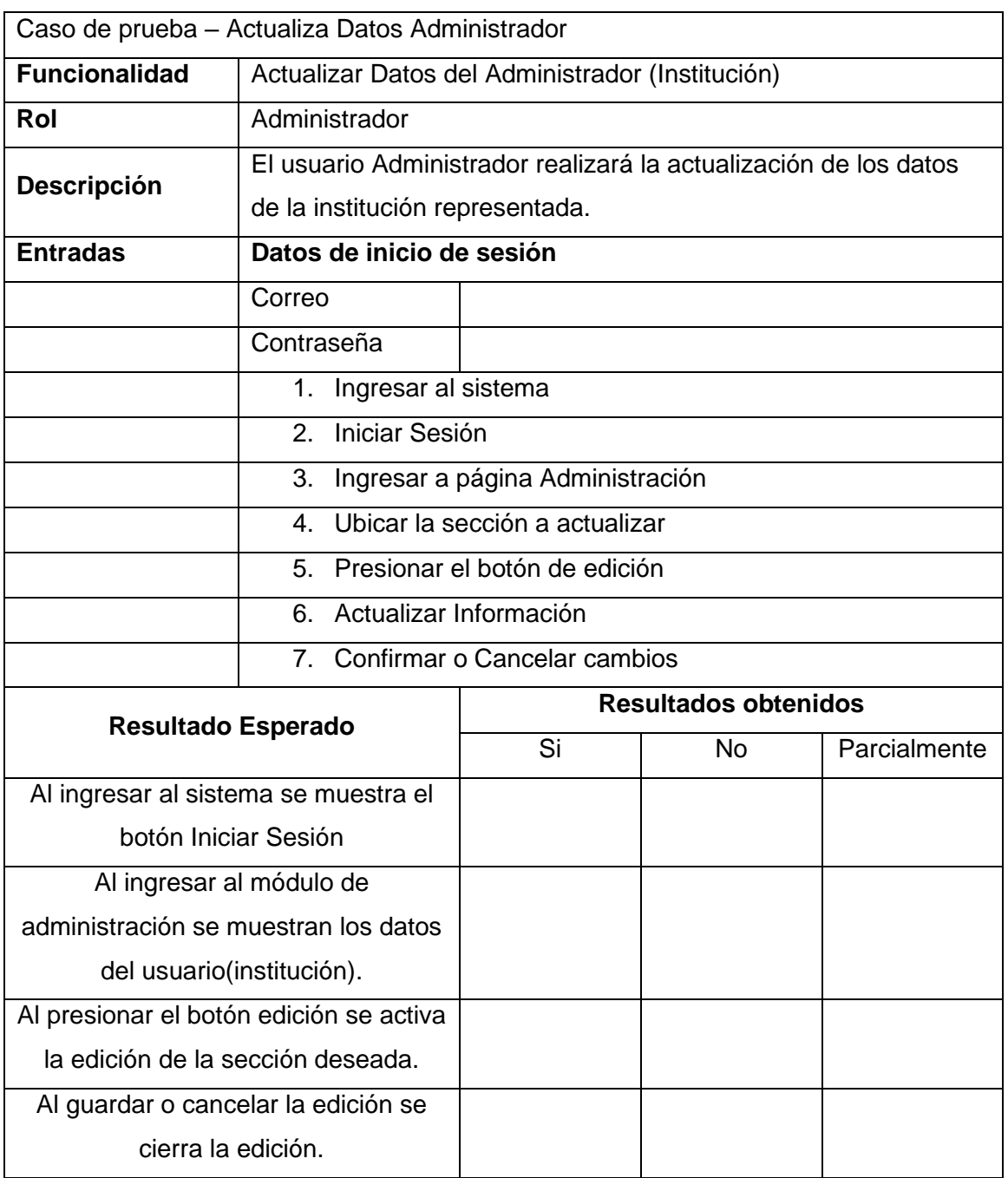

**Tabla 30.** Caso de prueba.

## **Resultados**

A continuación, en la tabla 31 se muestra los resultados obtenidos de la prueba de funcionabilidad.

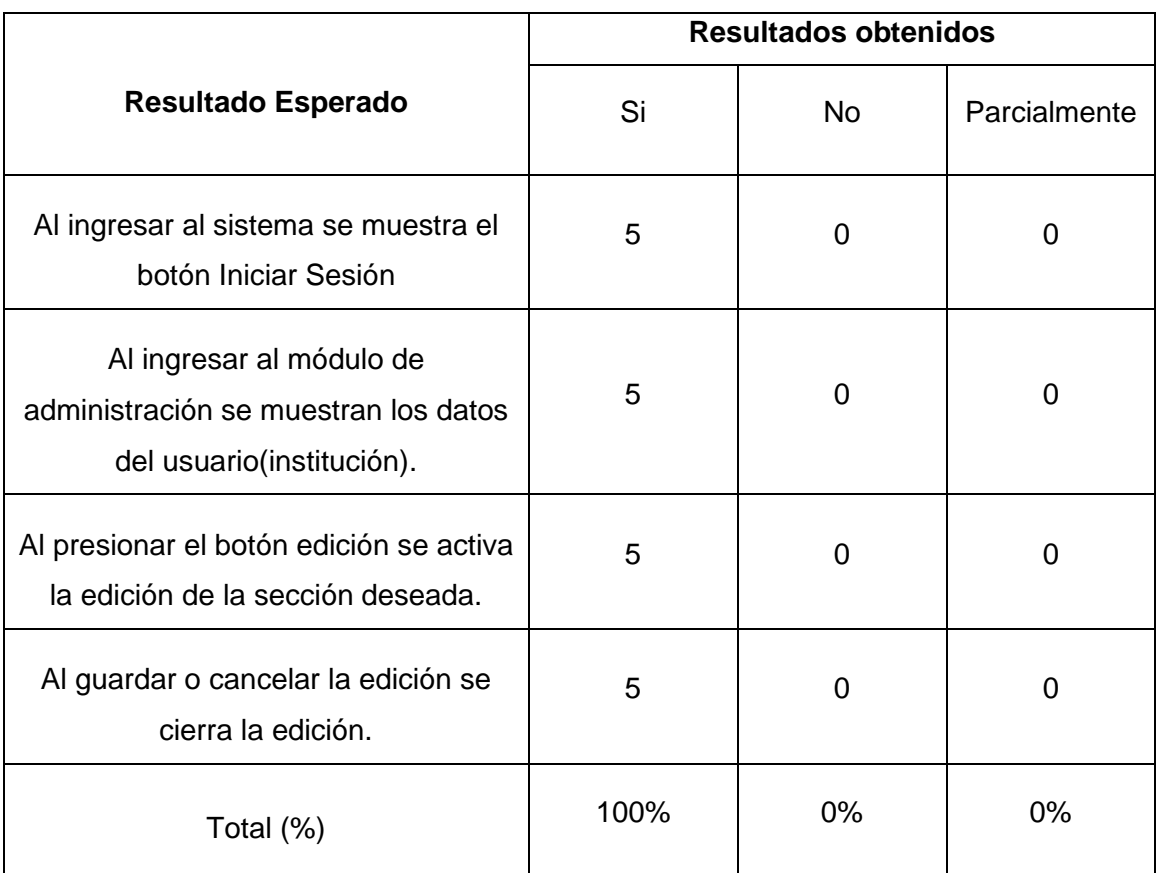

## **Tabla 31.** Resultados Prueba Funcionalidad.

De acuerdo con los resultados presentados en las tablas anteriores, se puede constatar que el 100% de los participantes en la prueba de funcionalidad lograron ejecutarla de forma exitosa, cumpliendo todos los parámetros establecidos.

#### **3.2 Pruebas de usabilidad**

Los usos de pruebas de usabilidad proporcionan una guía para el diseñador, al obtener recomendaciones de mejoras y lograr un producto de mejor calidad. Sin embargo, no es común el uso de las pruebas de usabilidad en el proceso de desarrollo [22].

Con el propósito de evidenciar la usabilidad y la visibilidad de la información en el sistema web, se llevó a cabo una encuesta dirigida a personas que desempeñan el rol de usuario y tendrán acceso al sistema. Por esta razón, se aplicó la encuesta a un total de 5 individuos con el perfil de usuario.

El cuestionario se centró en abordar preguntas relacionadas con la aplicación web de Grupos Artístico-Culturales, incluyendo aspectos como la presentación, el proceso de registro, el contenido de la aplicación, entre otros aspectos relevantes. El cuestionario fue diseñado utilizando una escala del 1 al 5, donde 1 representaba 'muy difícil' y 5 'muy fácil'. El formato del cuestionario aplicado se encuentra disponible en el ANEXO 2.

#### **3.2.1 Pruebas de Usabilidad a usuarios**

#### **Edad**

En la figura 26 se puede observar el rango de edades de las personas encuestadas, el cual existe un mayor porcentaje de usuarios en edades comprendidas de 25 a 30 años.

Seleccione el grupo de edad al que pertenece 5 respuestas

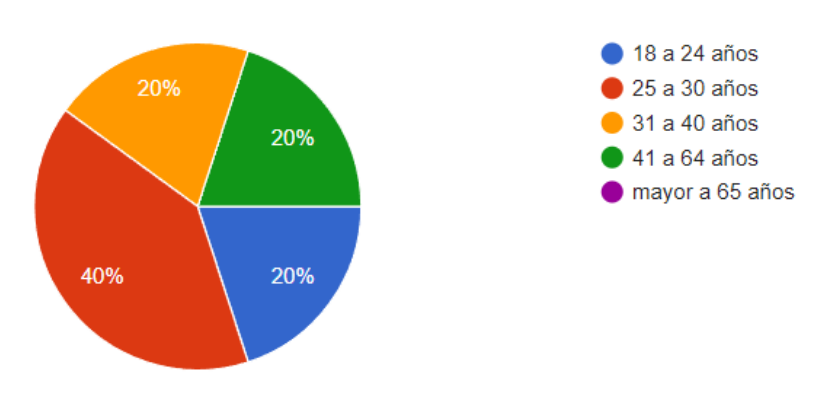

**Figura 26:** Resultados pregunta Edad.

# **1. ¿Cómo considera el inicio de sesión en la aplicación web de Grupos Artístico-Culturales?**

Acorde a los datos mostrado en la figura 27 se visualiza que, para la mayor parte de los usuarios es muy fácil acceder al inicio de sesión.

In Copiar ¿Comó considera el inicio de sesión en la aplicación web de Grupos Artístico-**Culturales?** 

8 respuestas

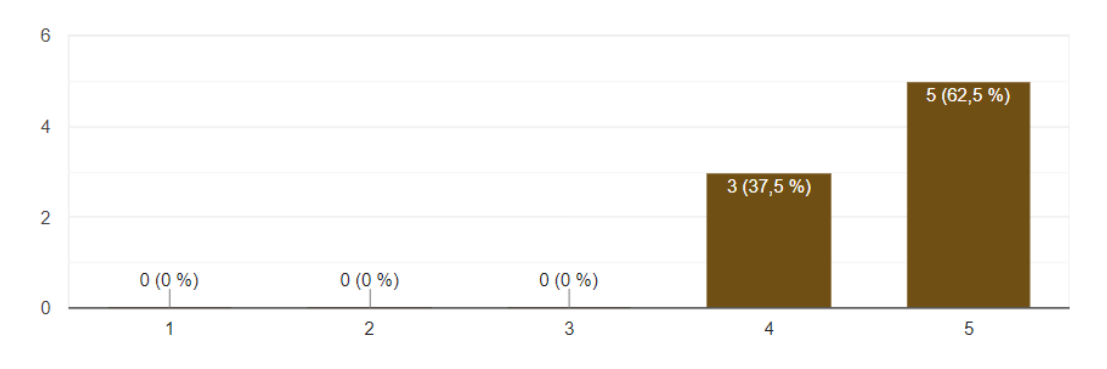

**Figura 27:** Resultados pregunta 1.

# **2. ¿Considera adecuada la presentación de la información de Grupos Artístico-Culturales?**

De acuerdo con los resultados presentados en la figura 28, se puede apreciar que el 50% de los usuarios señala que la identificación de la presentación de información de Grupos Artístico-Culturales es considerada como 'muy fácil'.

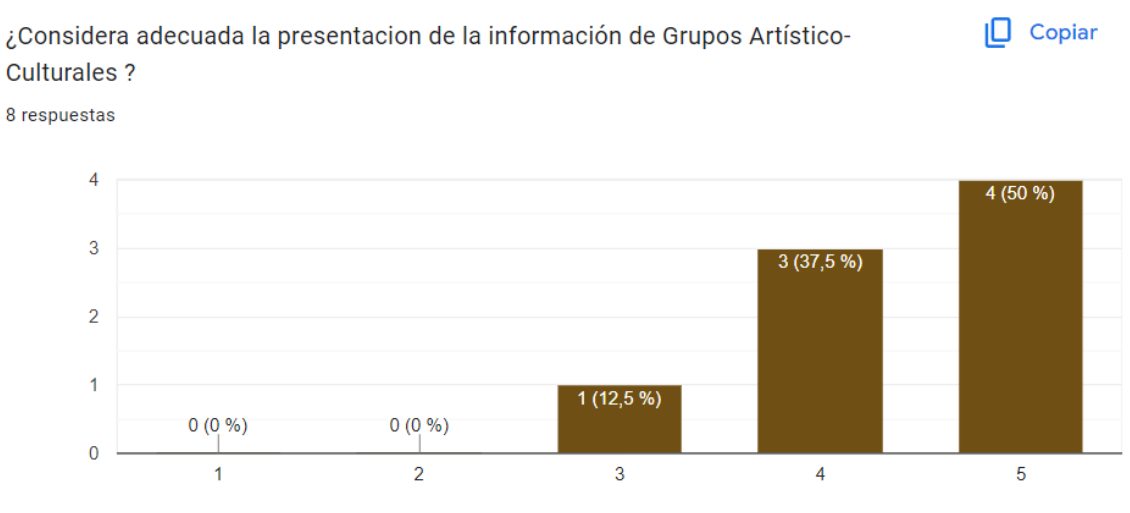

**Figura 28:** Resultados pregunta 2.

# **3. ¿Cómo considera el proceso de registrar nuevos Grupos Artístico-Culturales?**

De acuerdo con los resultados presentados en la Figura 29, se puede apreciar que el 50% de los usuarios del sistema web considera que el proceso de registro de los nuevos Grupos Artístico-Culturales es considerado como 'muy fácil'.

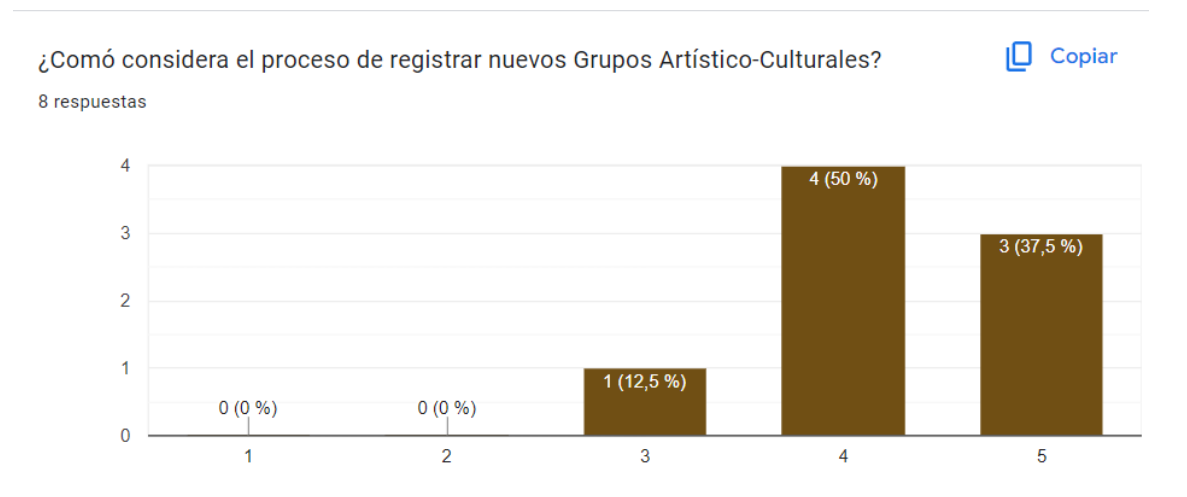

**Figura 29:** Resultados pregunta 3.

# **4. ¿Cómo considera la presentación de la información de los Grupos Artístico-Culturales registrados?**

Acorde a los resultados alcanzados en la figura 30, se identificó que el 50% de los usuarios consideran que es muy fácil la identificación de la información de los Grupos Artístico-Culturales registrados.

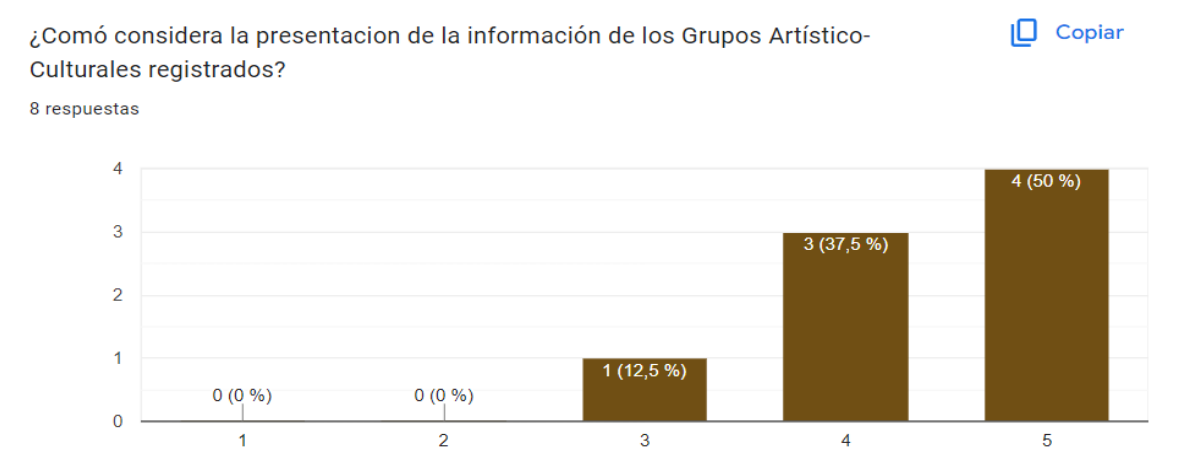

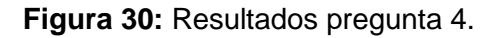

# **5. ¿Cómo considera usted la facilidad de publicación de nuevas historias de los Grupos Artístico-Culturales?**

Según los resultados mostrados en figura 31, el 75% de los usuarios consideran que es fácil la publicación de nuevas historias de los Grupos Artístico-Culturales

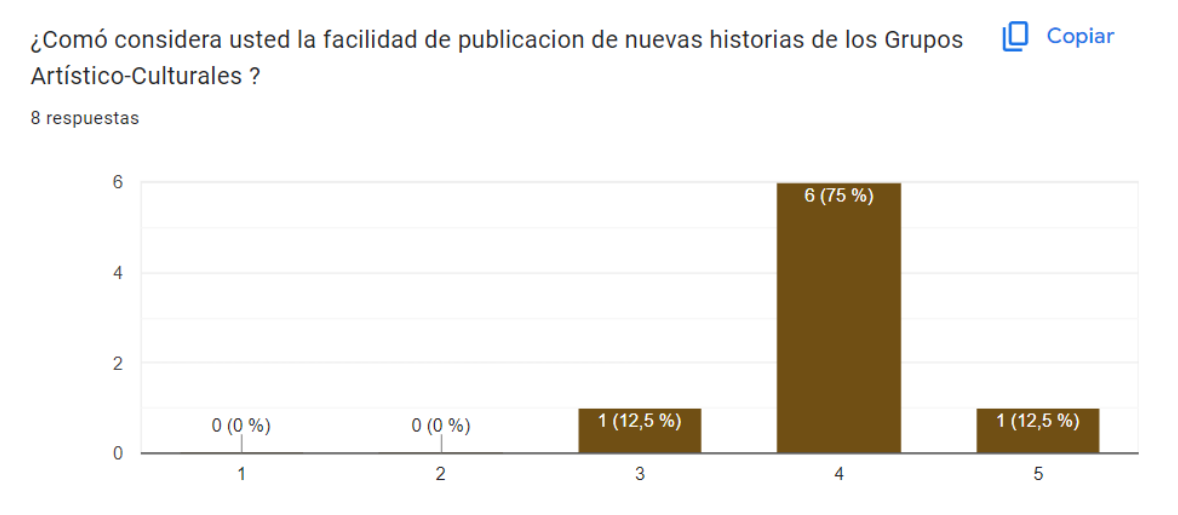

**Figura 31:** Resultados pregunta 5.

# **6. ¿Cómo considera usted la presentación de la información detallada de los Grupos Artístico-Culturales?**

Acorde a los resultados alcanzados en la figura 32, se identificó que el 50% de los usuarios consideran que es fácil la presentación de la información detallada de los Grupos Artístico-Culturales en el sistema web.

¿Comó considera la presentacion de la información de los Grupos Artístico-

In Copiar

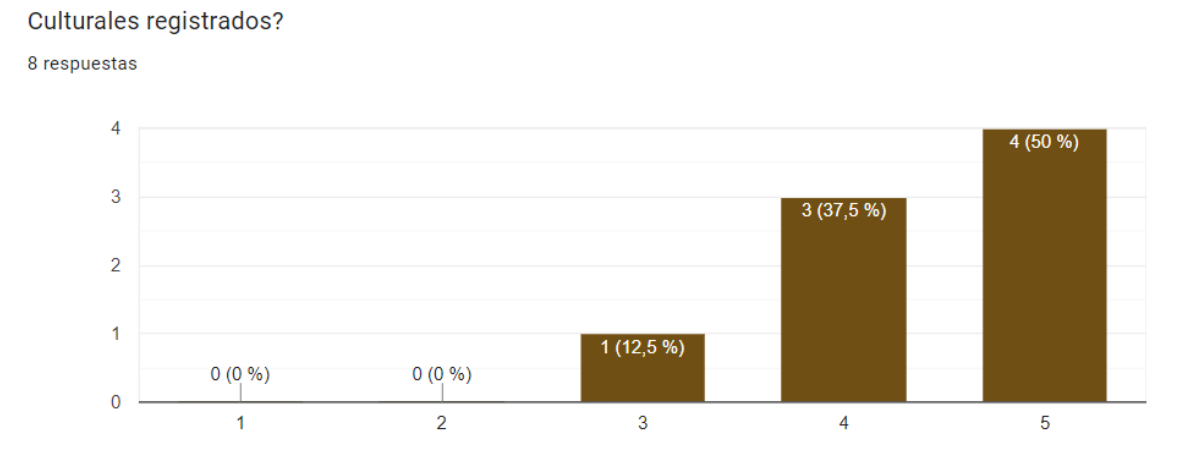

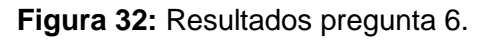

## **7. ¿Cómo considera la muestra de cuadros de alerta que aparece a dar un me gusta en un POST?**

Según los resultados mostrados en figura 33, el 75% de los usuarios consideran que son muy fáciles de manejar la muestra de cuadros de alerta que aparece a dar un me gusta en un POST.

 $\Box$  Copiar ¿Comó considera la muestra de cuadros de alerta que aparece a dar un me qusta en un POST?

8 respuestas

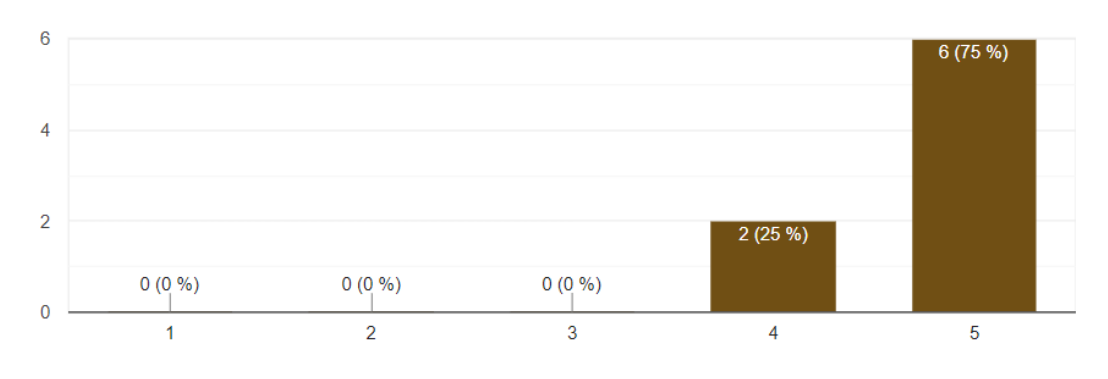

**Figura 33:** Resultados pregunta 7.

# **8. ¿Cómo considera usted la facilidad de registro como nuevo usuario del Sistema de Grupos Artístico-Culturales?**

Acorde a los resultados alcanzados en la figura 32, el 75% de los usuarios consideran que es muy fácil el registro como nuevo usuario del Sistema de Grupos Artístico-Culturales en el sistema web. En este mismo sentido, los usuarios indican que es importante agregar opciones para compartir la publicación en otras redes sociales.

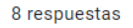

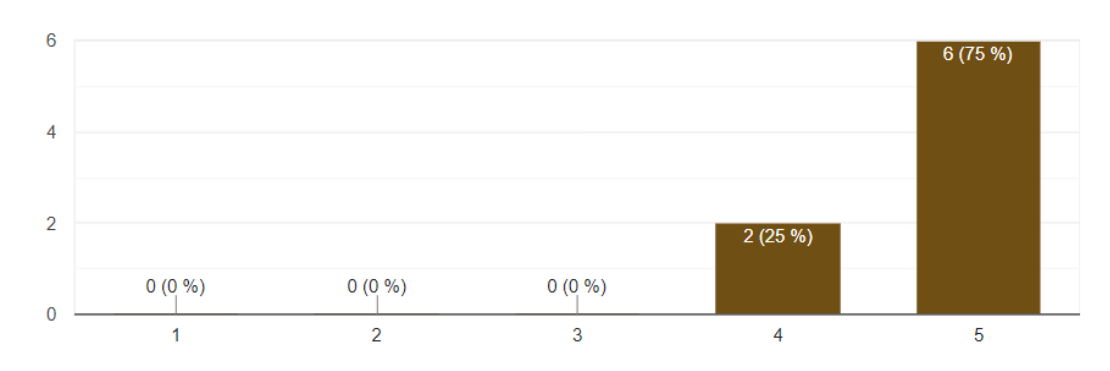

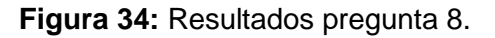

## **3.3 Discusión**

De acuerdo con los resultados obtenidos en las pruebas de funcionalidad del sistema web para Grupos Artístico-Culturales, una vez finalizadas, se observó que los 5 usuarios con el rol de usuarios registrados llevaron a cabo el caso de prueba de manera adecuada, demostrando que se cumplió en un 100% con los resultados esperados. Estos resultados funcionales demuestran de manera satisfactoria que el sistema web cumple con los requisitos establecidos.

Por otro lado, los resultados de las encuestas de usabilidad aplicadas a los 5 usuarios con el rol de usuario confirmaron que hay una aceptación cercana al 90% en cuanto a la usabilidad del sistema web. La mayoría de los usuarios manifestaron que el uso, la accesibilidad y la información son fáciles y muy fáciles de manejar, lo que hace que sea muy sencillo interactuar con la información presente en el sistema.

Basándonos en los resultados obtenidos, se puede concluir que el sistema web para Grupos Artístico-Culturales cumple satisfactoriamente con los niveles de funcionalidad y usabilidad requeridos por los usuarios con el rol de usuario.
### **4 CONCLUSIONES Y RECOMENDACIONES**

#### **4.1 Conclusiones**

- Con el desarrollo de este proyecto se pudo establecer mas a profundidad los requerimientos de los grupos artísticos.
- Se pudo diseñar e implementar el sistema de grupos artísticos, para los diferentes usuarios que requieren de un sistema de publicidad.
- De acuerdo con los resultados de las encuestas realizadas a los usuarios, se pudo realizar las pruebas de funcionalidad y usabilidad necesarias para la realización del sistema.
- Mediante este proyecto, se ha logrado brindar una solución a la problemática que enfrentaban los Grupos Artístico-Culturales, que se caracterizaba por la falta de presencia en la web. Con el propósito de superar este desafío, se planteó y desarrolló un sistema web dedicado a la gestión de información publicitaria, lo cual ha permitido resolver esta situación de manera efectiva.
- El uso de Firebase, Realtime Database, Angular y Node.js brinda ventajas en términos de desarrollo eficiente y organización del proyecto. Adicionalmente, estas tecnologías, combinadas permiten el desarrollo de aplicaciones web de forma rápida y sencilla, aprovechando las capacidades de Firebase para el almacenamiento y la sincronización de datos en tiempo real, y Angular para la construcción de una interfaz de usuario moderna y receptiva.
- El uso de metodologías ágiles, se enfoca en la colaboración y flexibilidad para la gestión y desarrollo de proyectos, esta metodología se basa en la entrega iterativa e incremental de software funcional, lo que permite obtener retroalimentación temprana y realizar ajustes durante todo el proceso de desarrollo, además el equipo de desarrollo puede organizar el proyecto en sprints o iteraciones cortas y entregables, donde el stackholder o cliente visualice y pruebe el software en etapas tempranas, brindando comentarios y permitiendo realizar ajustes o mejoras según sea necesario.
- En relación con los resultados obtenidos en las pruebas de funcionalidad, se constató que el sistema web logró una tasa de aprobación del 100%, lo que confirma que cumple plenamente con los requisitos establecidos.
- En cambio, los hallazgos obtenidos de las pruebas de usabilidad revelaron que un número considerable de los usuarios opinan que el sistema es accesible y fácil de utilizar. Además, el sistema cuenta con un contenido e información exhaustivos sobre los Grupos Artístico-Culturales.

#### **4.2 Recomendaciones**

- El sistema web de gestión de información publicitaria está desarrollado de manera responsable, por lo que, se recomienda, desarrollar una versión móvil con el fin de alcanzar más segmentos de público interesados en los Grupos Artístico-Culturales.
- Se recomienda revisar las reglas de seguridad de Firebase para garantizar un acceso adecuado a la base de datos. Además de definir reglas que limiten el acceso solo a los usuarios autorizados y eviten vulnerabilidades de seguridad.
- Debe realizar copias de seguridad periódicas de la base de datos. Se recomiendo usar las herramientas que Firebase ofrece para exportar e importar datos, lo que permitirá proteger los datos y restaurarlos en caso de pérdida o error.
- Se sugiere implementar la aplicación en un servidor que posibilite la asignación de un dominio personalizado y que ofrezca mejor rendimiento en comparación con las prestaciones actuales.
- Monitorear el uso y el rendimiento de la base de datos a través de las herramientas y estadísticas de Firebase. Esto permitirá identificar cuellos de botella, optimizar consultas y mejorar la eficiencia general de la aplicación.

# **BIBLIOGRAFÍA**

- [1] Ministerio de Cultura y Patrimonio , «Ministerio de Cultura y Patrimonio,» RUAC suma 14. 120 usuarios registrados a nivel nacional, 2018. [En línea]. Available: https://www.cultura ypatrimonio.gob.ec/ruac-suma-14-120-usuarios-registrados-a-nivelnacional/#:~:text=Desde%20su%20entrada%20en%20funcionamiento,tienen%20en%20to do%20el%20pa%C3%ADs.. [Último acceso: 2023].
- [2] Sistema Integral de Información Cultural, «Registro Único de Artistas y Gestores Culturale s (RUAC),» MInisterio de Cultura y Patrimonio, Quito, 2019.
- [3] P. Almeida, «Arte y comunidad: del diálogo a la reflexión política. Estudio de tres casos es pecíficos en la ciudad de Quito, período 2012-2017,» Universidad Andina Simón Bolívar, Quito, 2021.
- [4] R. Pérez, «Desarrollo de un simulador conductual para la formación en gestión empresari al basada en LEAN,» Universidad Politeca Catalunya, Catalunya, 2011.
- [5] C&W Networks, «La importancia de la tecnología para las PyMEs,» 11 Noviembre 2016. [En línea]. Available: https://www.cwnetworks.com/blog\_es/la-importancia-de-la-tecno logia-para-las-pymes/.
- [6] A. Gutiérrez , «La Importancia de las Aplicaciones Web y Móviles en el Éxito Empresarial, » *Revista Empresarial y Laboral,* 2019.
- [7] J. Huambachano, «¿Qué es Scrum?,» 25 Septiembre 2017. [En línea]. Available: https://www.scrum.org/resources/blog/que-es-scrum.
- [8] F. Devin, «Sistema de Escalas de Usabilidad: ¿qué es y para qué sirve?,» 25 Febrero 2017. [En línea]. Available: https://uxpanol.com/teoria/sistema-de-escalas-de-usabilidad-quees-y-para-que-sirve/.
- [9] M. Zicia, «Diseño web para principiantes Guía completa 2023,» *Diseños y Web Perú,*  2021.
- [10] B. Solórzano, «Planeación y Desarrollo de Web Site,» *Revista del Centro de Investigación. Universidad La Salle,* vol. 6, nº 21, pp. 75-88, 2004.
- [11] M. Valarezo, J. Honores, A. Gómez y L. Vinces, «Comparación de tendencias tecnológicas en aplicaciones web.,» *3C Tecnología. Glosas de Innovación aplicadas a la pyme,* vol. 7, nº 3, pp. 28-49, 2018.
- [12] C. Maestre, «DESARROLLO DE UNA APLICACIÓN MÓVIL QUE FACILITE INFORMACIÓN RELACIONADA A LA OFERTA CULTURAL DE LA CIUDAD,» Universidad Autonoma de Bucaramanga, Bucaramanga, 2017.
- [13] D. Salgado, «Desarrollo de un aplicativo que implemente un sistema de georeferenciac ión y mensajería en dispositivos móviles iOS,» Pontificia Universidad Católica del Ecuador, Quito, 2018.
- [14] M. Trigas, «Metodología Scrum.,» Universitat Oberta de Catalunya, Cataluña, España, 2012.
- [15] F. Flores, «Qué es Visual Studio Code y qué ventajas ofrece,» Open Webinars, 22 Julio 2022. [En línea]. Available: https://openwebinars.net/blog/que-es-visual-studio-code-yque-ventajasofrece/#:~:text=Visual%20Studio%20Code%20(VS%20Code,%2C%20GNU%2FLinux%20y% 20macOS..
- [16] R. Menéndez, «Lenguajes de programación HTML y CSS,» DIS. UMU, Mexico, 2018.
- [17] R. Menéndez, «JAVASCRIPT,» UMU, España, 2018.
- [18] M. Boada y J. Gómez, El gran libro de Angular, México: Alfaomega Grupo Editor, S.A. de C.V., 2019.
- [19] J. Camino, «Estrategias de publicidad y su impacto enlas ventas de la Empresa Repremarva de la ciudad deAmbato, durante el año 2012,» Universidad Técnica de Ambato, Ambato, 2014.
- [20] N. Papí, A. Hernández y S. López, «Transformación digital en la industria publicitaria con enfoque de género: análisis de las empresas líderesanálisis de las empresas líderes,» *El profesional de la información,* vol. 29, nº 3, pp. 1-14, 2020.
- [21] C. Pedraz, «Las actividades culturales y artísticas: Su valor socioeducativo.,» Universidad del País Vasco, Bilbao, 2018.
- [22] C. Cazares y C. Velázquez, «Pruebas de usabilidad y diseño Web,» Sistemas de Información, Mexico, 2012.
- [23] E. De la Cuadra, «INTERNET: CONCEPTOS BÁSICOS.,» *Cuadernos de Documentación Multimedia,* vol. 5, pp. 36-56, 1996.
- [24] M. Sevilla, «Resumen sobre Internet,» Universidad de Guadalajara, 2020.

# **ANEXOS**

### **Anexo 1**

En este anexo se puede observar la primera versión del sistema de grupos artísticos y culturales.

**Versión 1:** En las diferentes figuras de continuación se muestran las interfaces funcionales de la primera versión.

• Menú Principal

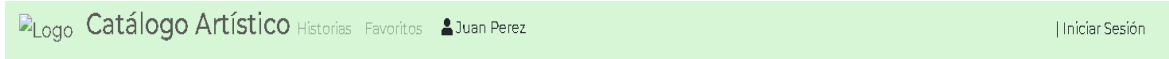

• Carrousel Instituciones

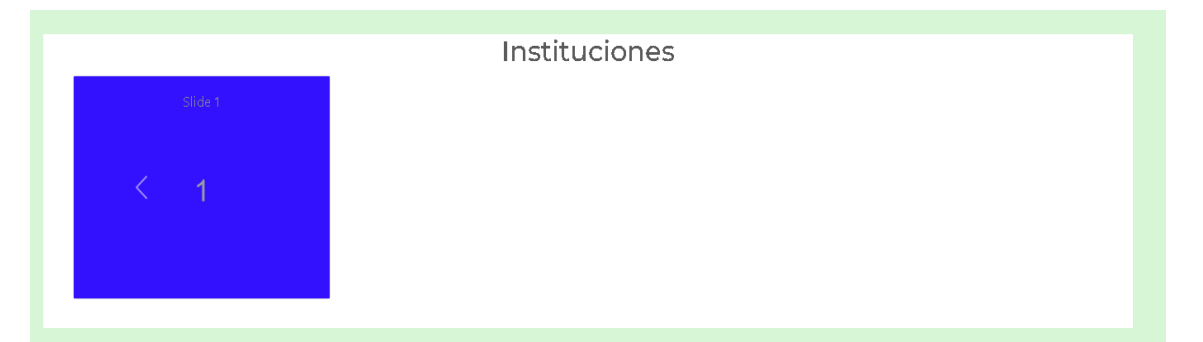

• Ingreso Historias

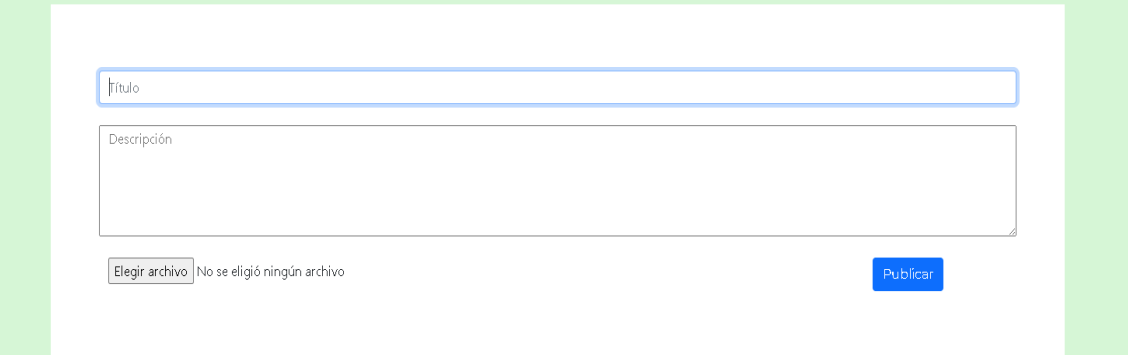

• Lista de Historias

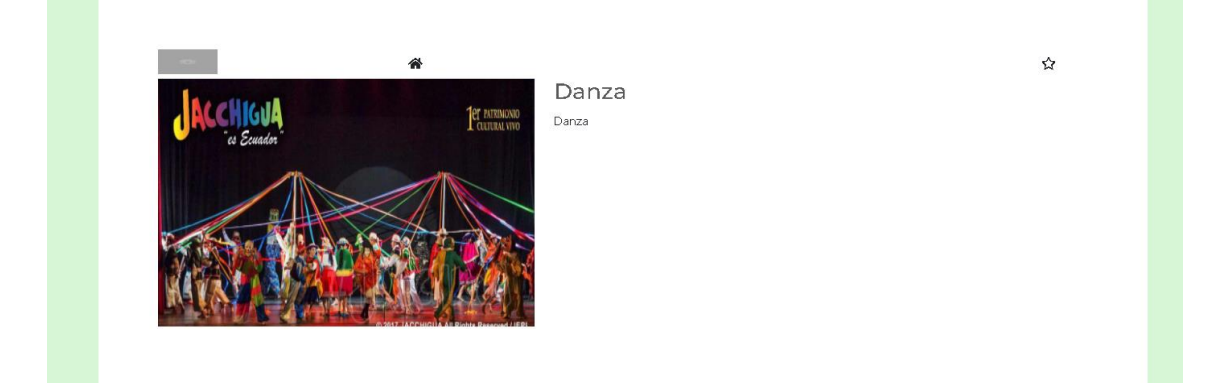

### • Inicio de sesión

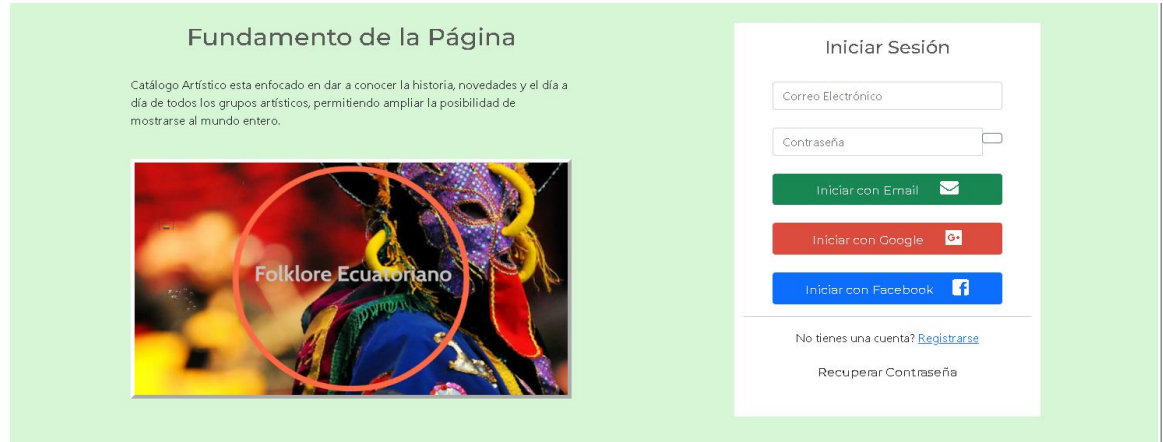

# • Registro

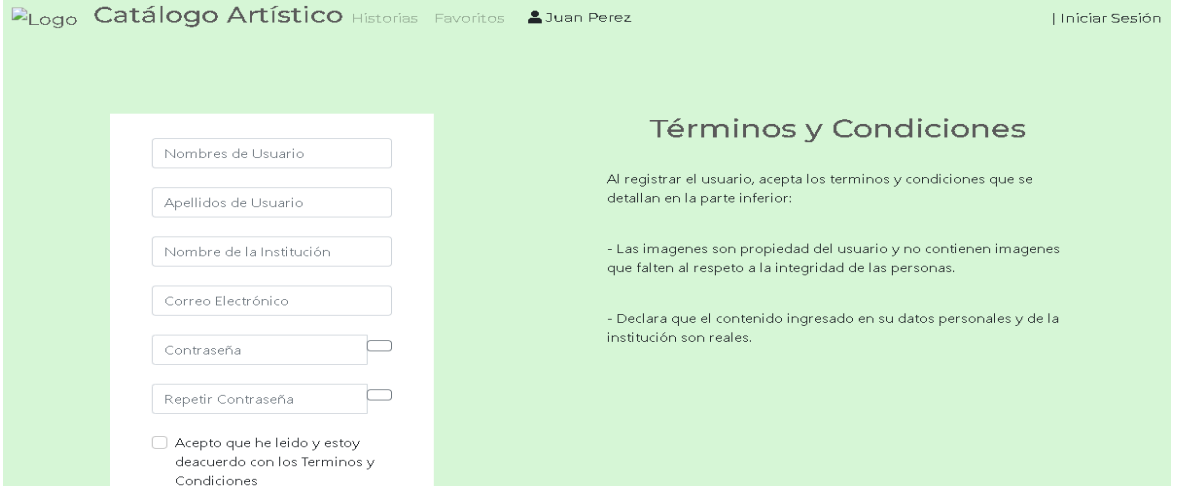

• Sección Principal de la institución

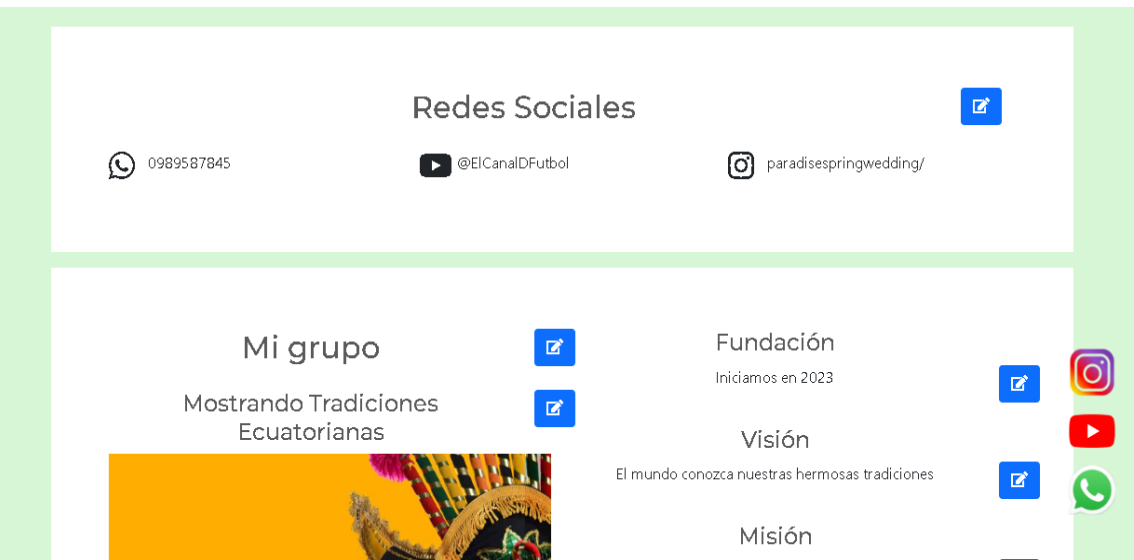

**Version2:** En esta versión se puede visualizar los cambios ya aplicados al sistema, se visualiza la integración de estilos, instituciones ya registradas en el sistema.

• Menú Principal

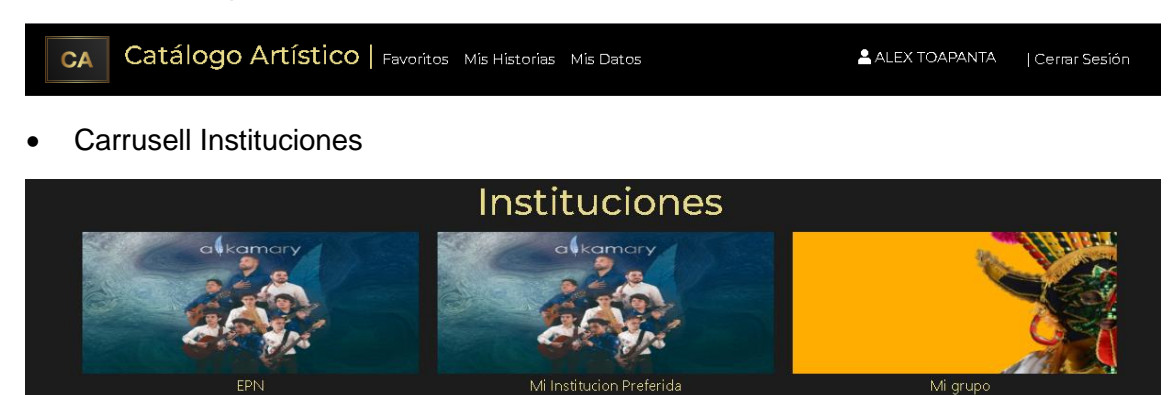

Ingreso Historias

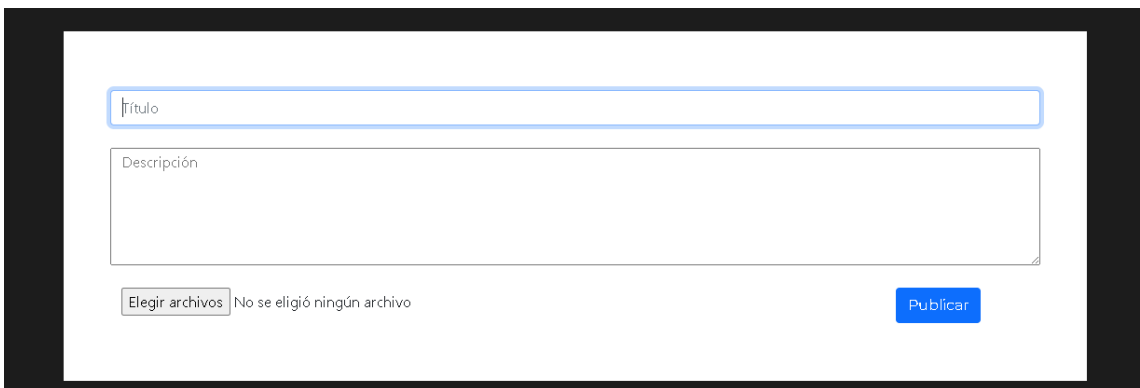

• Lista de Historias

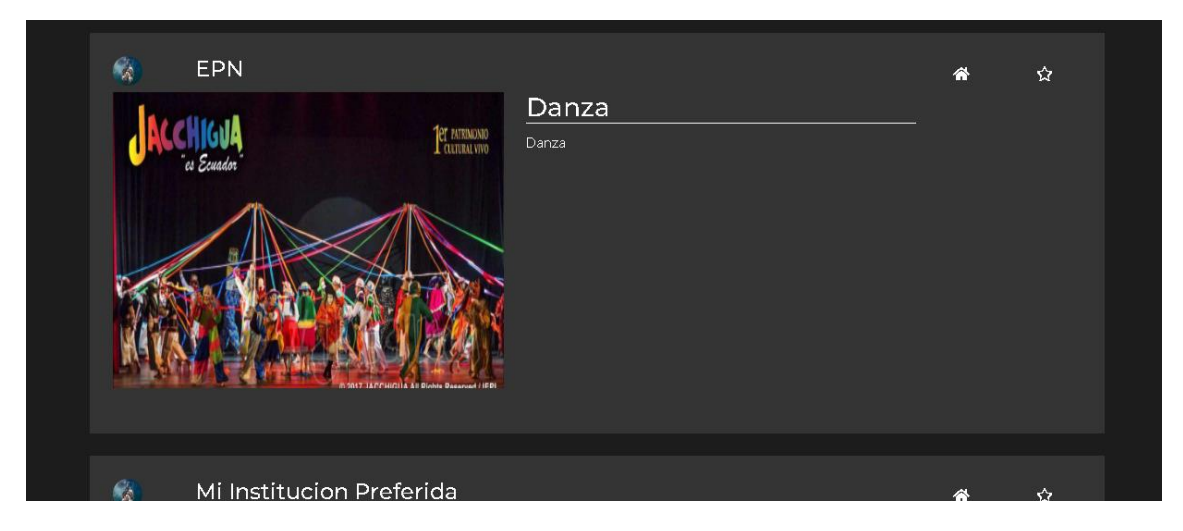

#### • Inicio de sesión

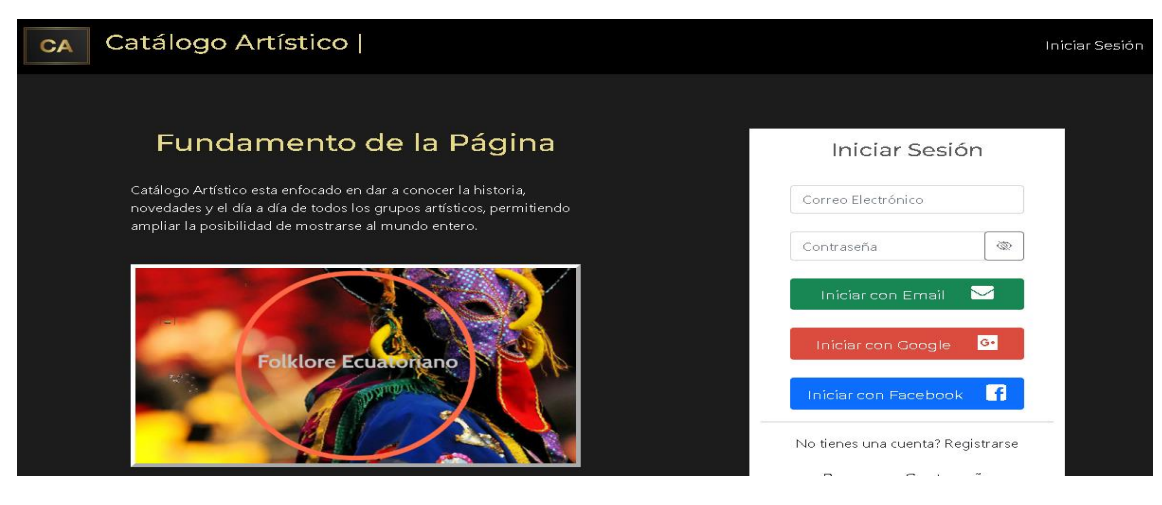

**Registro** 

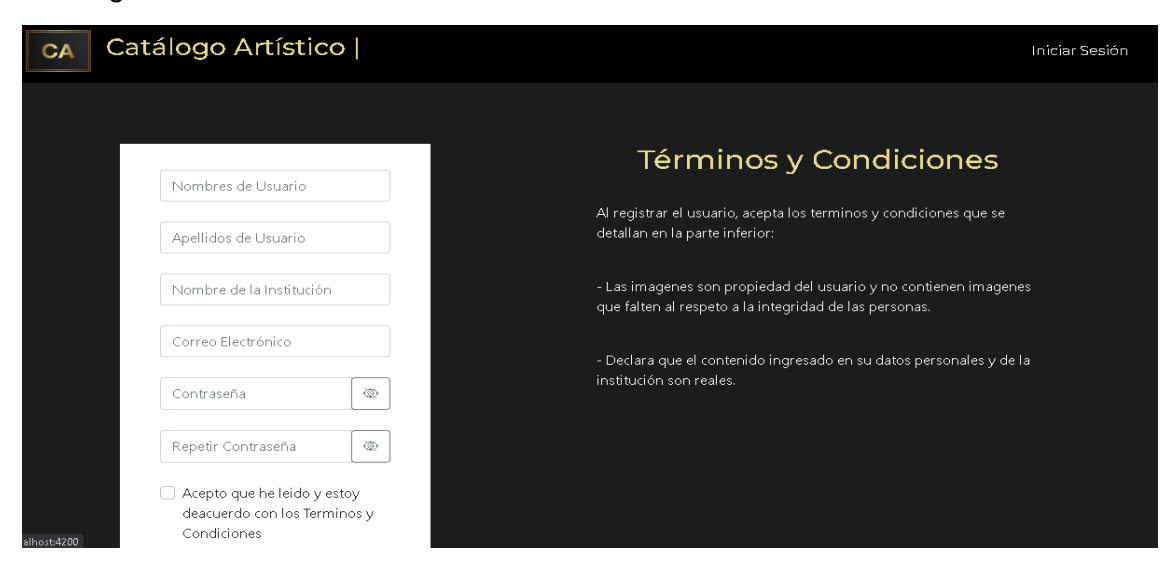

Sección Principal de la institución

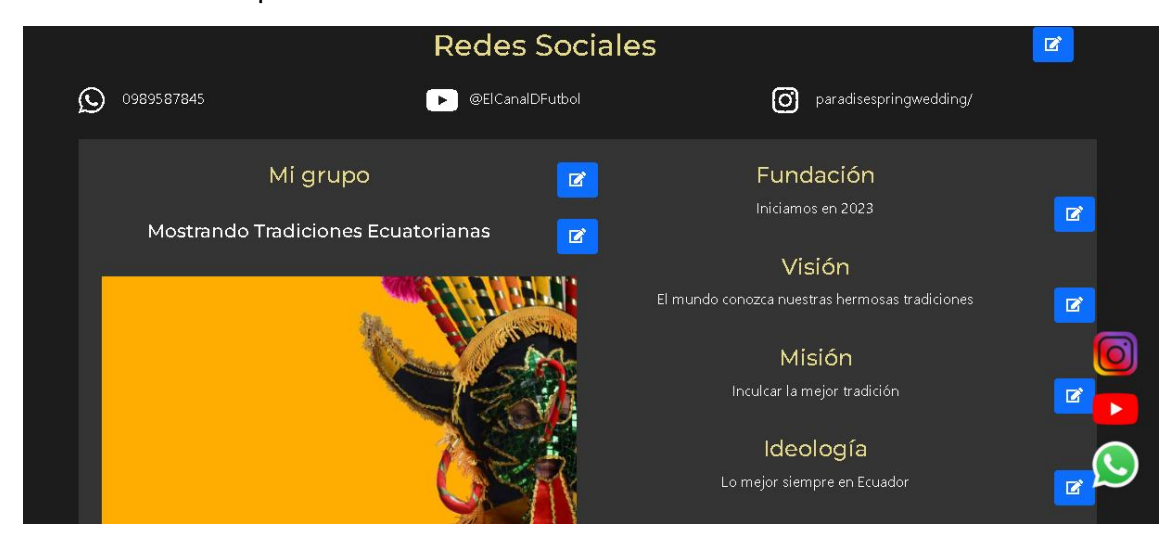

### **Anexo 2**

En este anexo se puede visualizar el formulario de las preguntas, realizadas a los usuarios, con la cual se pudo determinar las diferentes pruebas de funcionalidad.

# **Encuesta Sistema Web Publicitaria de Grupos Artístico-Culturales SISTEMA WEB DE GESTIÓN DE INFORMACIÓN PUBLICITARIA DE GRUPOS ARTÍSTICOCULTURALES**

**EDAD** 18 a 24 años 25 a 30 años 31 a 40 años 41 a 64 años mayor a 65 años

> **9. ¿Cómo considera el inicio de sesión en la aplicación web de Grupos Artístico-Culturales?**

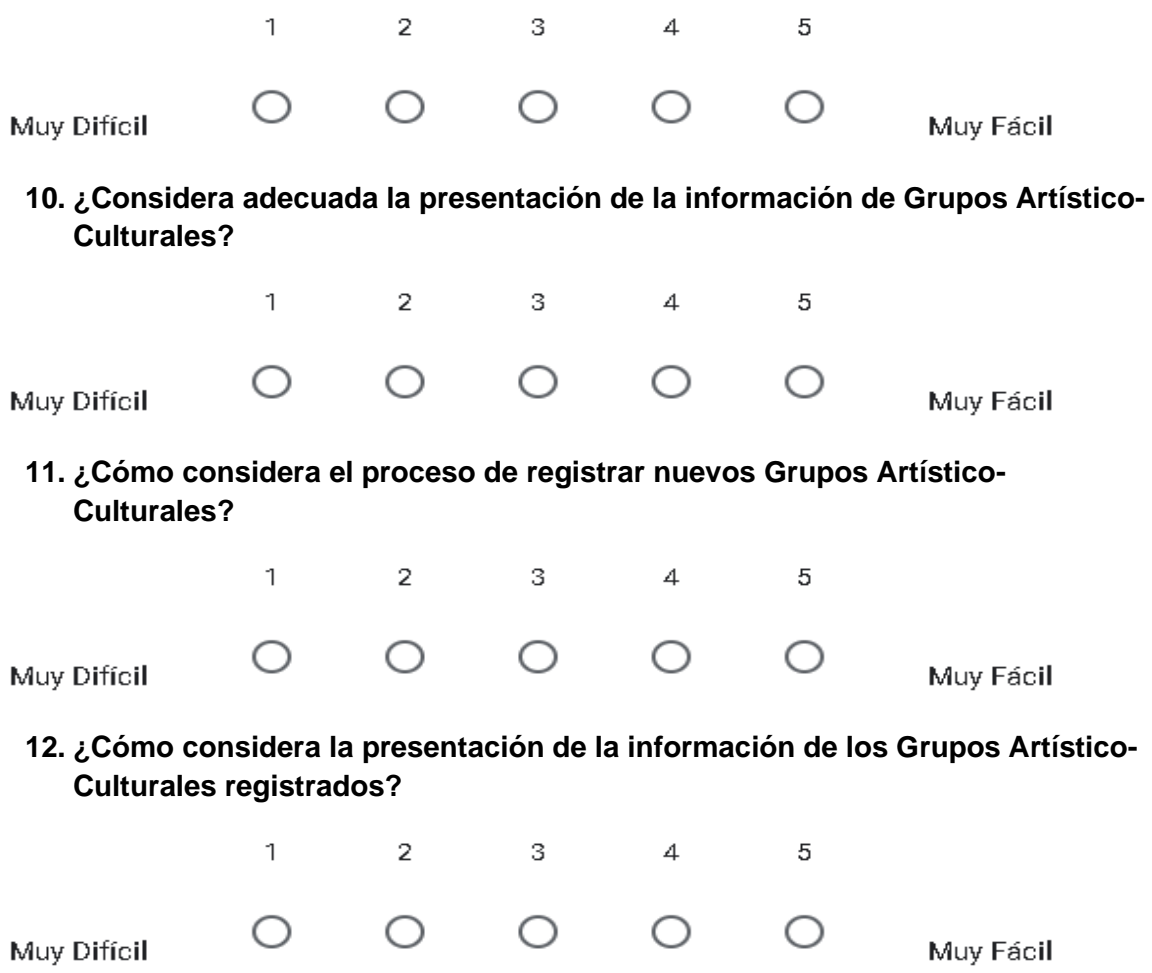

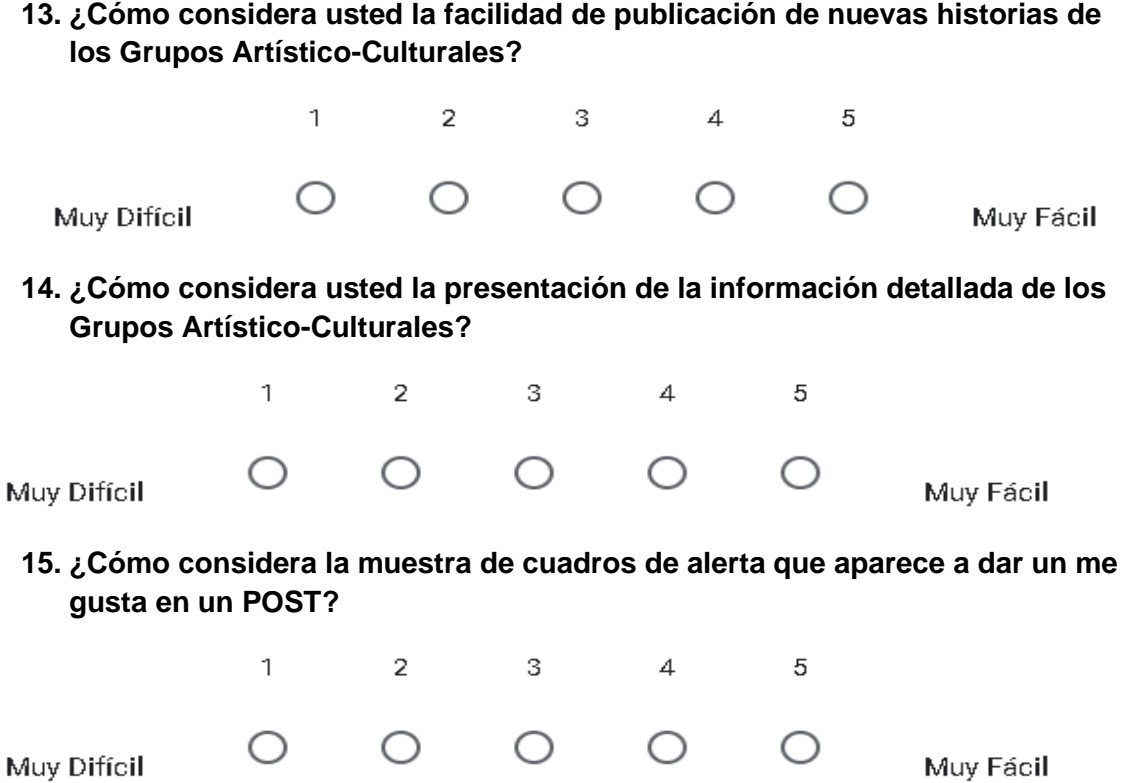

**16. ¿Cómo considera usted la facilidad de registro como nuevo usuario del Sistema de Grupos Artístico-Culturales?**

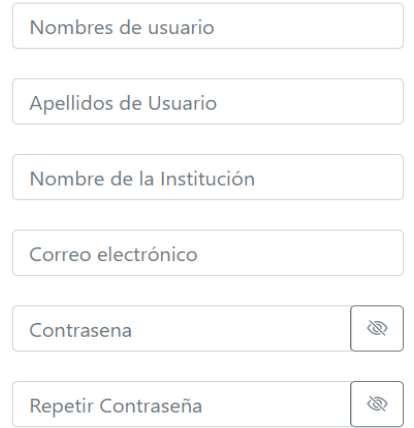